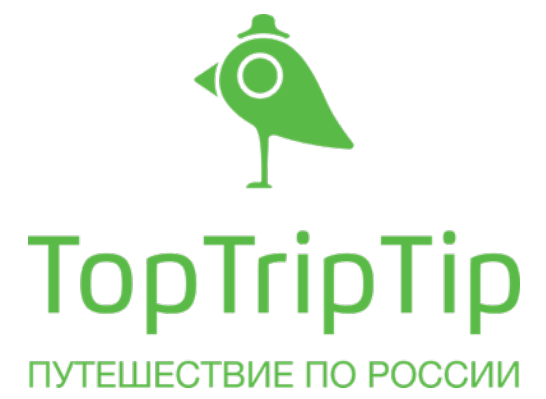

Доступно для бесплатного скачивания в Apple Store с 21 августа 2014.

## Мобильное приложение «TopTripTip – Путешествие по России» создан при поддержке:

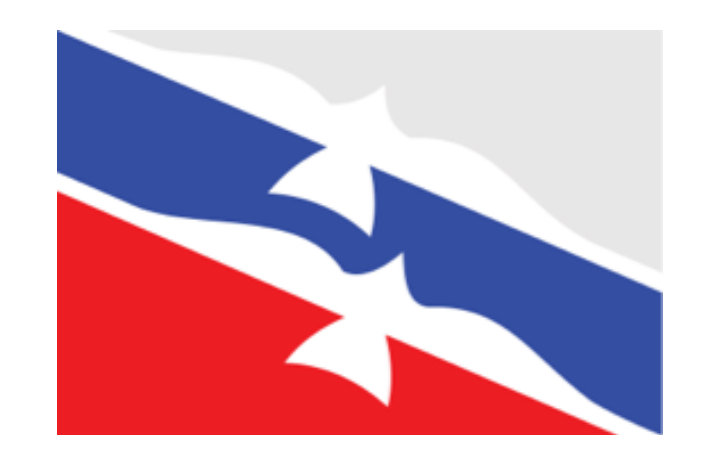

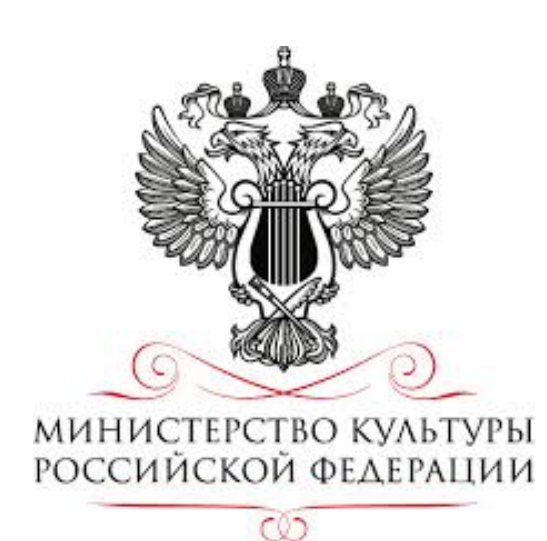

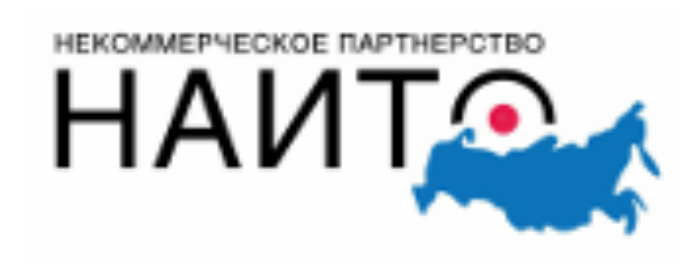

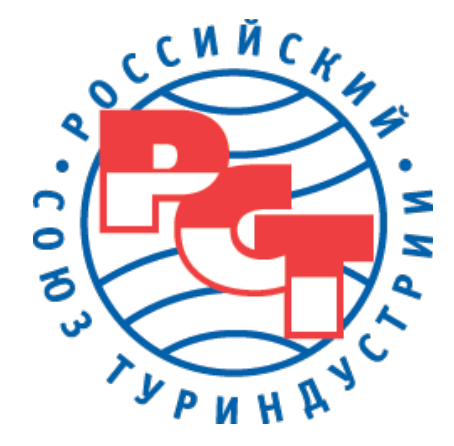

## Сегодня мобильное приложение «TopTripTip – Путешествие по России» это:

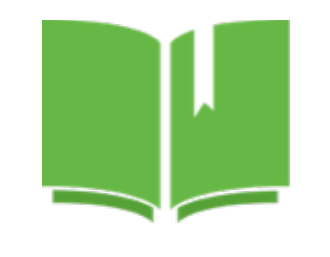

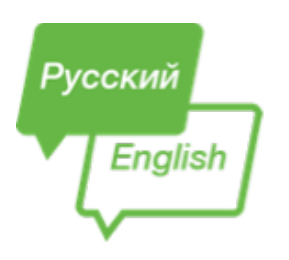

Туристский путеводитель более чем по 50 регионам России авторский контент

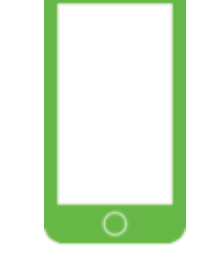

#### Уникальный 2 языковые версии

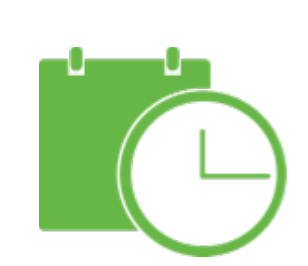

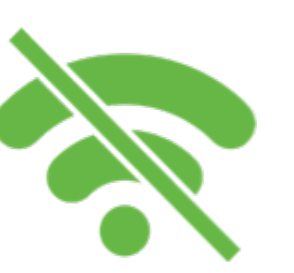

Offline-доступ к контенту и карте Регионов

Функция планирования

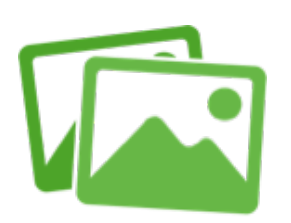

путешествия

Яркие фотогалереи

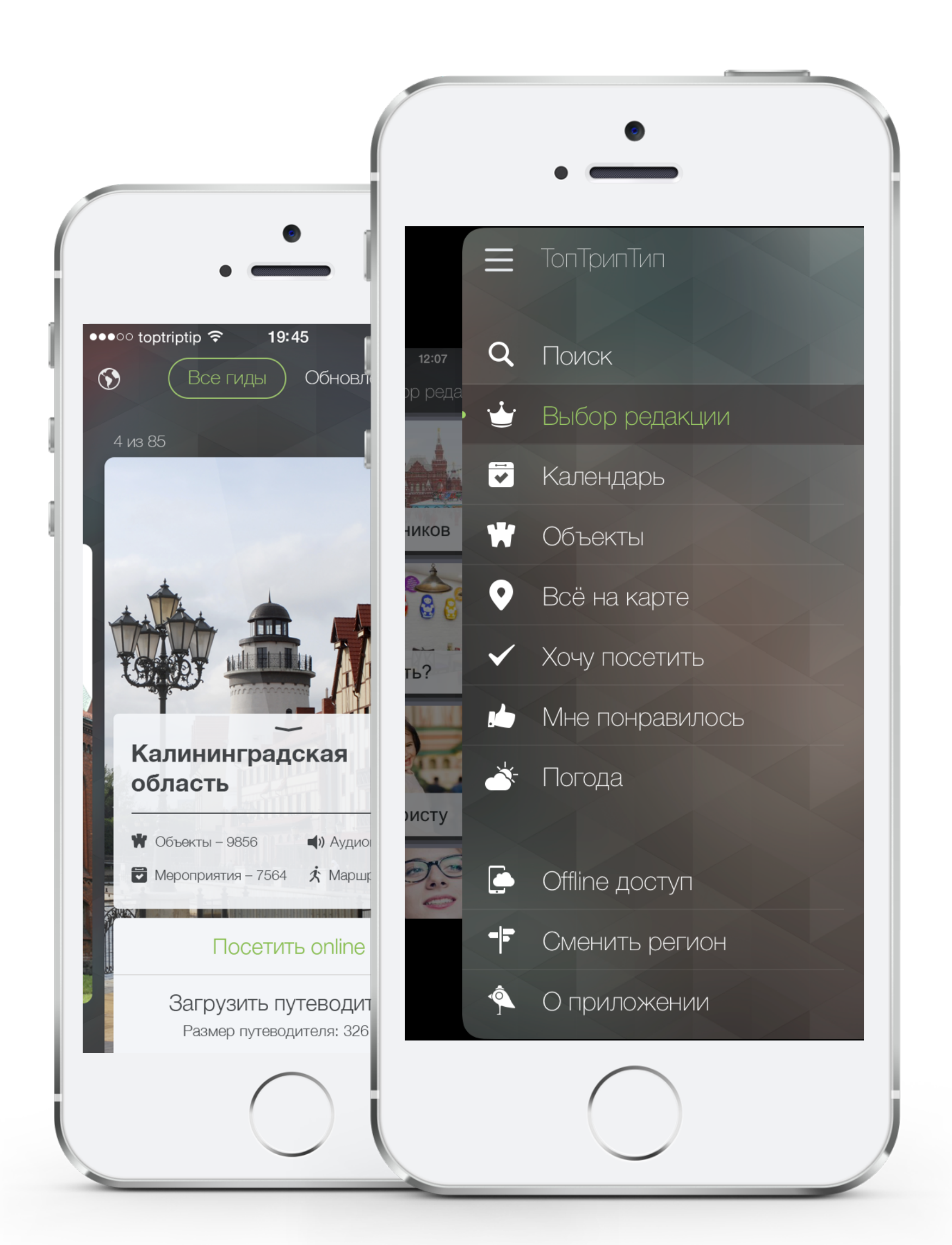

#### Ничего лишнего

- Быстрый поиск
- Тематические подборки
- Календарь событий
- Объекты списком
- Все на карте
- Планировщик
- Offline-доступ

Только самые необходимые функции понятные каждому.

#### Функционально и удобно

Мы сумели уместить на одну страницу всю полезную информацию: от подробного описания и полезных советов до мероприятий и инфраструктурных объектов связанных с конкретным местом.

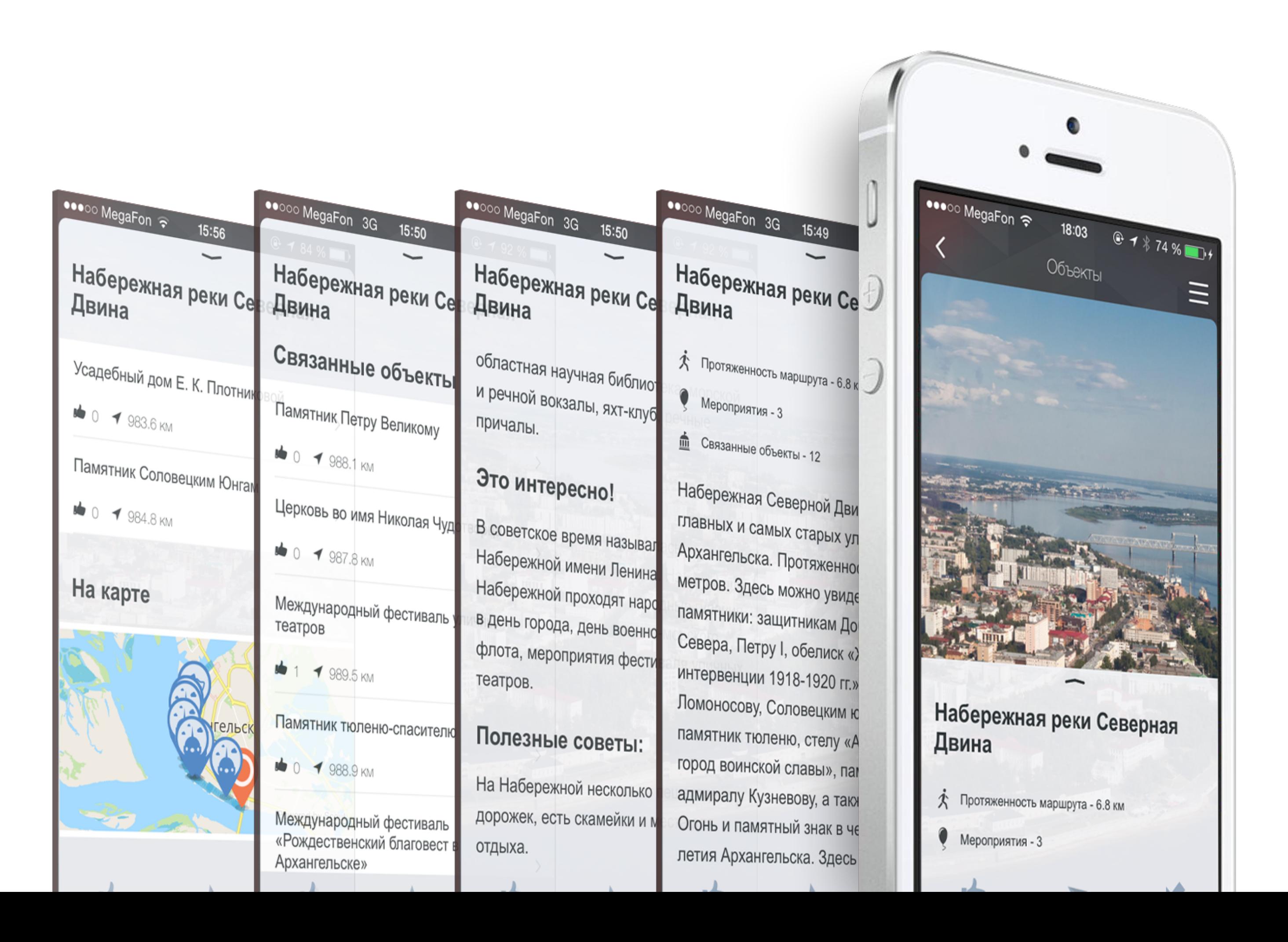

#### И всё это — в удобном и наглядном виде!

TopTripTip — карта интересов, чутко реагирующая на желания пользователя. Интерактивный путеводитель способен демонстрировать подборки услуг, объектов или мероприятий объединённых в группы по определённой тематике.

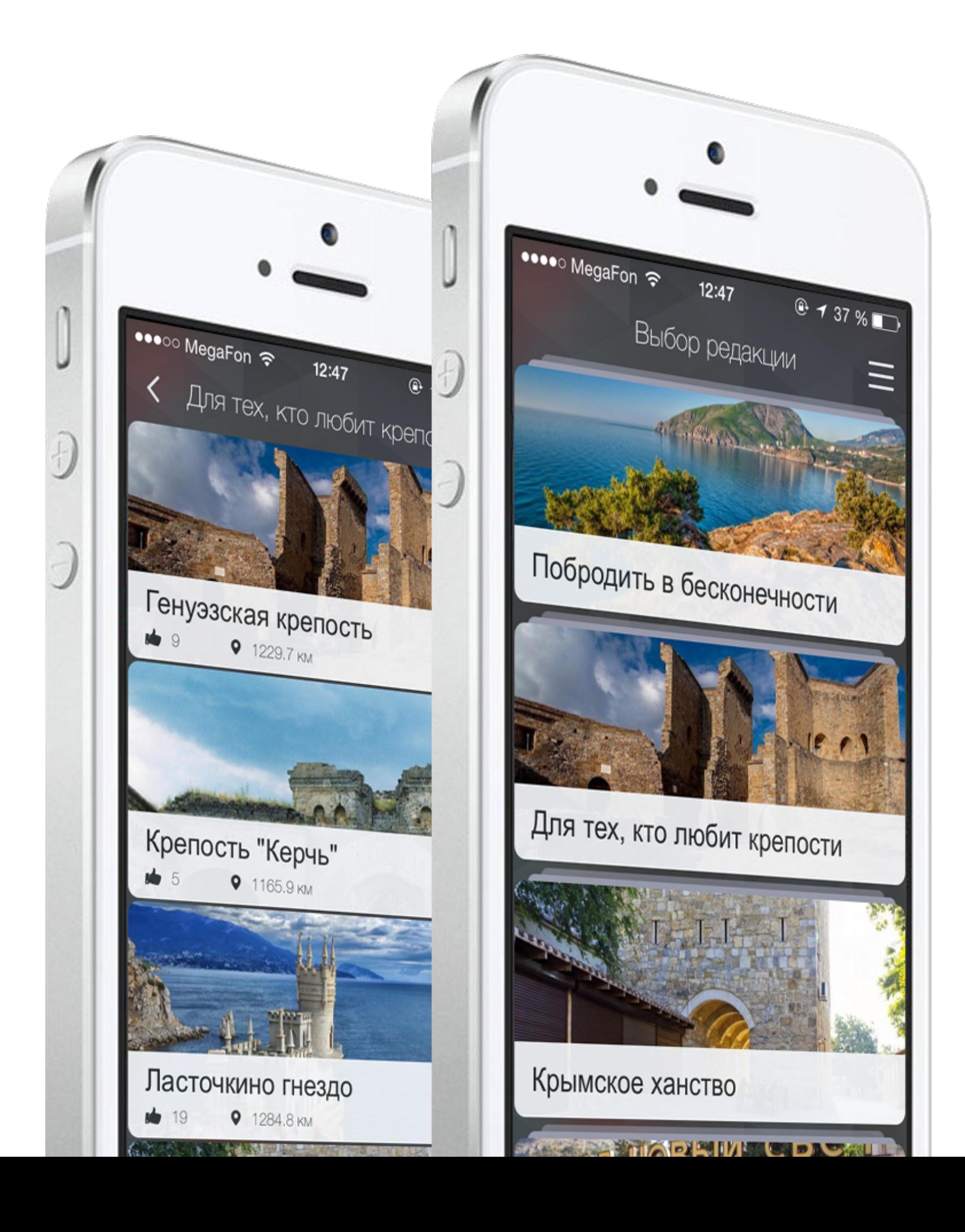

## Доступно

## Не скучно

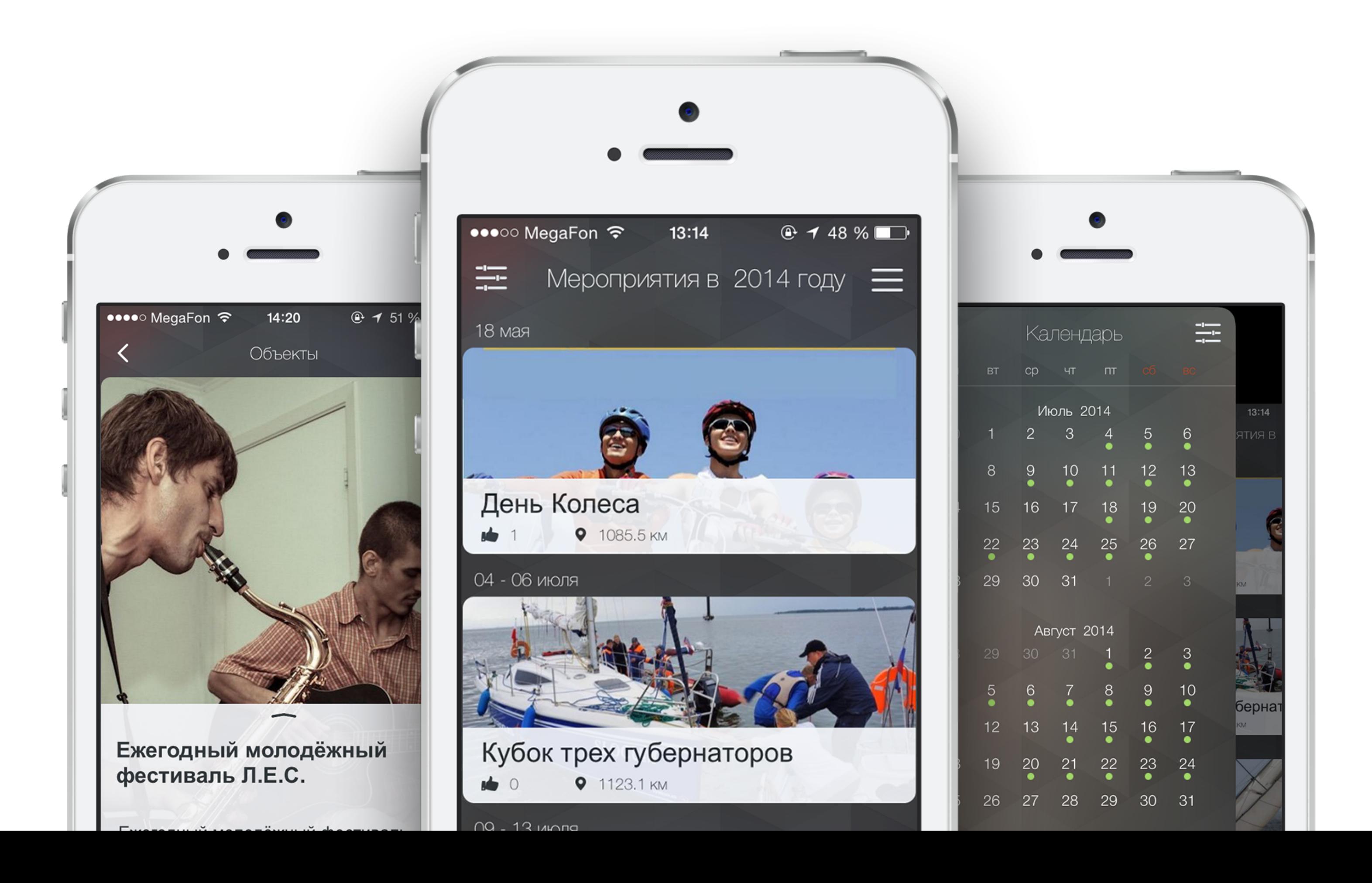

- Подробный календарь событий!
- Держите пользователя в курсе приближающихся мероприятий, расскажите об инфраструктуре места проведения!
	- Push-уведомления о появлении новых событий!
	- Приложение само напомнит заинтересовавшимся пользователям о времени его начала!

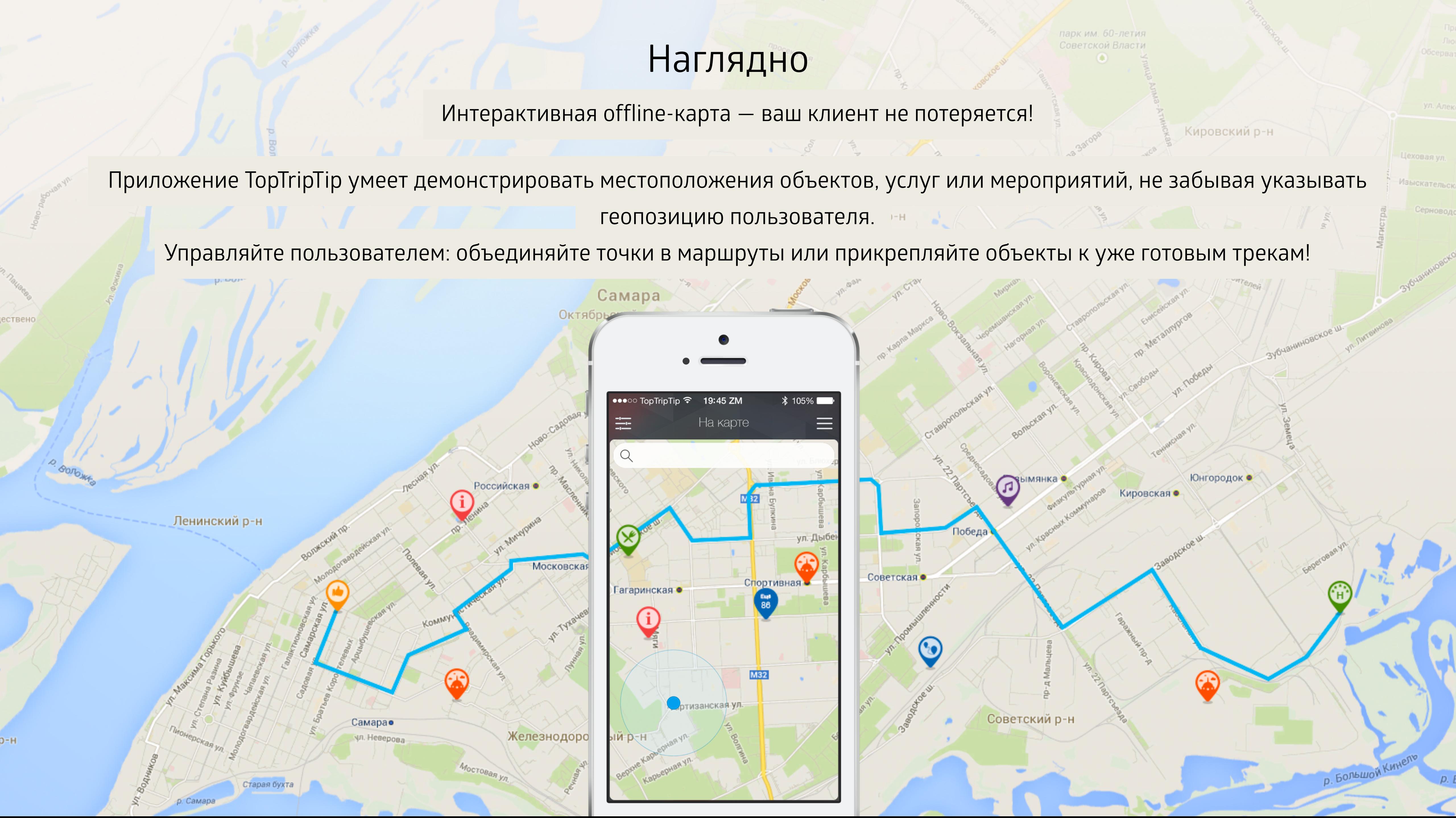

- 
- 

TopTripTip позволяет в легкой и удобной форме спланировать посещение объектов и событий.

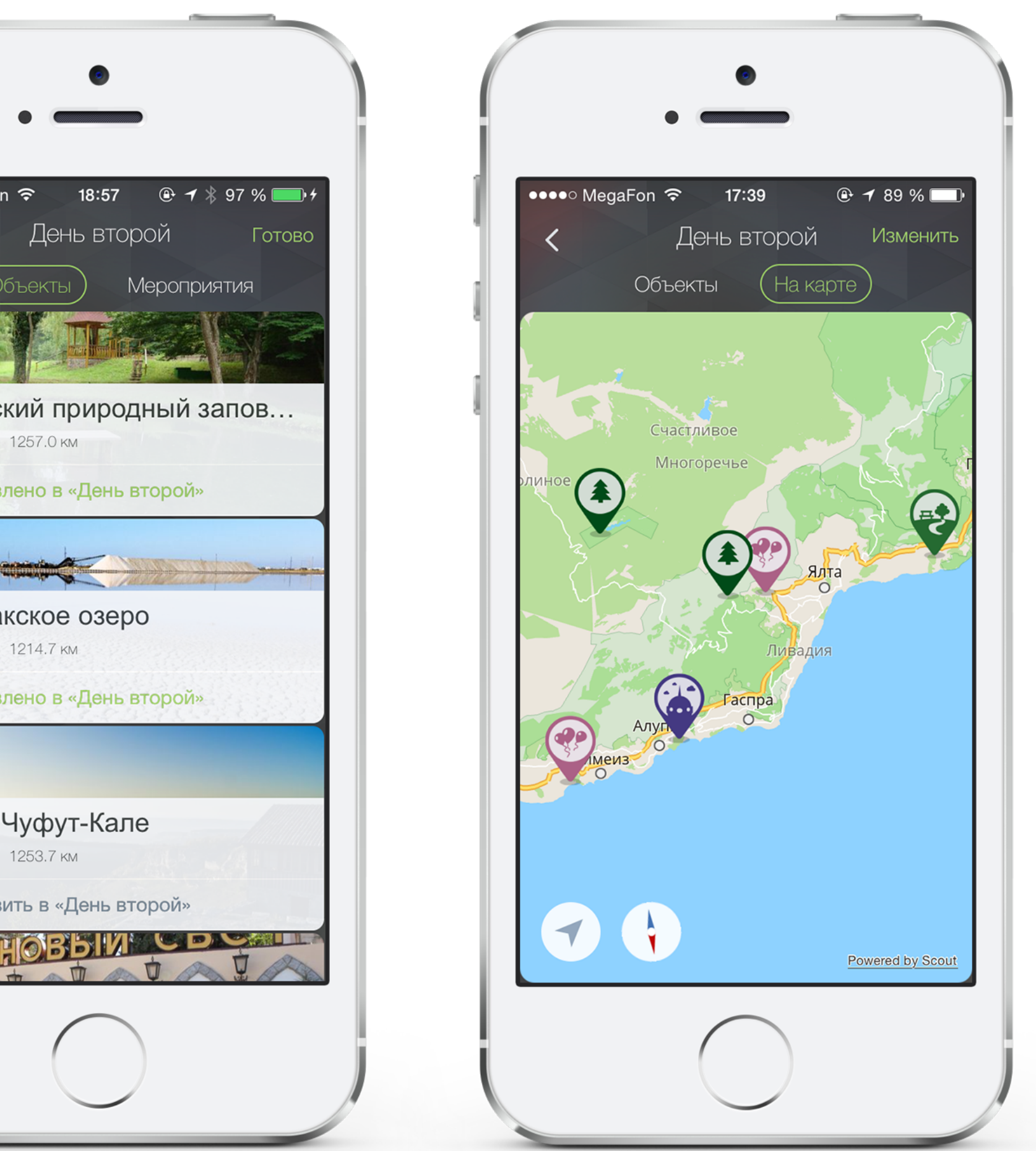

С помощью сервиса «Хочу посетить!» пользователь в считанные минуты может добавить интересные ему объекты в специальные списки и разделить их по темам или дням.

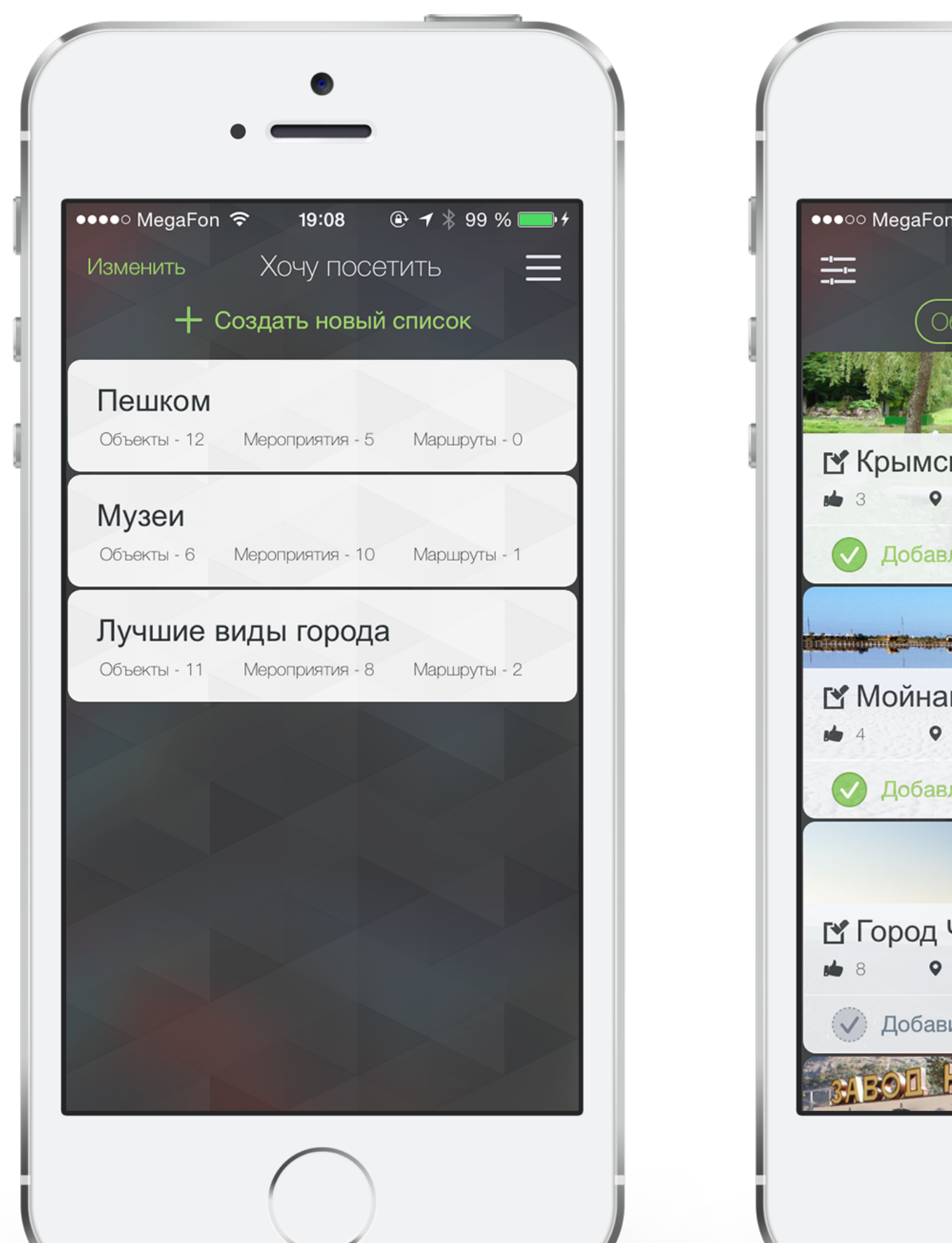

#### Только самое необходимое

#### Функции:

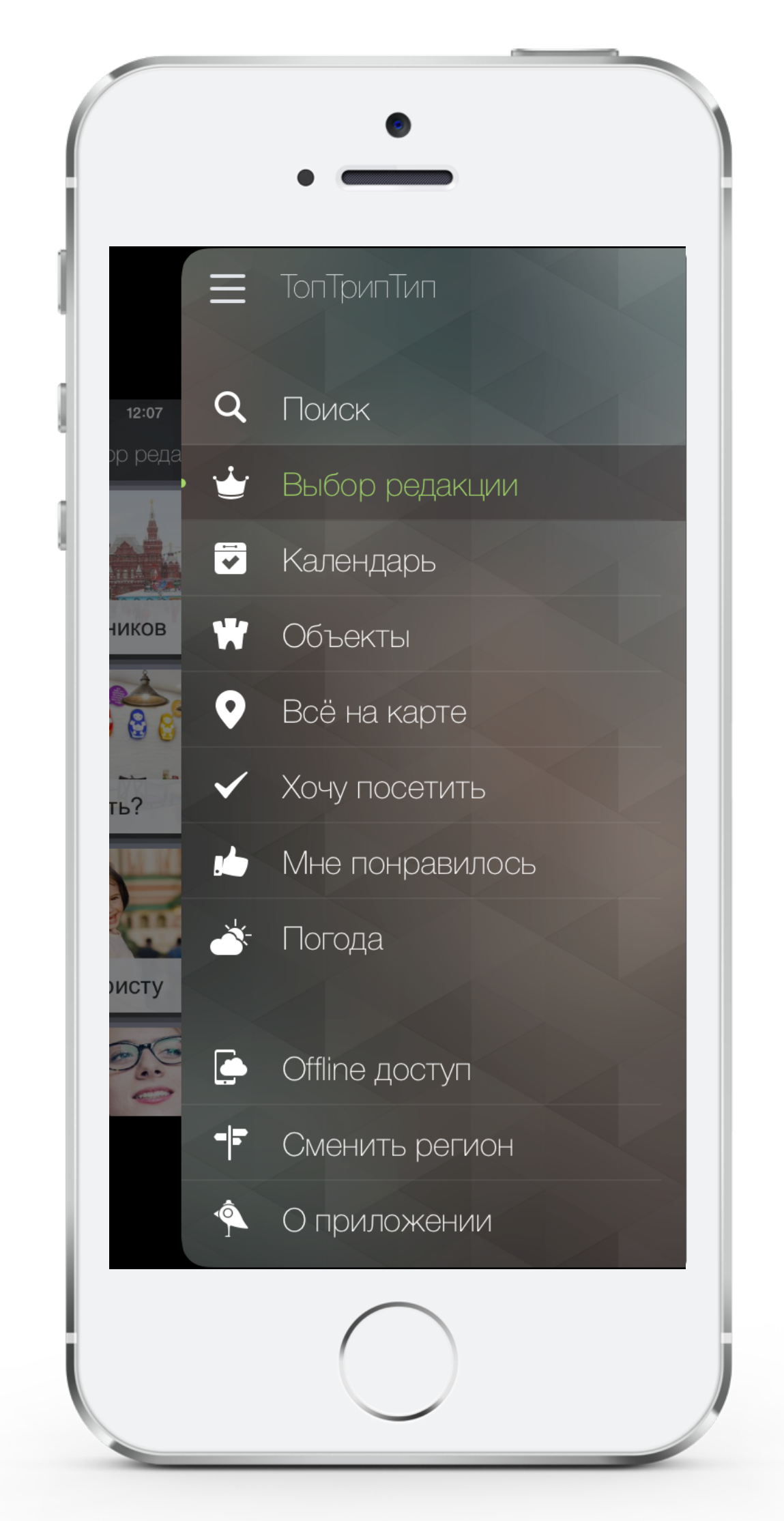

• **2 языковые локализации**

#### • **Функция киоска**:

• демонстрация в рамках одного приложения нескольких гидов

- **Две точки входа**:
- online;
- offline
- **Поиск по ключевым словам**
- **Тематические подборки**:
- подборки объектов формируемые с помощью административной панели
- вывод приоритетных объектов в топы

• **Объекты списком**: все объекты и маршруты путеводителя

#### Функции:

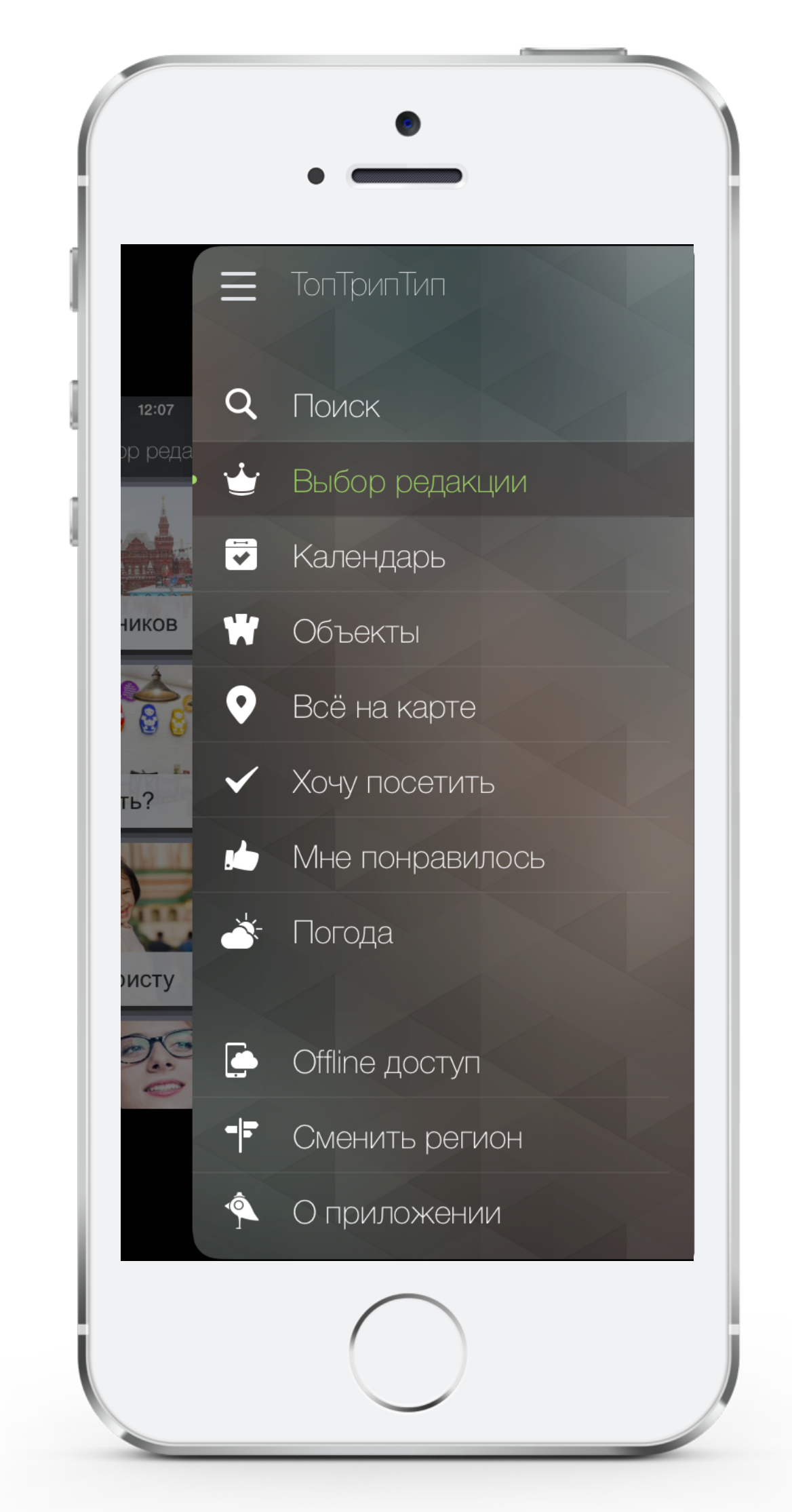

#### • **Система фильтрации и рейтингов**:

- фильтрация объектов по соответствующим категориям
- по степени удаленности от пользователя
- по количеству «лайков» выставленных пользователями

#### • **Карточка объекта**:

- главное фотоизображение и фотогалерея
- описание с разделением на необходимые авторские блоки
- функция перекрестных ссылок между связанными объектами
- контактная информация
- Компас указывающий направление и расстояние до объекта
- переход на интерактивную карту
- лайки и шаринг контента в соц. сетях
- функция планирования посещения объекта
- возможность прикрепления аудиофайлов
- возможность демонстрации баннеров рекламодателя

#### Функции:

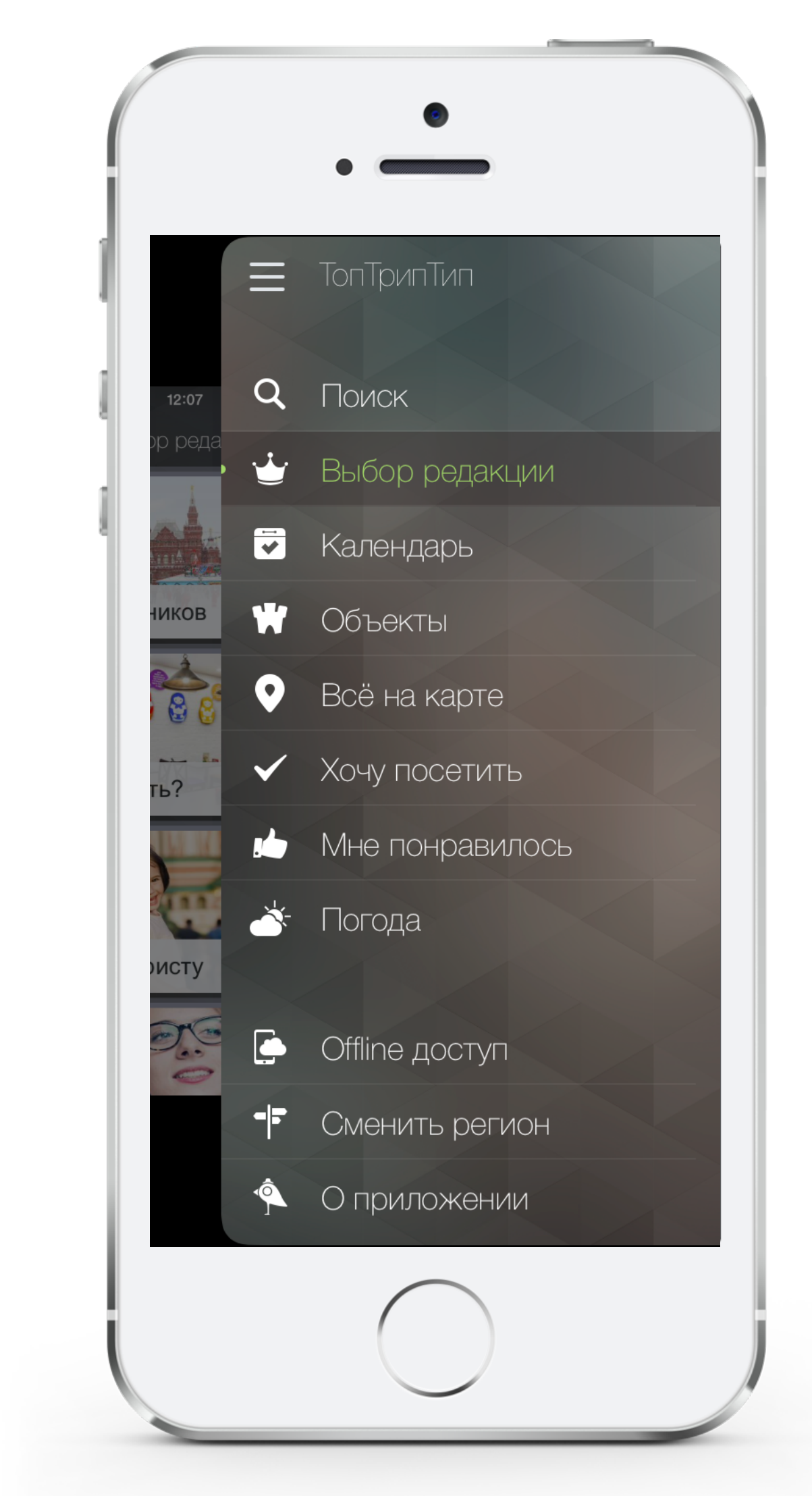

• **Календарь событий**: мероприятия привязанные к календарю с возможностью добавления напоминаний

• **Все на карте**: подробная интерактивная карта с возможностью демонстрации: местоположения пользователя, услуг, объектов инфраструктуры, треков маршрутов и связанных с ними объектов

• **Хочу посетить**: функция составления пользовательских подборок объектов разделенных по темам или дням

• **Мне понравилось**: все интересные объекты или услуги всегда под рукой

• **Offline-доступ**: возможность загрузки всех текстовых данных, изображений и карты конкретного гида в память устройства

• **Погода**: прогноз погоды на 7 дней

• **Сменить регион**: переход на страницу выбора гида или смены языка

#### Управление контентом:

#### • **Административная панель:**

• Возможность создания нескольких пользователей административной панели с разделенными правами

• Создание и редактирование маршрутов, событий, объектов или

услуг

• Добавление/удаление изменение области отображения фотографий • Изменение взаимосвязей между объектами, событиями,

маршрутами и категориями фильтров

• Редактирование названий фильтров и подборок «Выбора редакции» • Возможность изменения названий основных блоков и меню

приложения

• Добавление аудиофайлов

• Добавление баннеров, редактирование ссылок и связей с объектами • Редактирование списка городов и регионов в разделе «Погода»

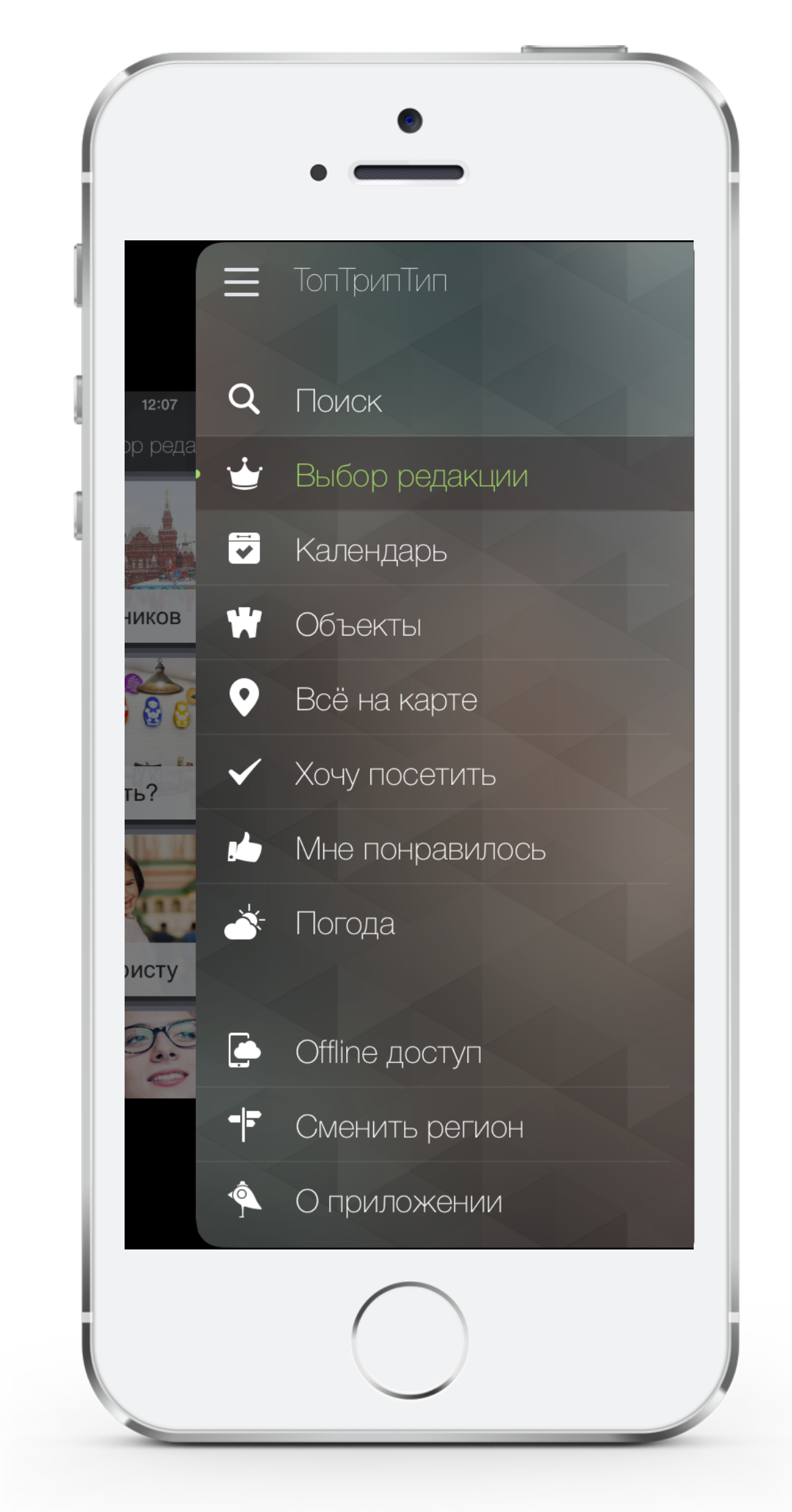

- Отправка push-уведомлений с делением на локализации
- Поиск по ключевым словам

- Временное отключение отображения объекта
- Выделение в общем списке объектов рекламодателей

#### Аналитика:

#### • **Аналитика на базе Google Analytics и AppMetrika от Яндекс:**

- Новые пользователи
- Уникальные пользователи
- Активные пользователи
- Взаимодействие с пользователями
- Статистика просмотров экранов
- Обращение с приложением в режиме реального времени
- Экранов за сеанс
- Длительность просмотра экрана
- Новые / вернувшиеся
- Страна
- Город
- Категории событий с делением на карточки объектов
- Поведение пользователей, в т.ч. действия на карточке объекта

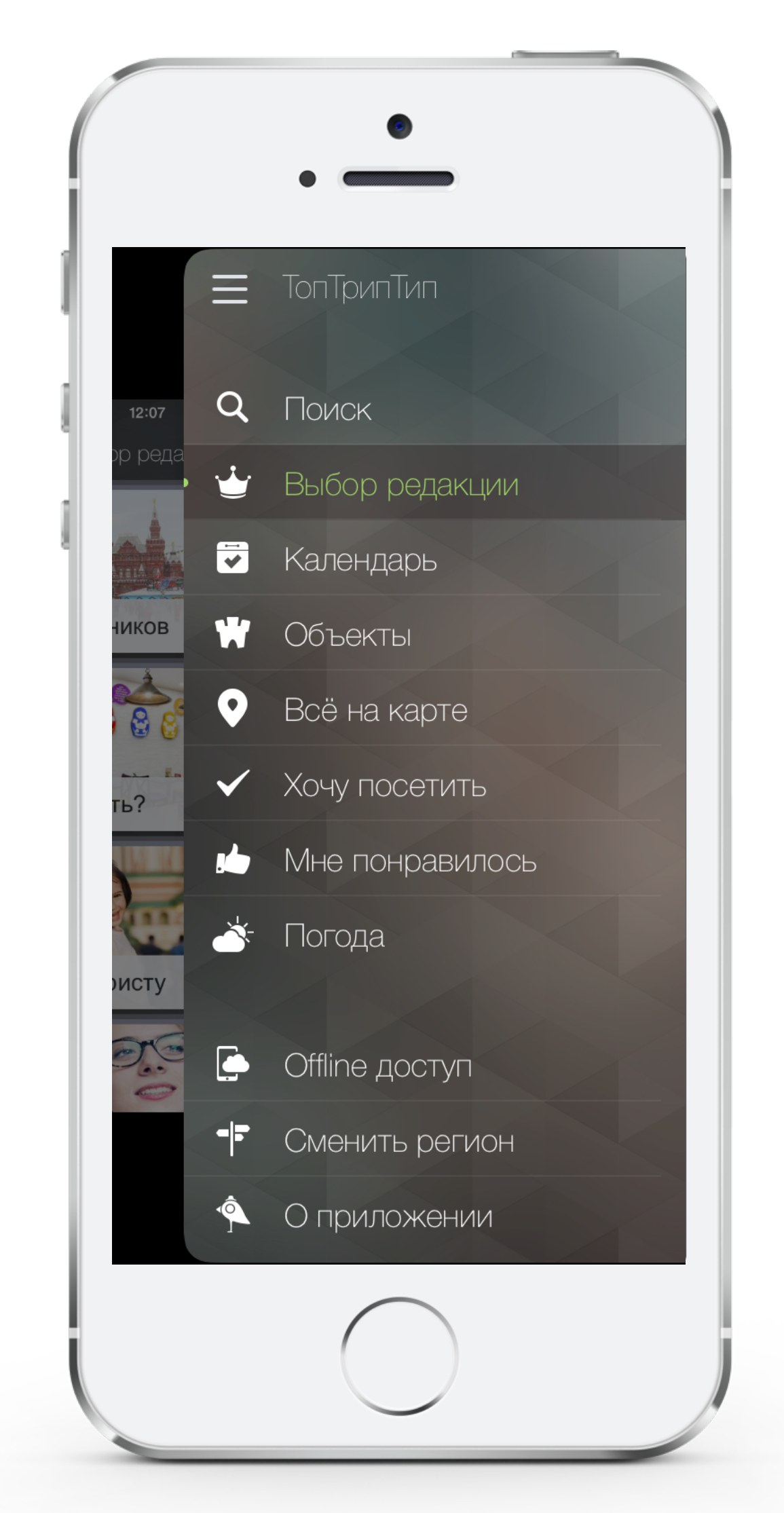

## Кто он — турист TopTripTip?

- Городские жители;
- Мужчины и женщины от 24 до 55 лет;
- Без детей или с детьми от 3-х лет;
- Высшее образование;
- Ежемесячный доход средний или выше среднего;
- Есть личный автомобиль;
- Любознательны;
- Ведут активный образ жизни;
- Путешествуют не менее 2-х раз в год.

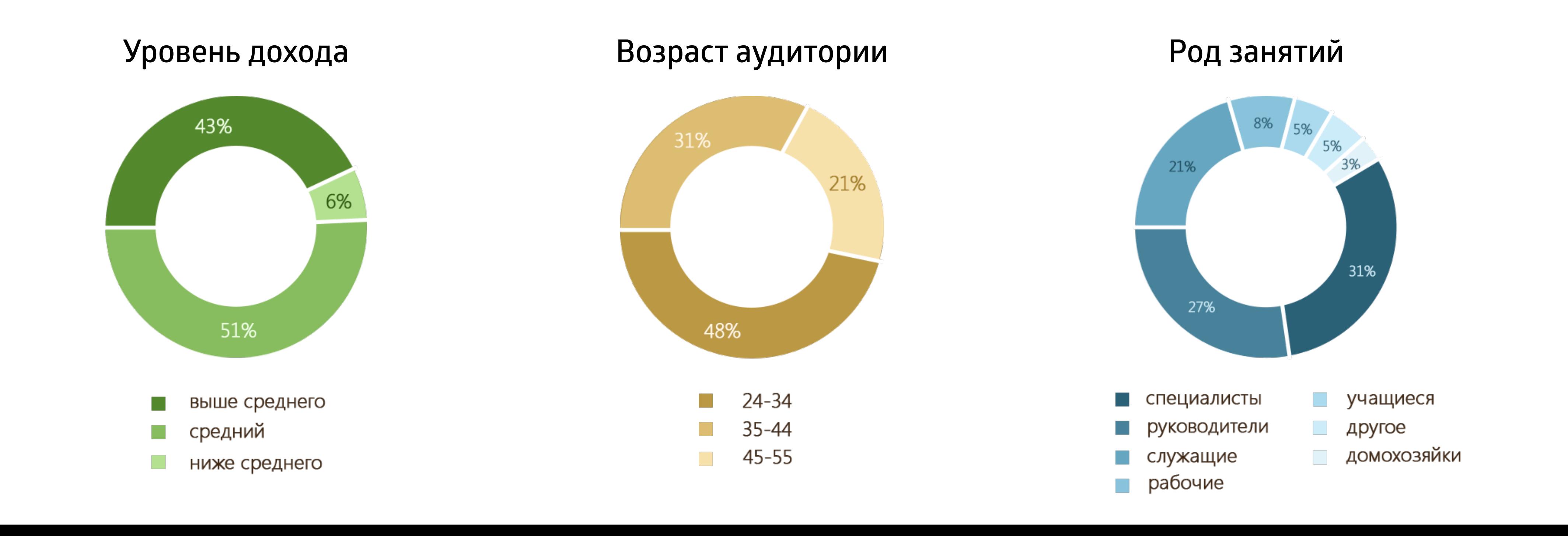

## TopTripTip — TOP категории «Путешествия»

- Более 100 000 установок приложения (старт РК 28 августа 2014 года) • Рейтинг приложения 4+
- Регулярная первая позиция в ТОП категории «Путешествия»
- Средняя длительность сеанса: более 5 минут
- Более 2 000 000 просмотров экранов
- Более 3 500 000 активностей
- Показатель возвратов в приложение: более 57%

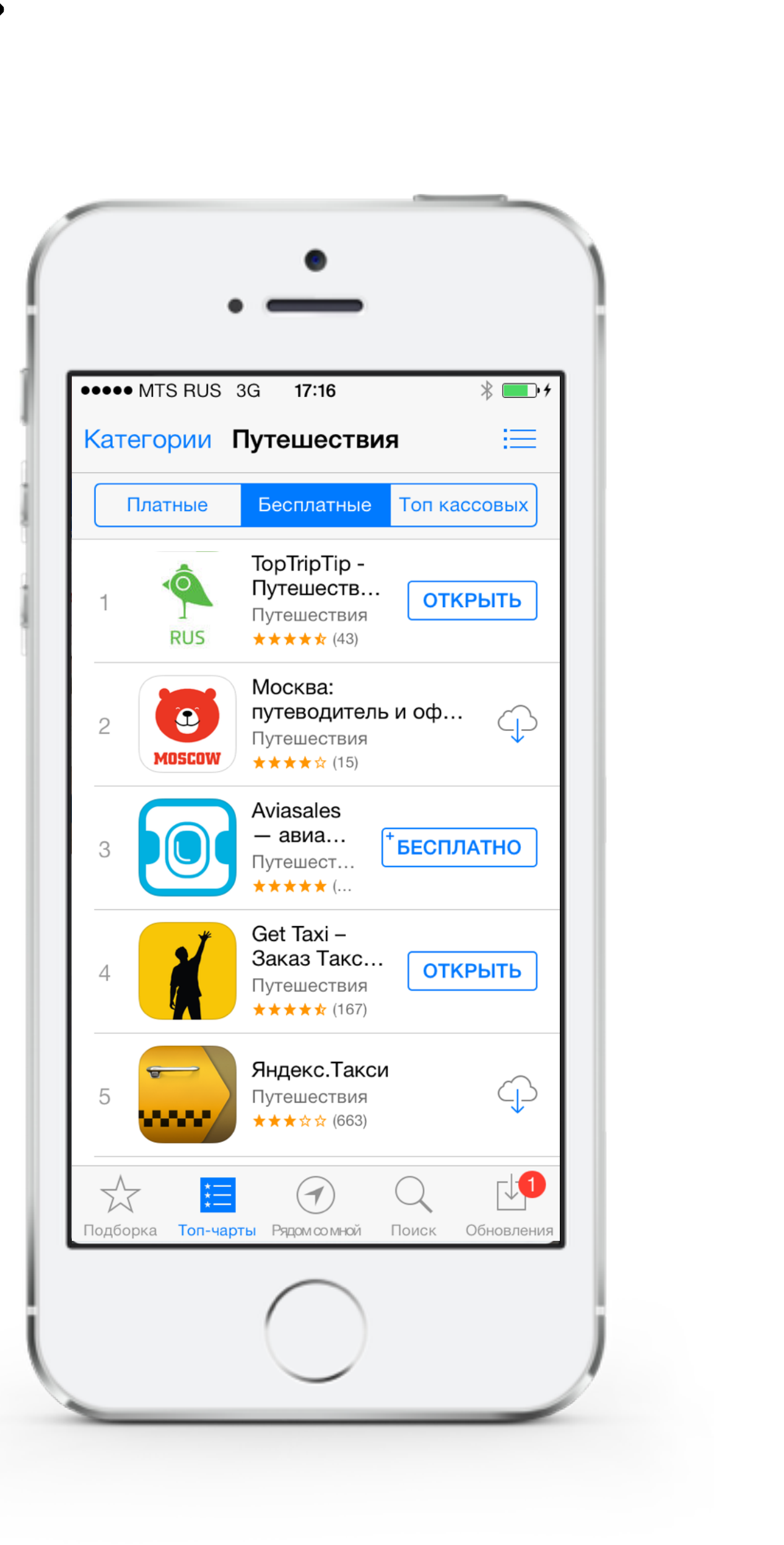

## Представление на международных выставках и конференциях

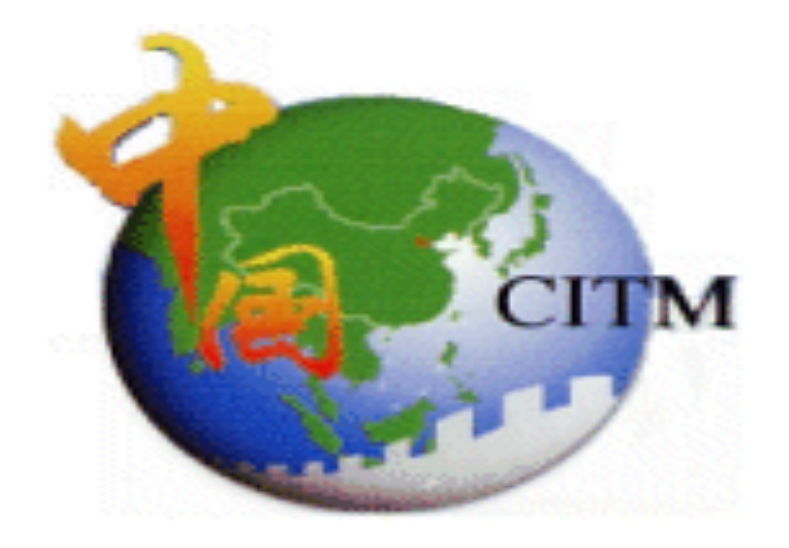

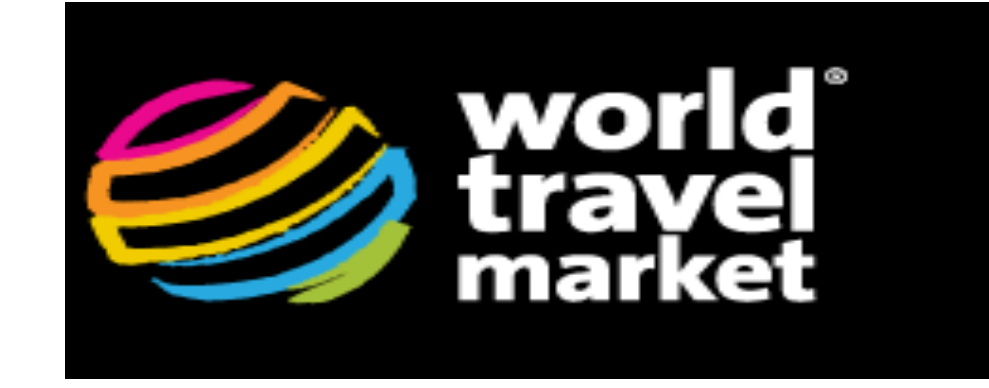

Рига. BaltTour-2014, 2015

#### Сеул. Korea World Travel Fair (KOTFA)-2014

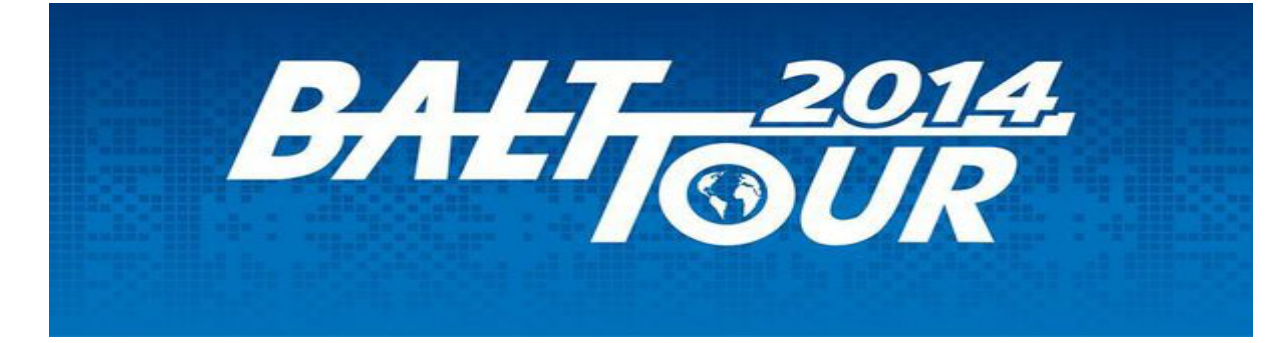

#### Шанхай. CITM 2014 - China International Travel Mart

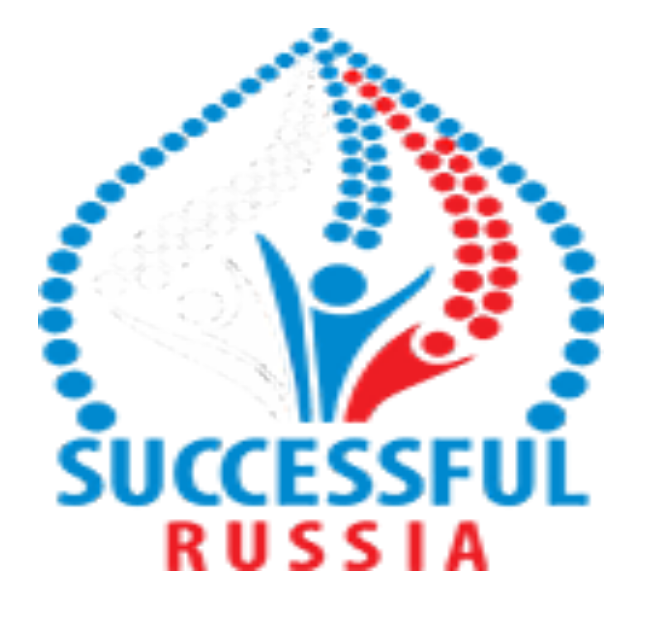

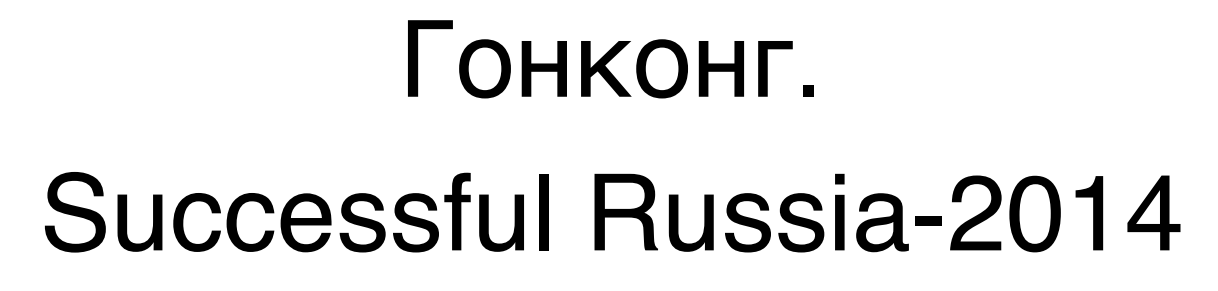

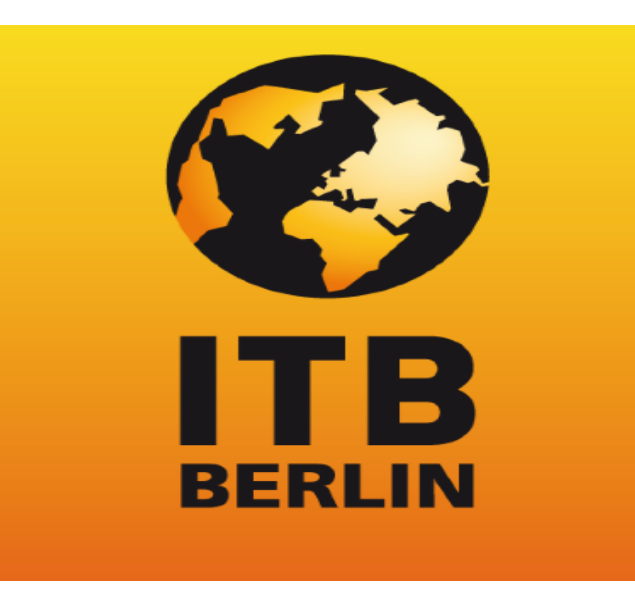

Лондон. WTM - World Travel Market 2014

ИТБ Берлин, 2015

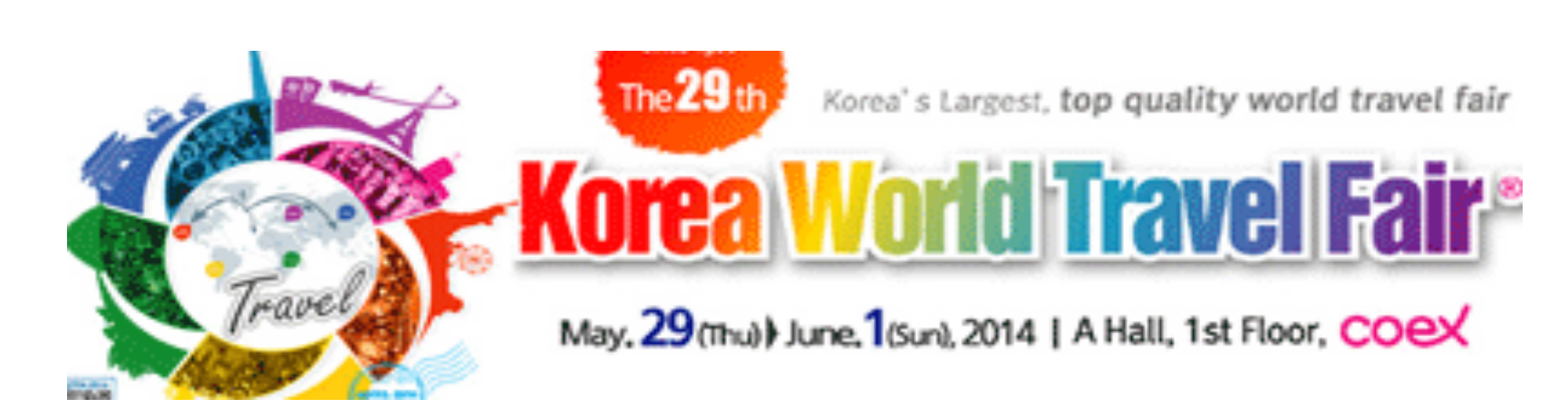

О нас говорят

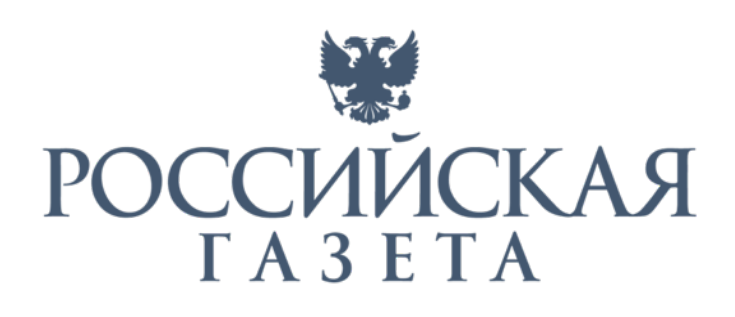

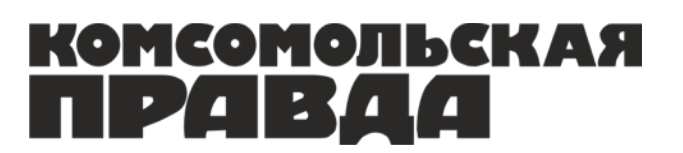

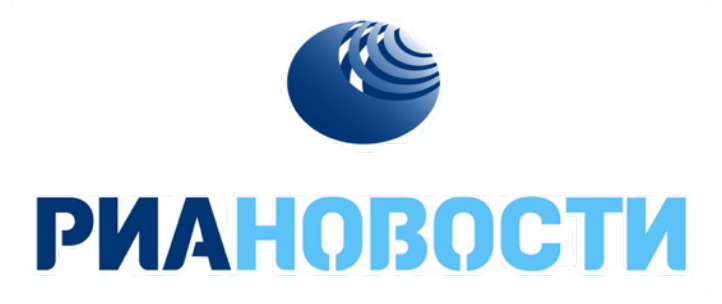

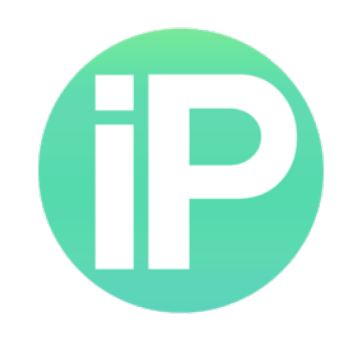

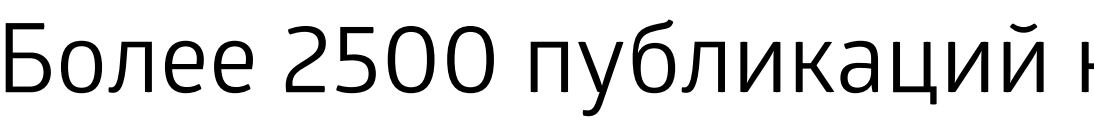

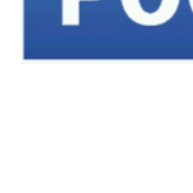

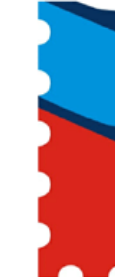

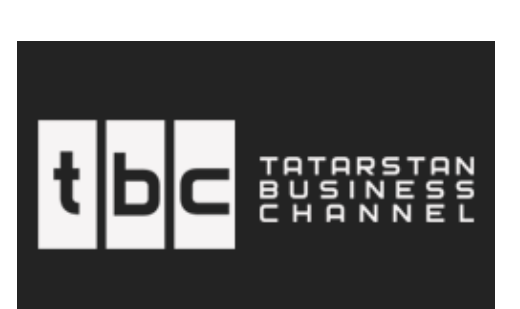

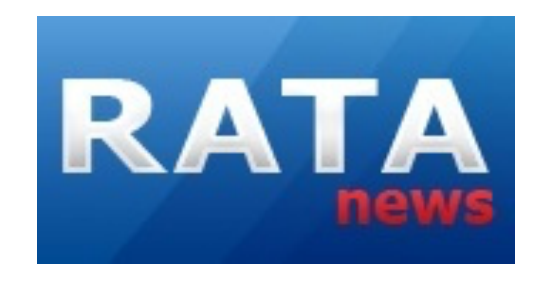

#### Более 2500 публикаций на региональных WEB-ресурсах.

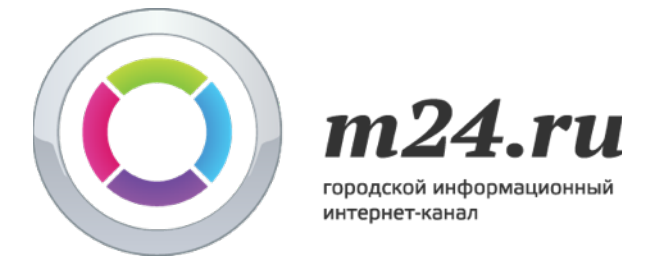

MMP

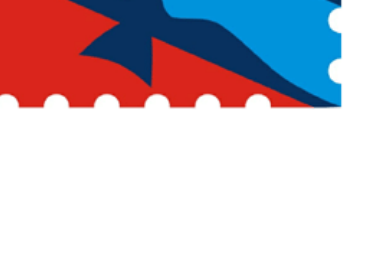

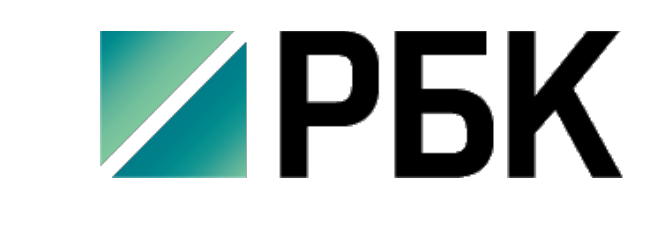

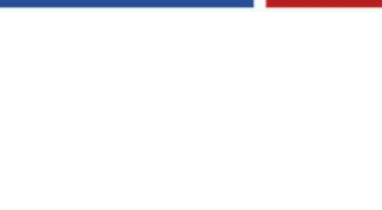

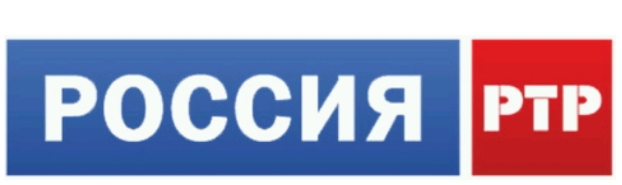

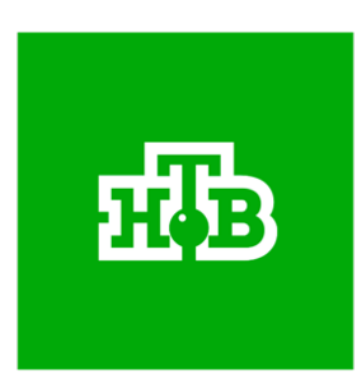

#### Наши награды

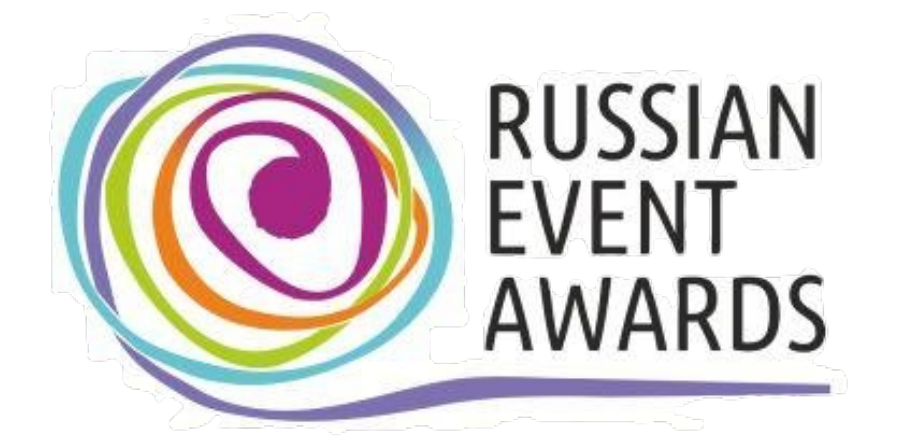

национальная

**TPEMИЯ** BOSANCTAN

МОЯ ПЛАНЕТА

МАРШРУТ ГОДА

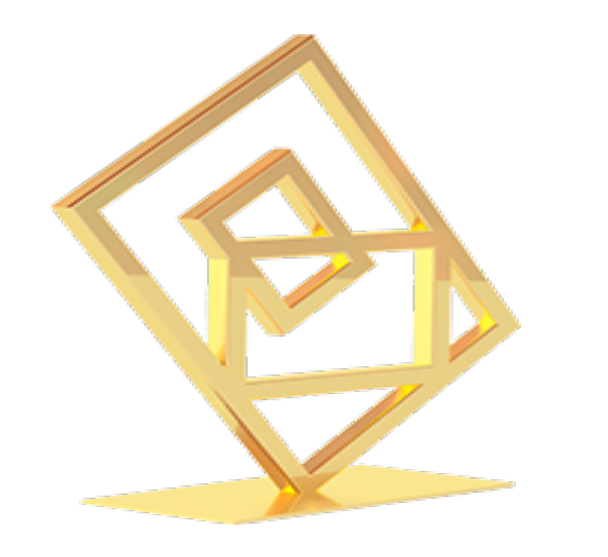

#### **МАРШРУТ ГОДА 2014. 1 место в номинации**: «Лучшее мобильное приложение для туристов»

#### **МОЯ ПЛАНЕТА 2014. Финалист в номинации**: «Лучшее мобильное приложение для путешествий»

#### **СОБЫТИЕ ГОДА 2014. 2 место в номинации**:

«Лучший проект по популяризации событийного туризма»

#### **ЗОЛОТОЕ ПРИЛОЖЕНИЕ 2015. Финалист в номинации**: «Путешествия. Отели. Транспорт»

#### Продвижение регионов

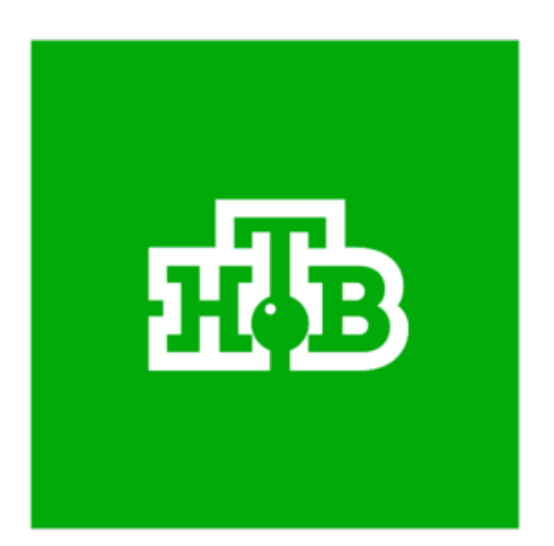

- 
- 

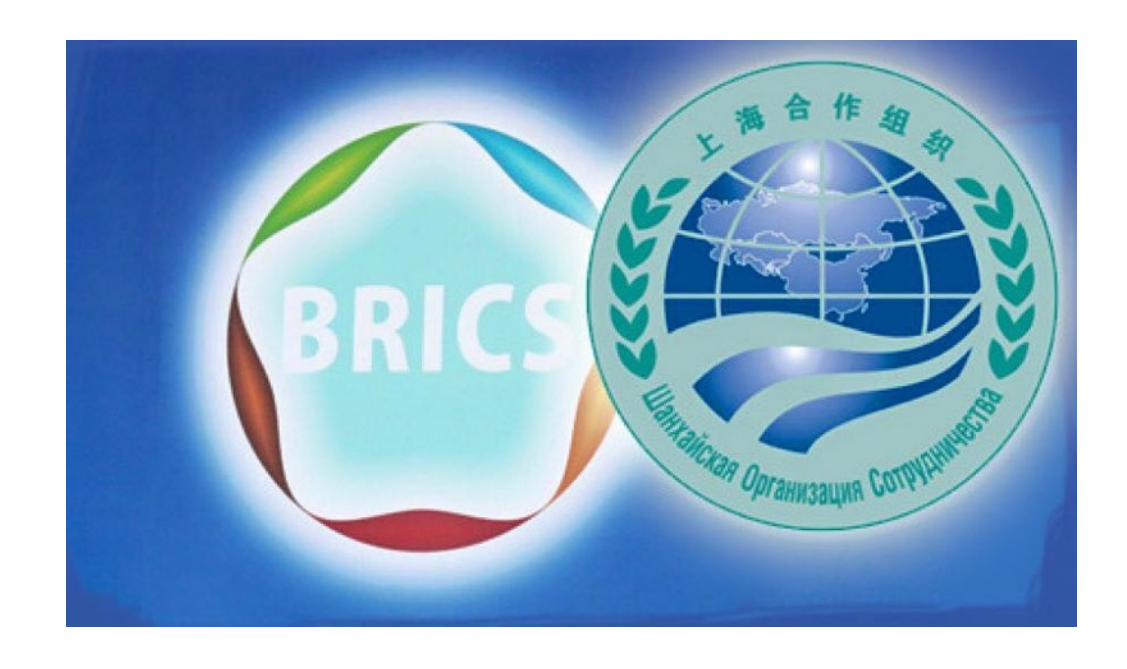

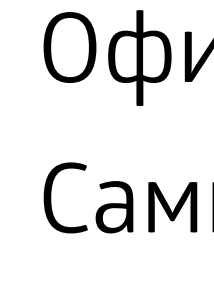

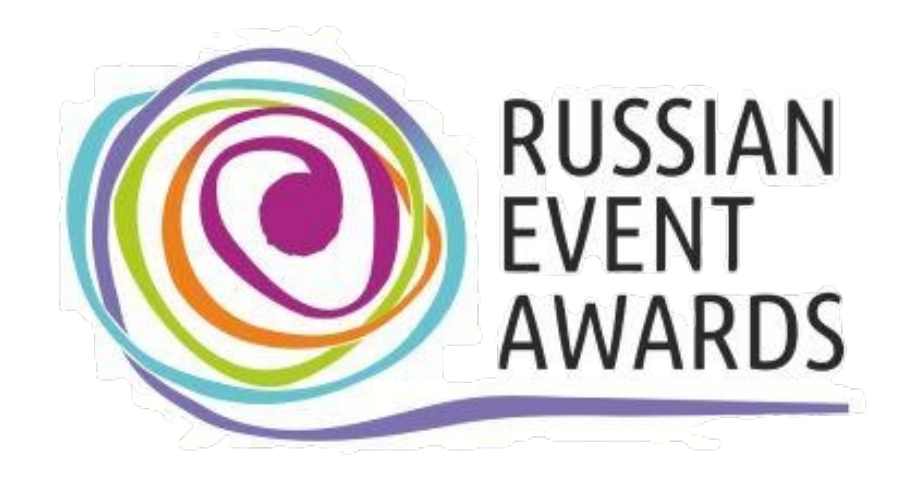

11 сюжетов.

- 5-8-минутные эфиры на НТВ (Москва, Татарстан,
- Архангельская область, Самарская область)

Официальный мобильный путеводитель Саммитов ШОС и БРИКС в Уфе в 2015

Информационный партнер 28 мероприятий 2014-2015

# Отражение регионов РФ  $\mathbb{R}^2_{\mathbb{Z}^2_{\geq 0}}$

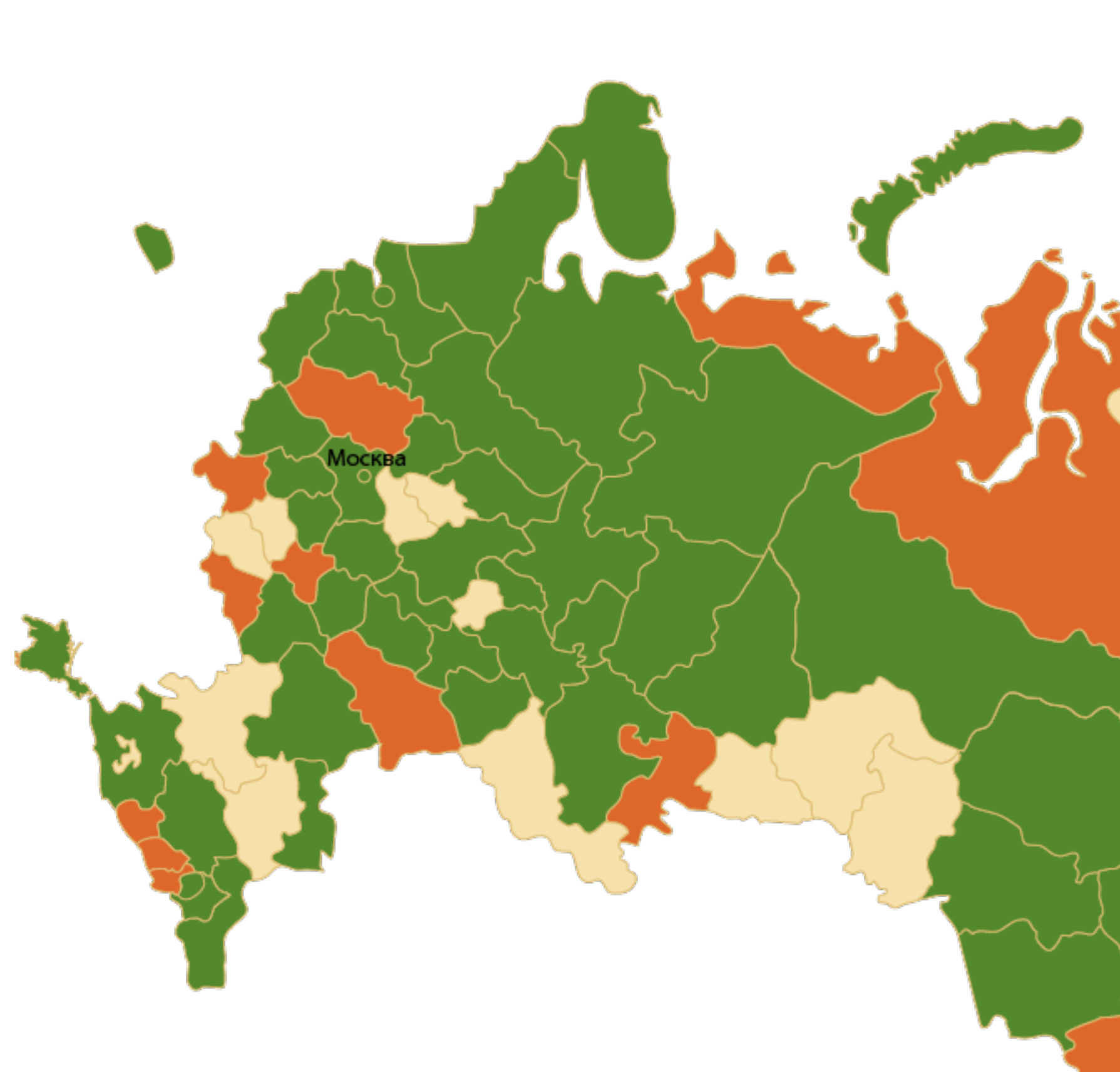

— Передали контент 52 региона — Перетионов готовят контент

and the second

#### График роста скачиваний приложения

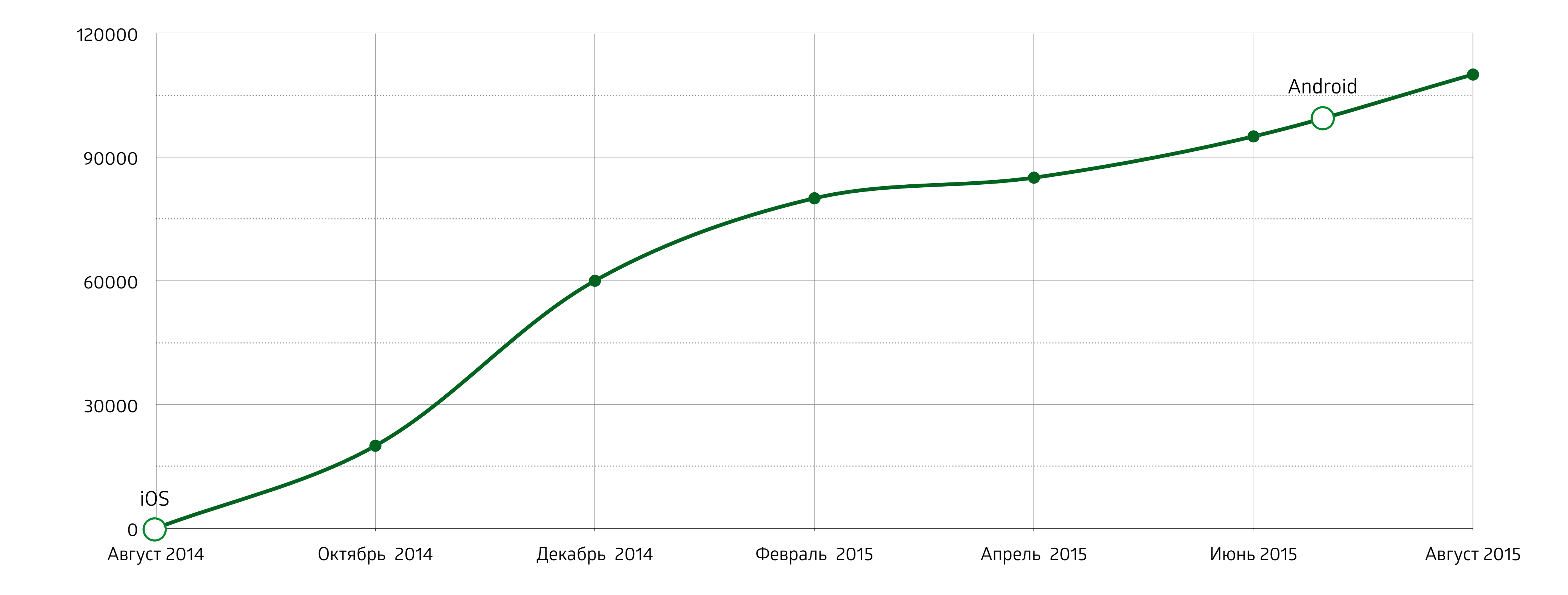

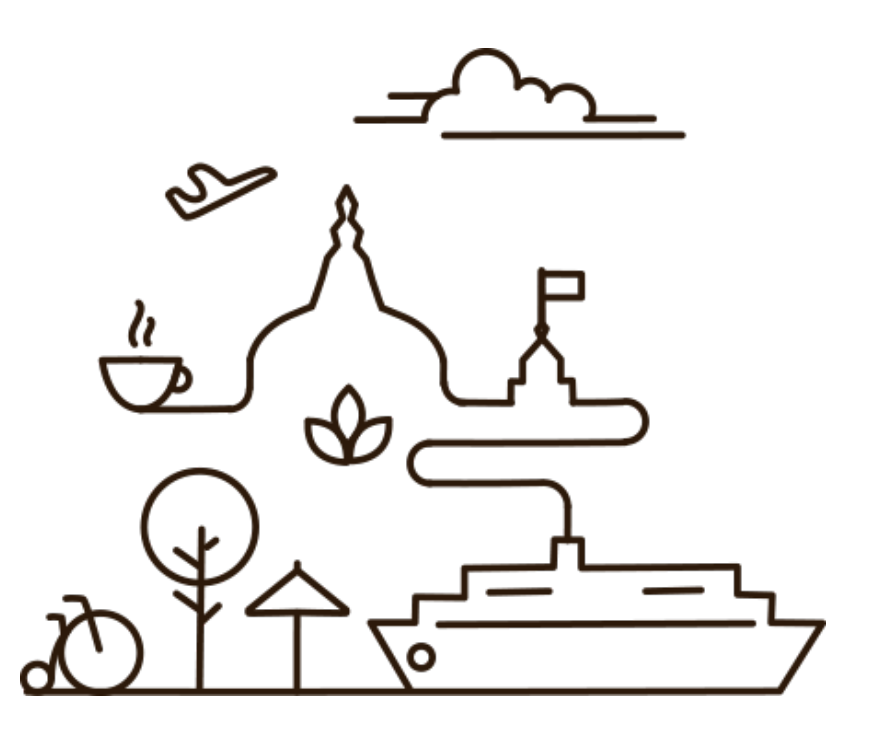

#### Возможности для отеля

Отдельная страница с описанием содержат подробную информацию об отеле и способна продемонстрировать его максимально удобно, ярко и эффективно!

- Название отеля и его текстовое описание;
- Красочные фотогалереи;
- Контактная информация и ссылка на интерактивную карту;
- Совершение звонка или написание e-mail в одно нажатие;
- Функция добавления в список избранных «объектов»;
- Функция планирования посещения объекта;
- Функция поиска отеля в каталоге;
- Функция «Поделиться с друзьями».прямо из карточки
- Перекрестные ссылки на связанные «объекты».

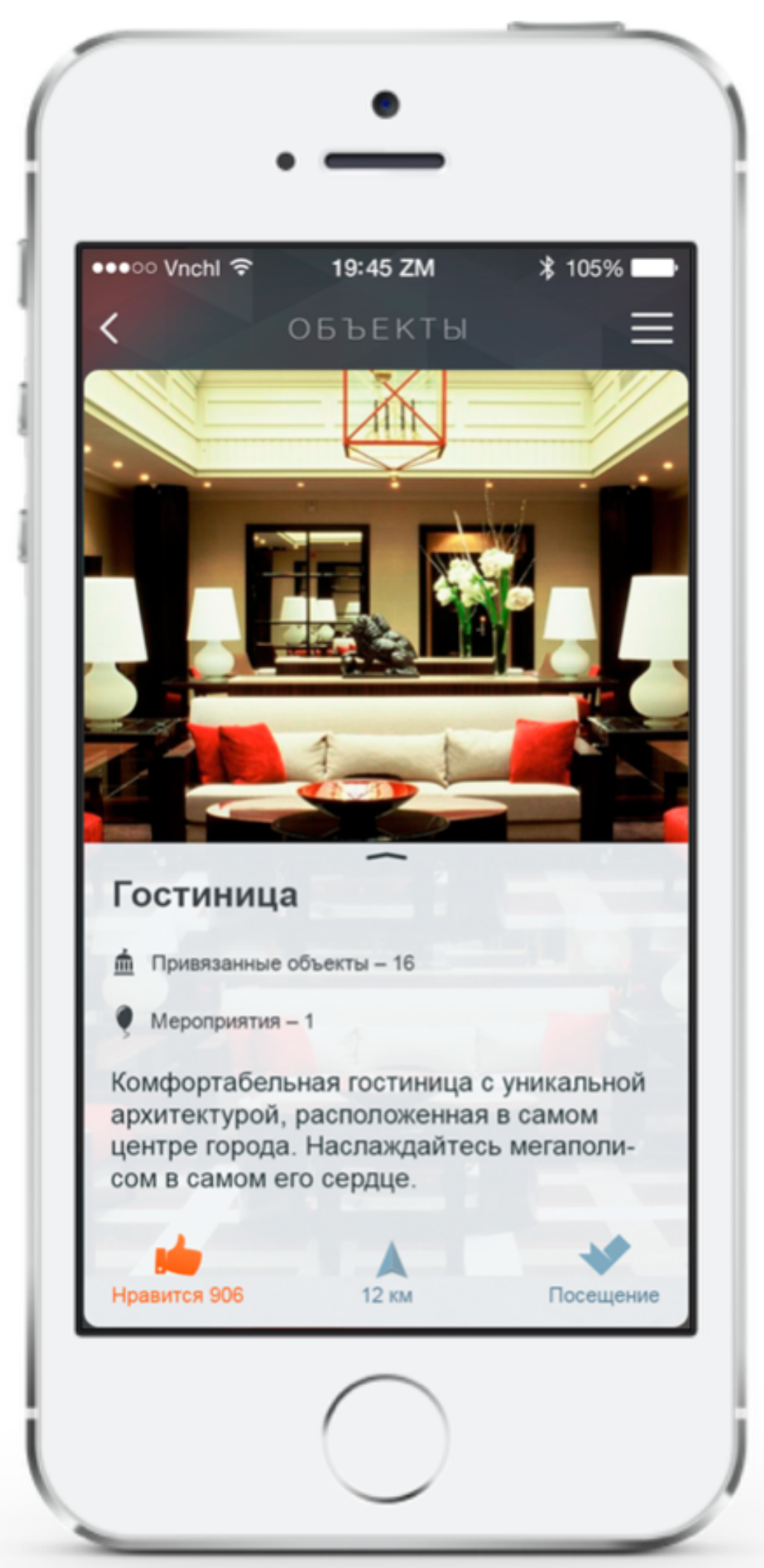

## Размещение информации об отеле в виде «объекта» путеводителя

#### **Дополнительные возможности**:

- Возможность размещения ссылок на объекты внутри отеля (рестораны, конгресс-центры и др);
- Возможность перехода на бронирование номера прямо из карточки
- Перекрестные ссылки на связанные «объекты».

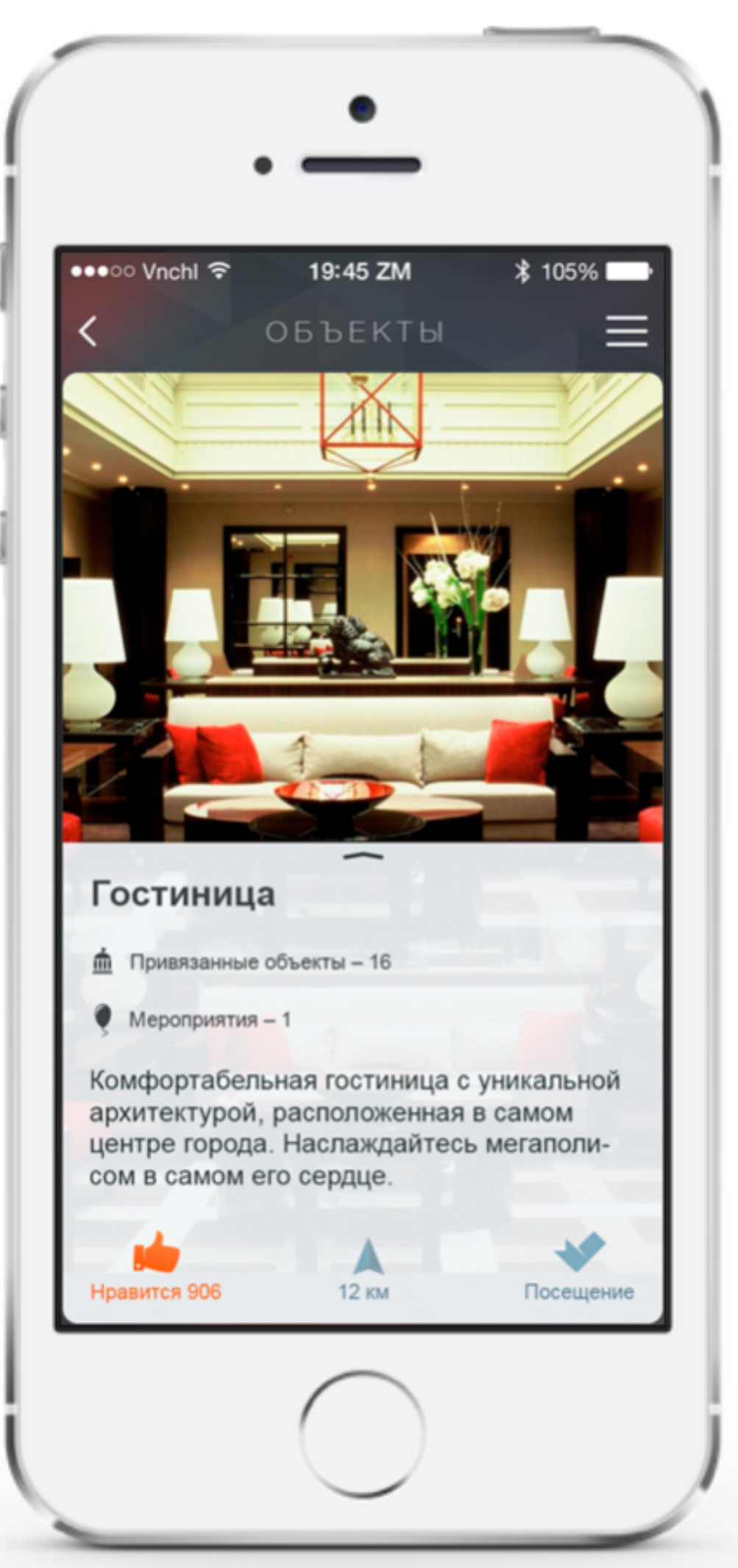

## Размещение информации об отеле в виде «объекта» путеводителя

#### Размещение информации в виде «объекта» путеводителя

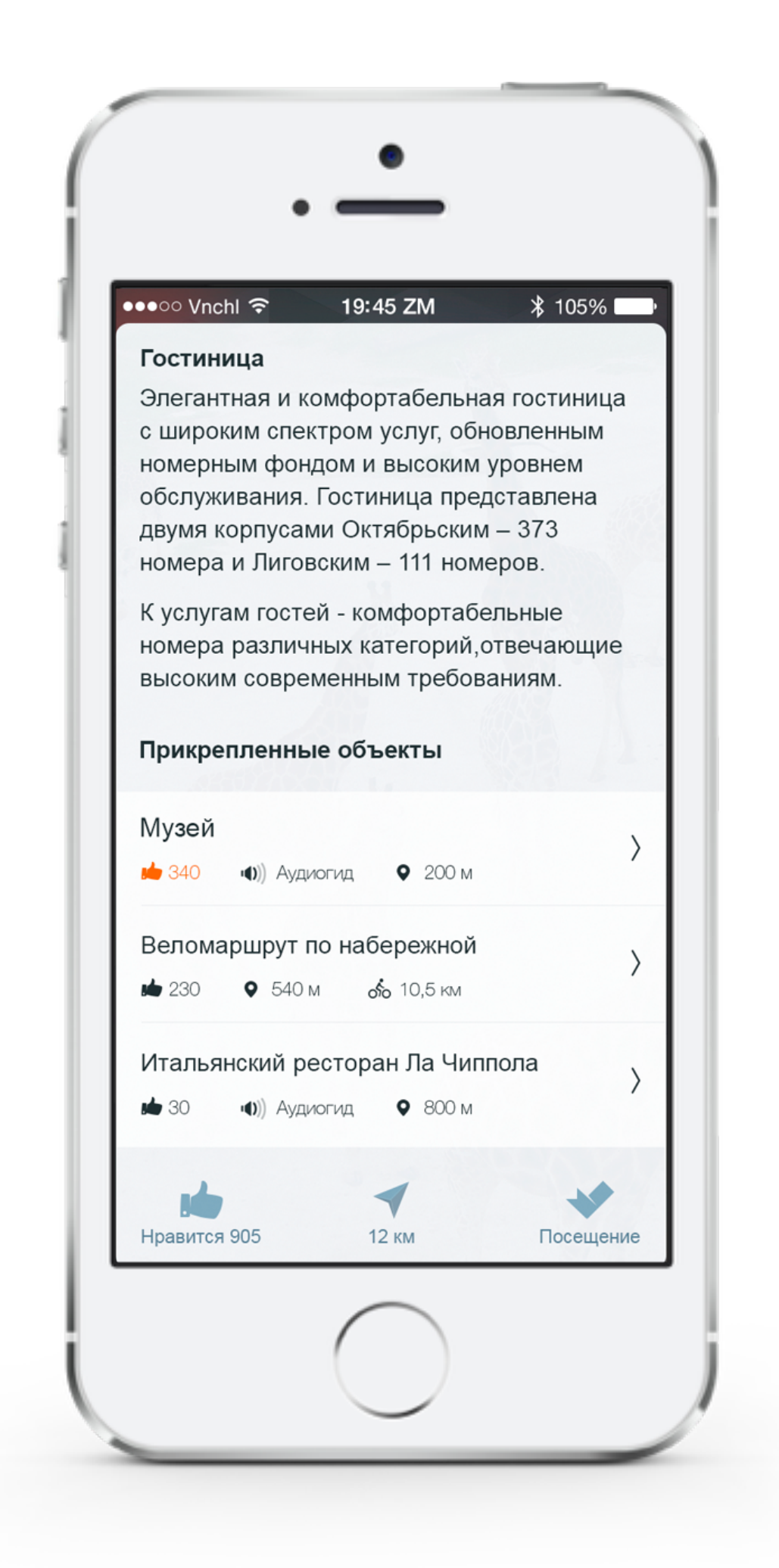

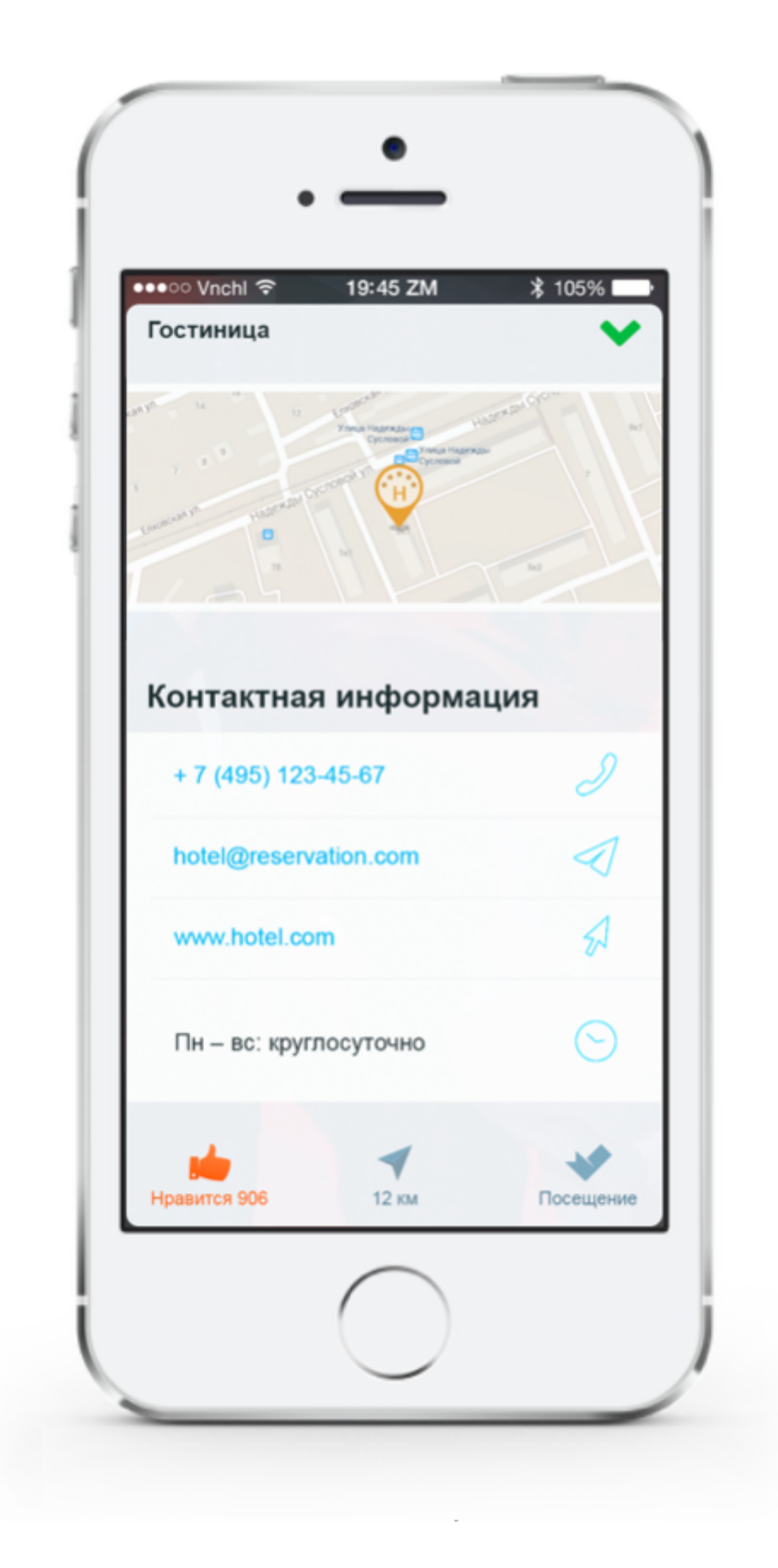

#### Описание отеля Контактная информация и ссылка на интерактивную карту

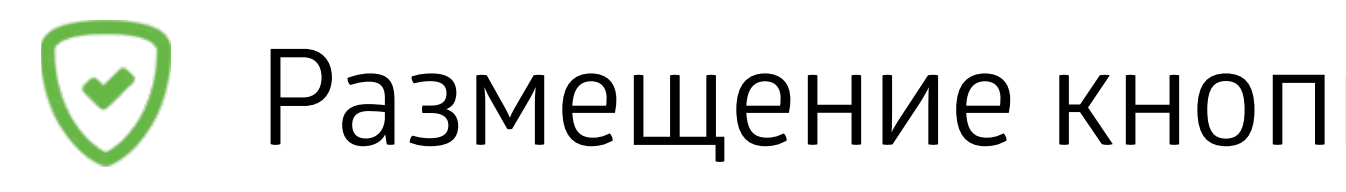

Специальный функционал внедрения в описание объектов интерактивных кнопок ведущих на страницу бронирования номера.

- Размещение специальной кнопки на странице объекта с ссылкой на сайт рекламодателя для бронирования номера;
- Возможность вывода дополнительных комментариев;
- Страница рекламодателя открывается в рамках мобильного приложения.

## Размещение кнопки бронирования номера

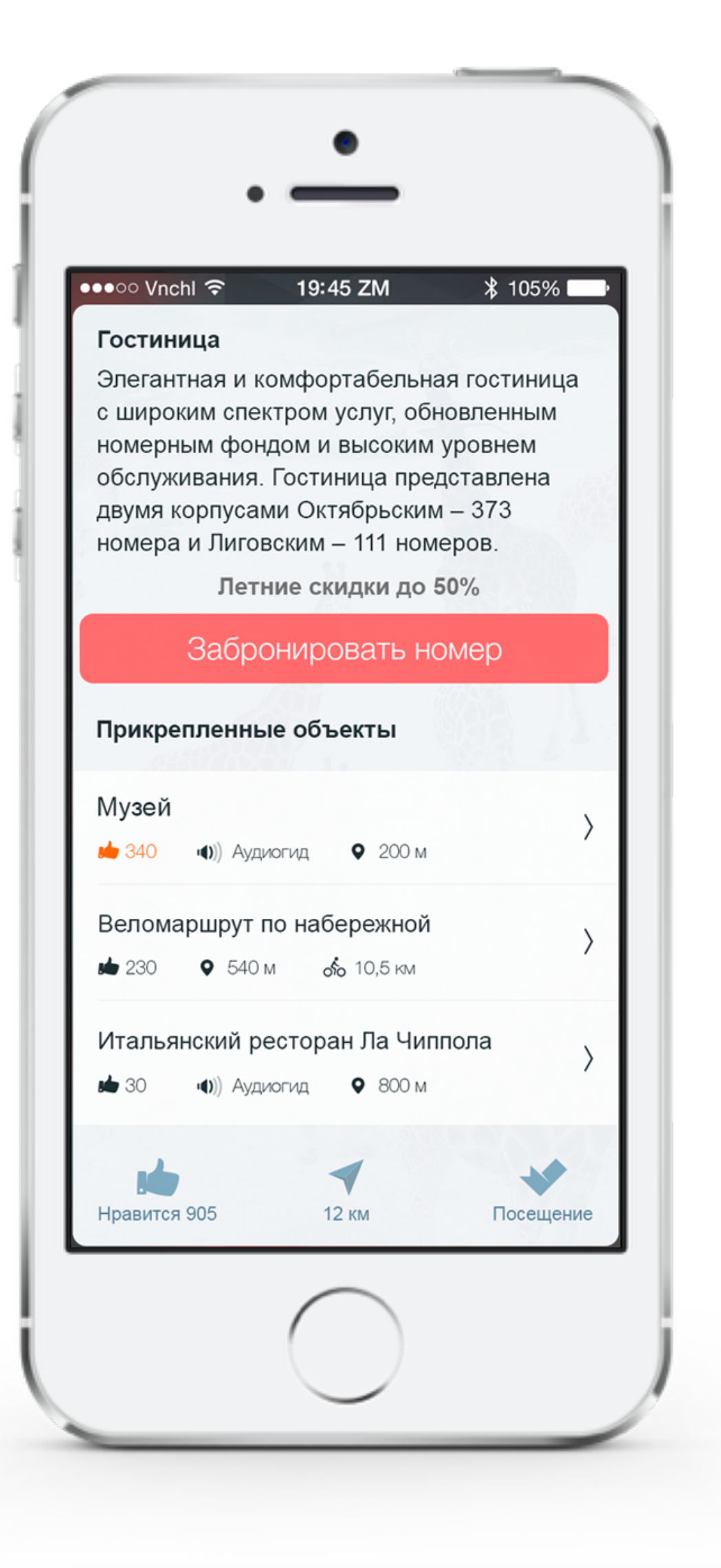

Подборка - это первая страница, которую видит пользователь, открывая путеводитель. На ней размещаются наиболее интересные объекты, события и маршруты региона. Включение информации об отеле в специальные подборки на главной странице приложения даст максимальный охват аудитории и кредит доверия для рекламодателя.

## Система рекомендаций. Ссылка на отель в разделе «Выбор редакции».

- Размещение информации внутри профильной подборки;
- Поднятие «в топах» внутри подборки;
- Создание собственной подборки под брендом рекламодателя;

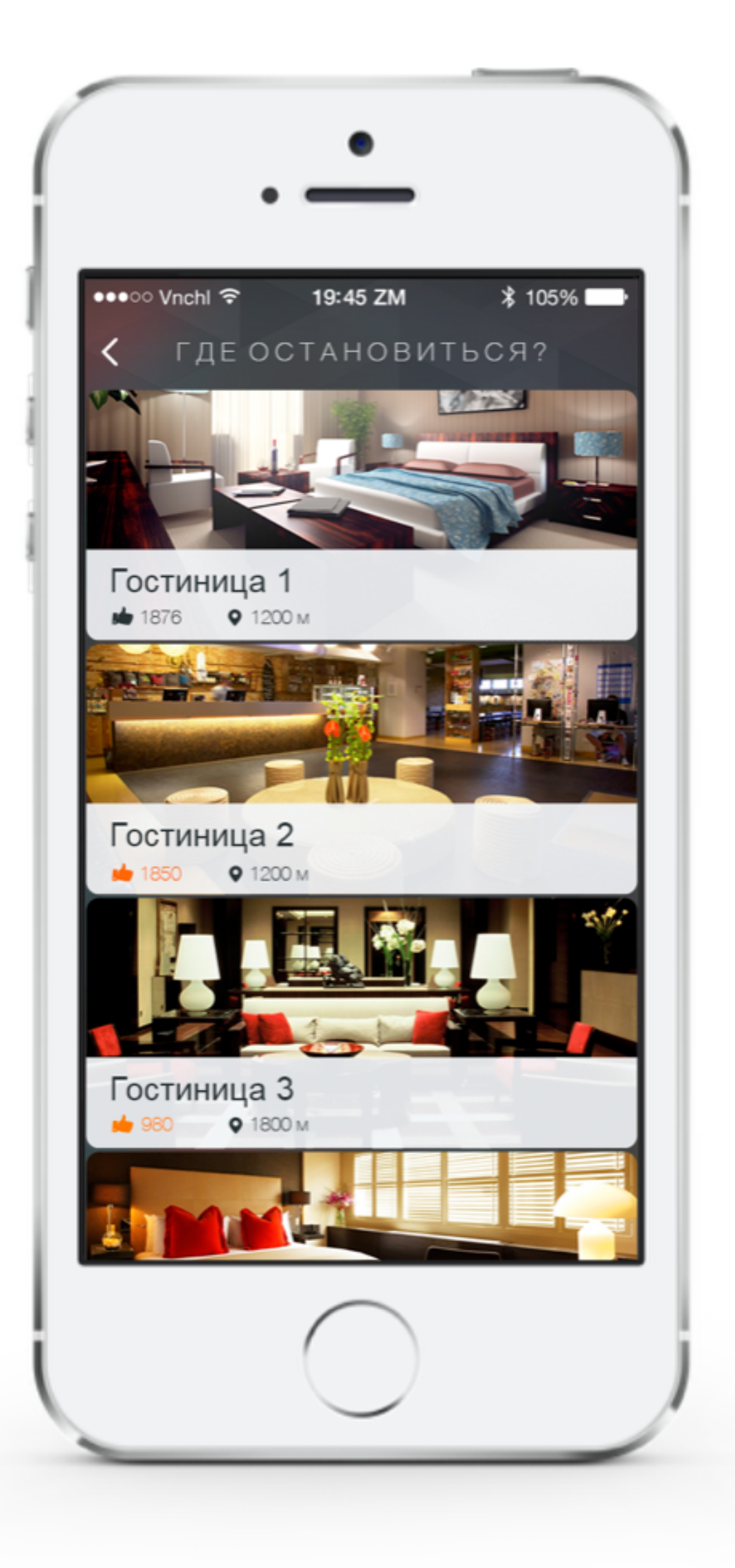

## Перекрестные ссылки на отель со страницы туристического объекта

Сервис перекрестных ссылок между страницами культурных объектов и объектов рекламодателя расскажет о вашем отеле туристам, которые планируют посещение туристических объектов: музей, театр, парк. При планировании путешествия турист выбирает гостиницу по территориальному признаку - рядом с теми достопримечательностями, которые он планирует посетить. Размещая информацию о своем отеле, например, на карточке ближайшего ТРЦ, вы можете привлечь в свой отель туристов, которые приехали на шоппинг.

- Ссылки со страницы описания туристского объекта на прикрепленные к нему объект рекламодателя;
- Ссылки со страницы описания события на прикрепленные к нему объект рекламодателя;
- Ссылки со страницы описания объекта рекламодателя на другие объекты.
- 
- 
- 

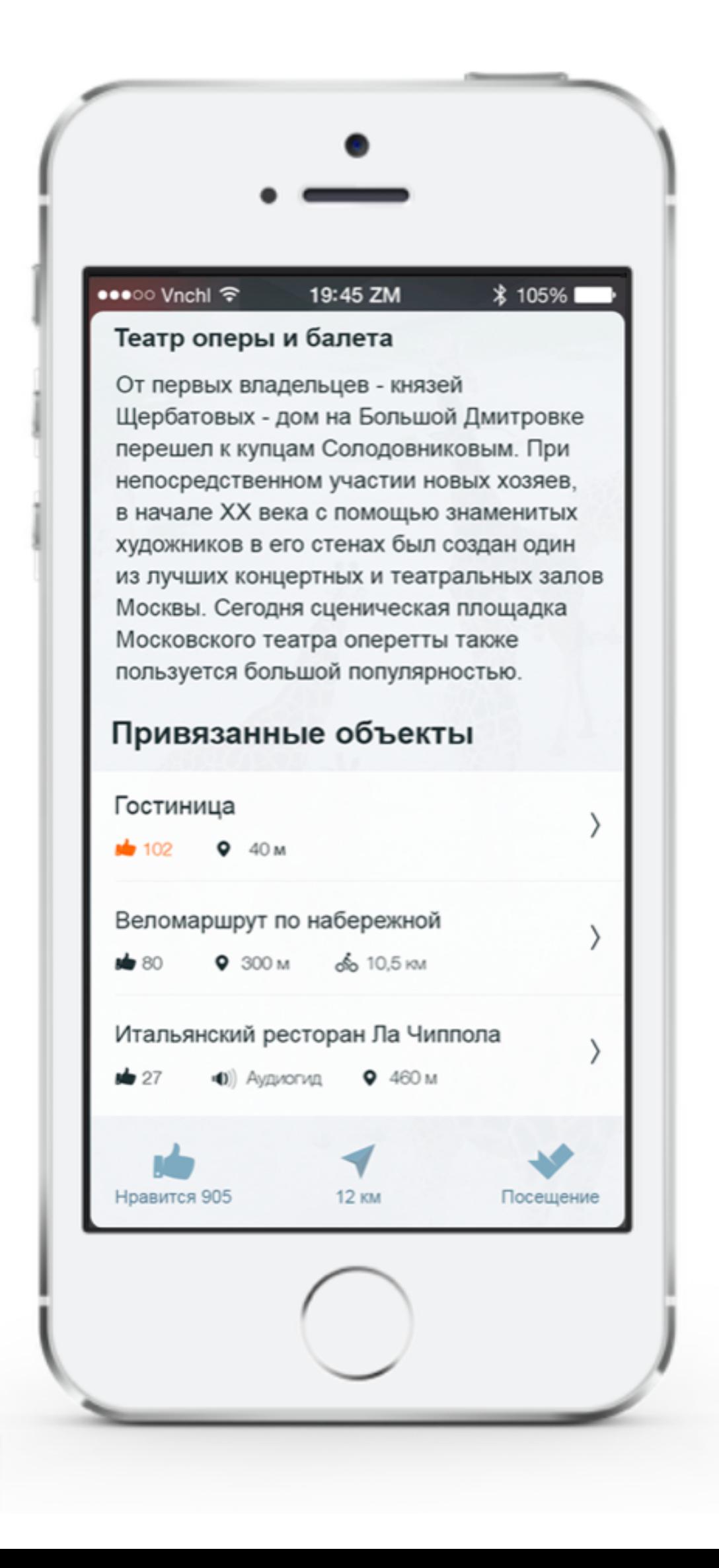

# Прикрепление объекта рекламодателя

- 
- 
- 
- 
- 

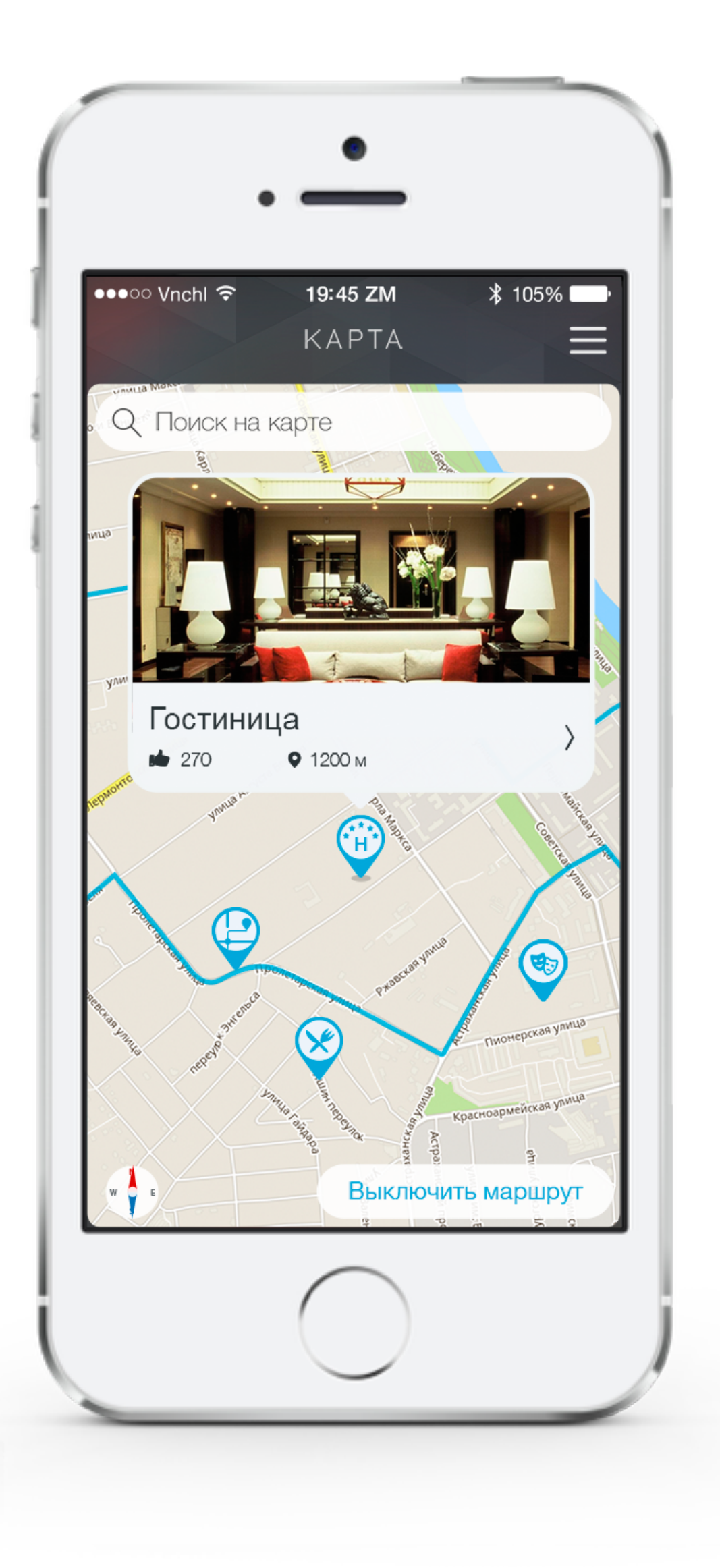

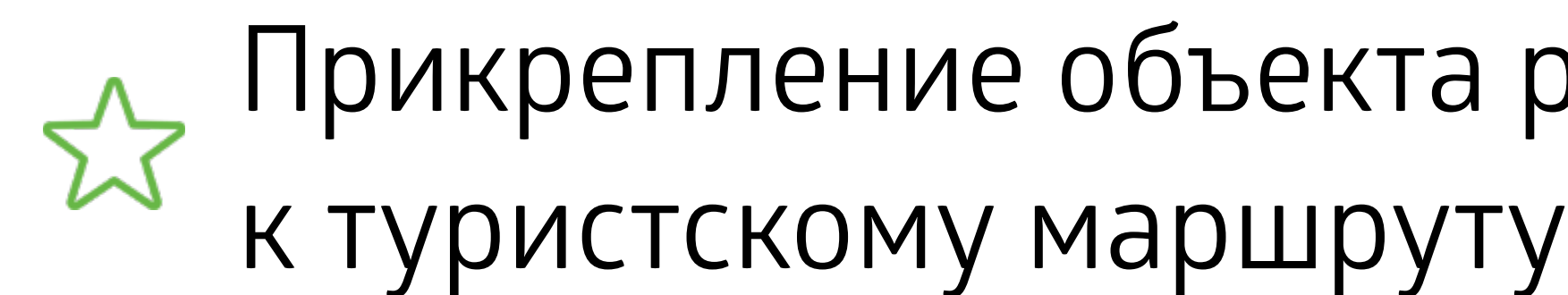

Размещая перекрестную ссылок на свой отель на странице туристского маршрута, вы становитесь «обязательной» частью туристической программы и обеспечиваете постоянный приток новых клиентов. Разместите свой отель первой точкой в туристическом маршруте, это обеспечит дополнительный сервис для ваших клиентов.

- Ссылка на объект рекламодателя в рамках описания туристского маршрута;
- Ссылка на объект рекламодателя в рамках интерактивной карты туристского маршрут.

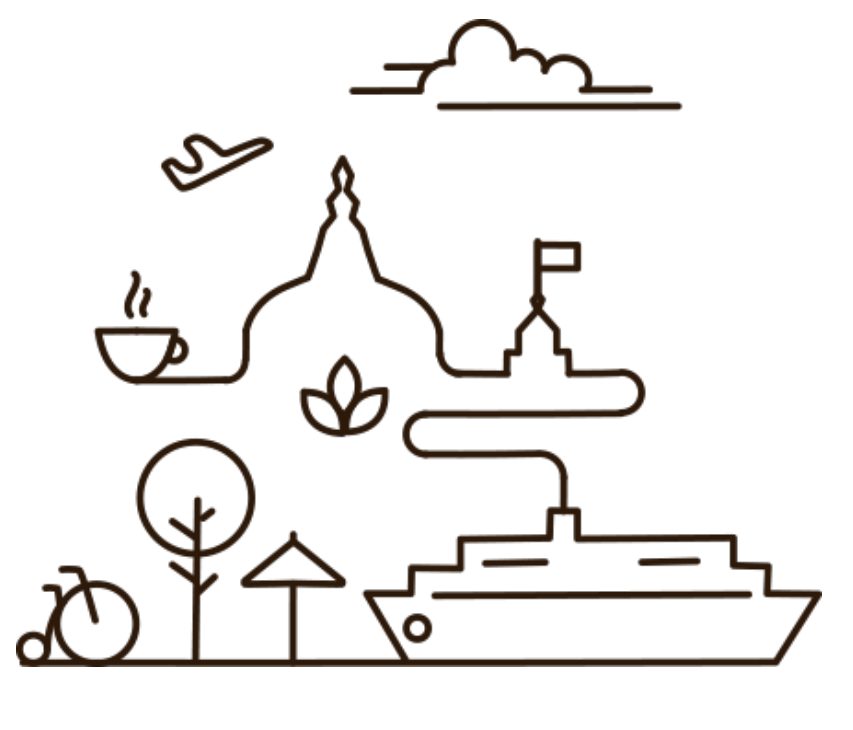

## Возможности для ресторана

Отдельная страница с описанием содержат подробную информацию о ресторане и способна продемонстрировать его максимально удобно, ярко и эффективно!

- Название ресторана и его текстовое описание;
- Красочные фотогалереи;
- Контактная информация и ссылка на интерактивную карту;
- Совершение звонка или написание e-mail в одно нажатие;
- Функция добавления в список избранных «объектов»;
- Функция планирования посещения объекта;
- Функция поиска объекта в каталоге;
- Функция «Поделиться с друзьями».

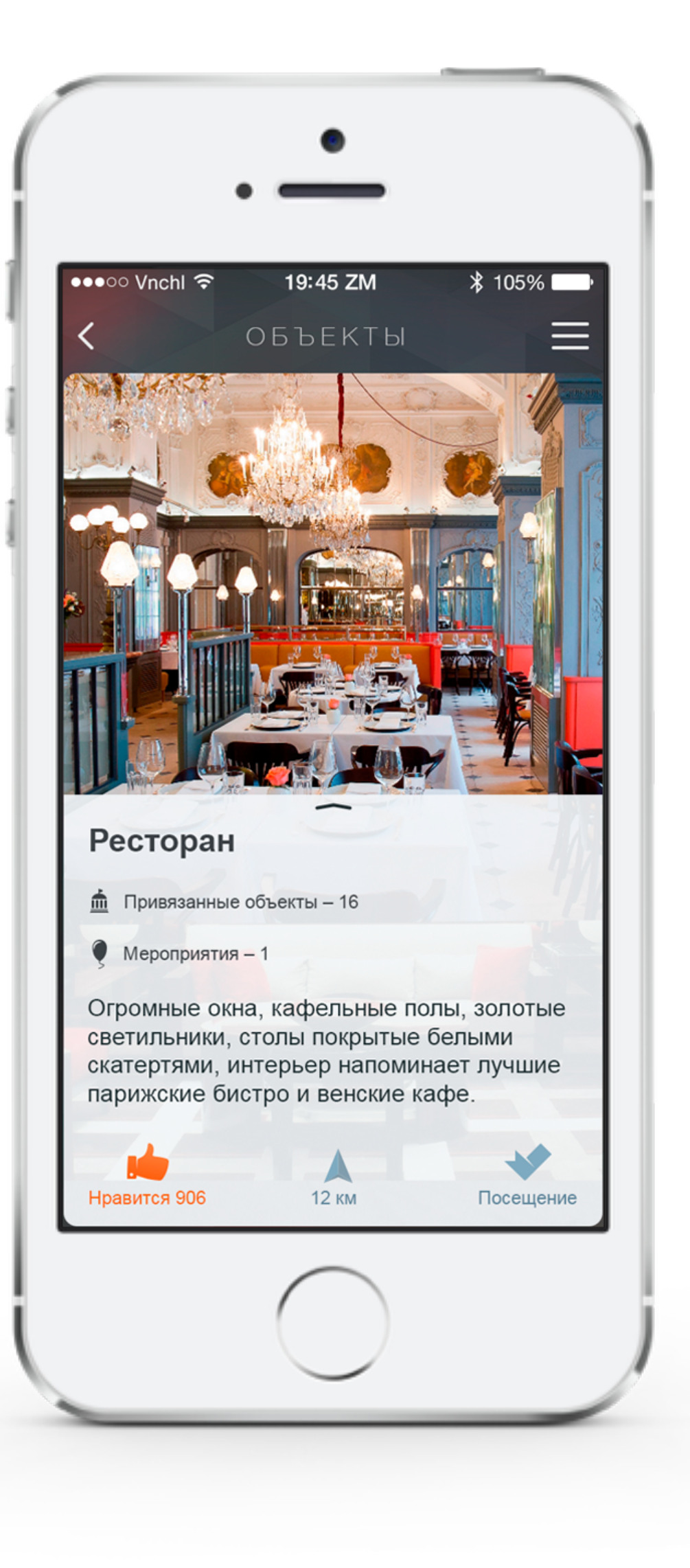

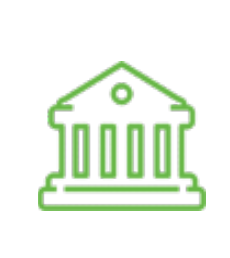

## Размещение информации о ресторане в виде «объекта» путеводителя

#### **Дополнительные возможности**:

- Возможность перейти на бронирование столика прямо с карточки ресторана из приложения;
- Перекрестные ссылки на связанные «объекты».

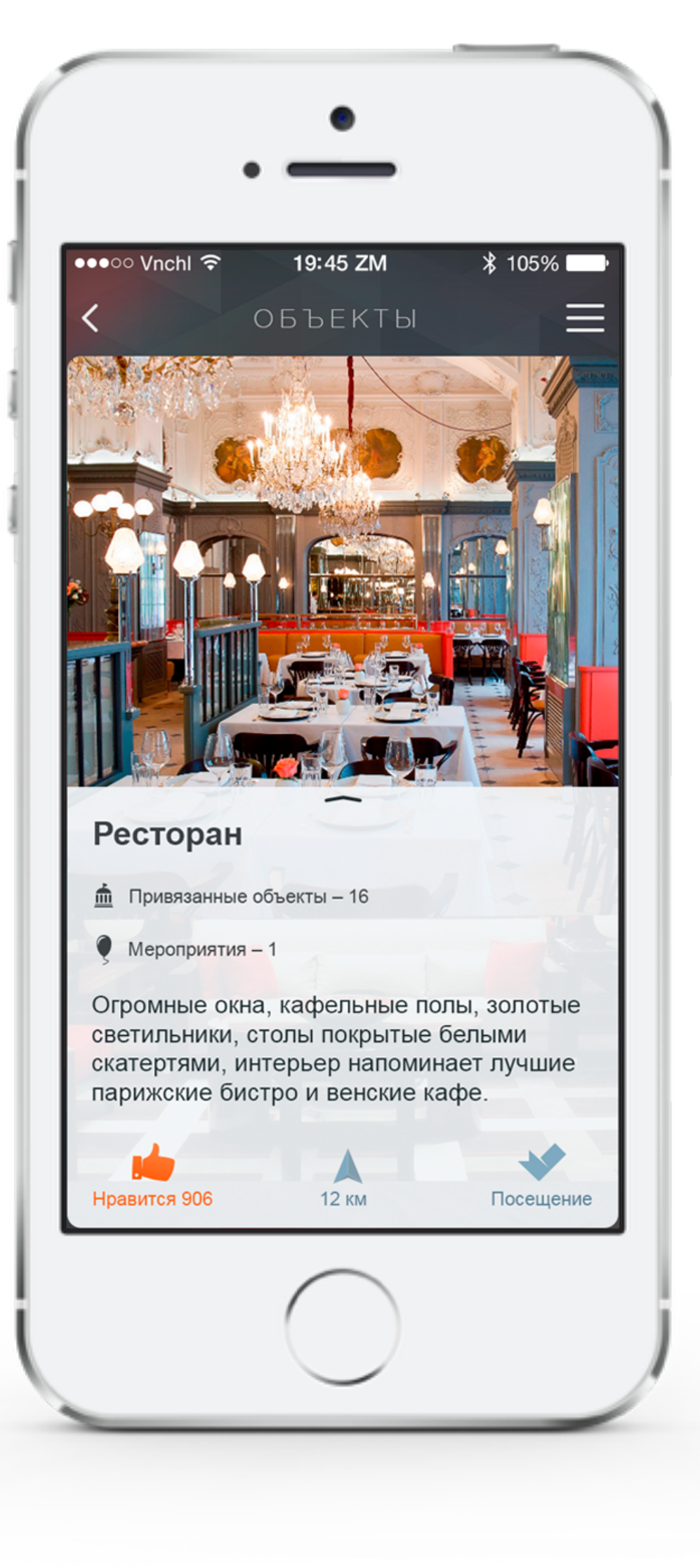

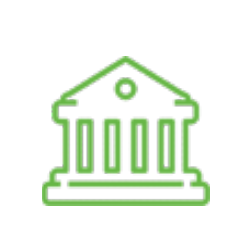

## Размещение информации о ресторане в виде «объекта» путеводителя

#### Размещение информации в виде «объекта» путеводителя

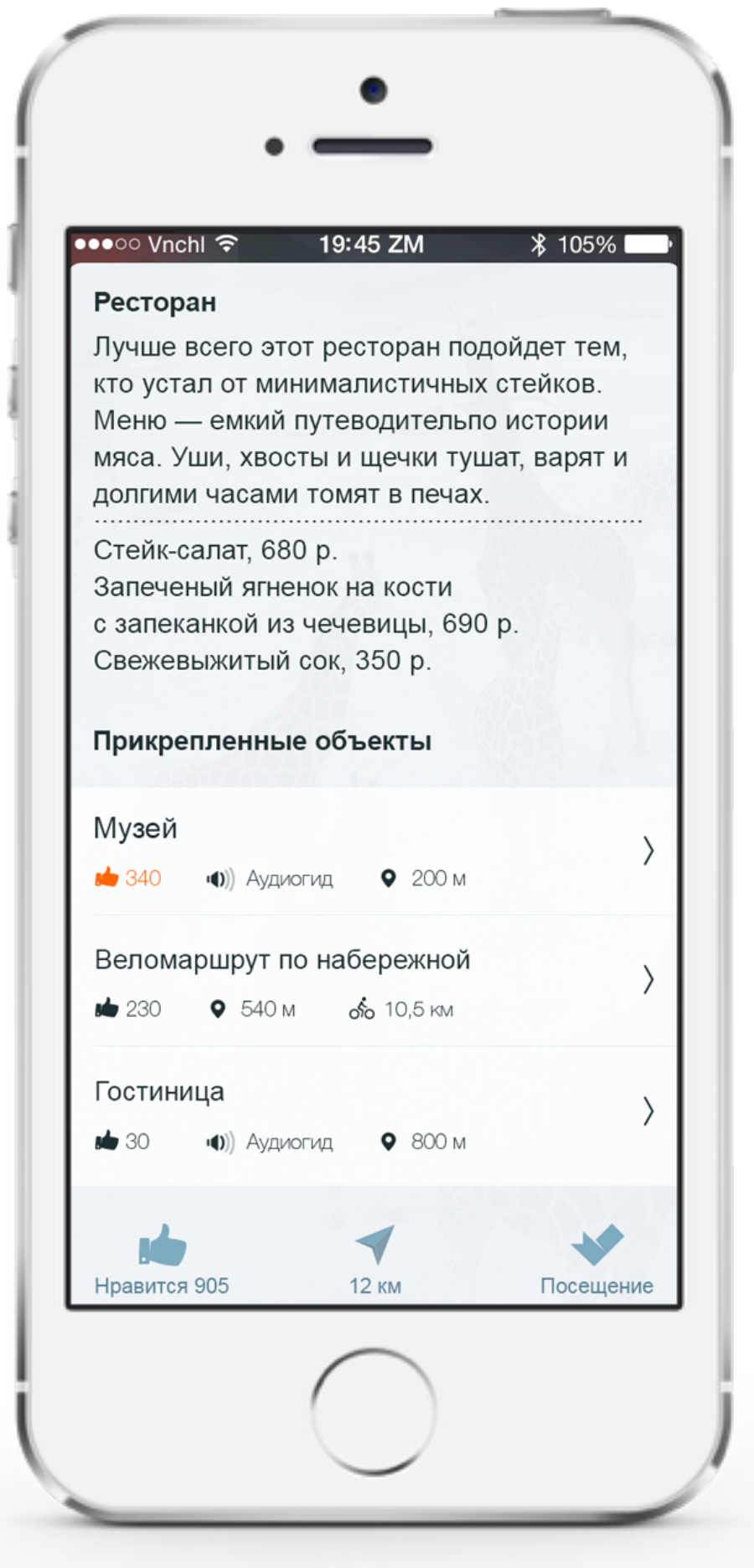

#### Контактная информация и ссылка на интерактивную карту

Описание ресторана

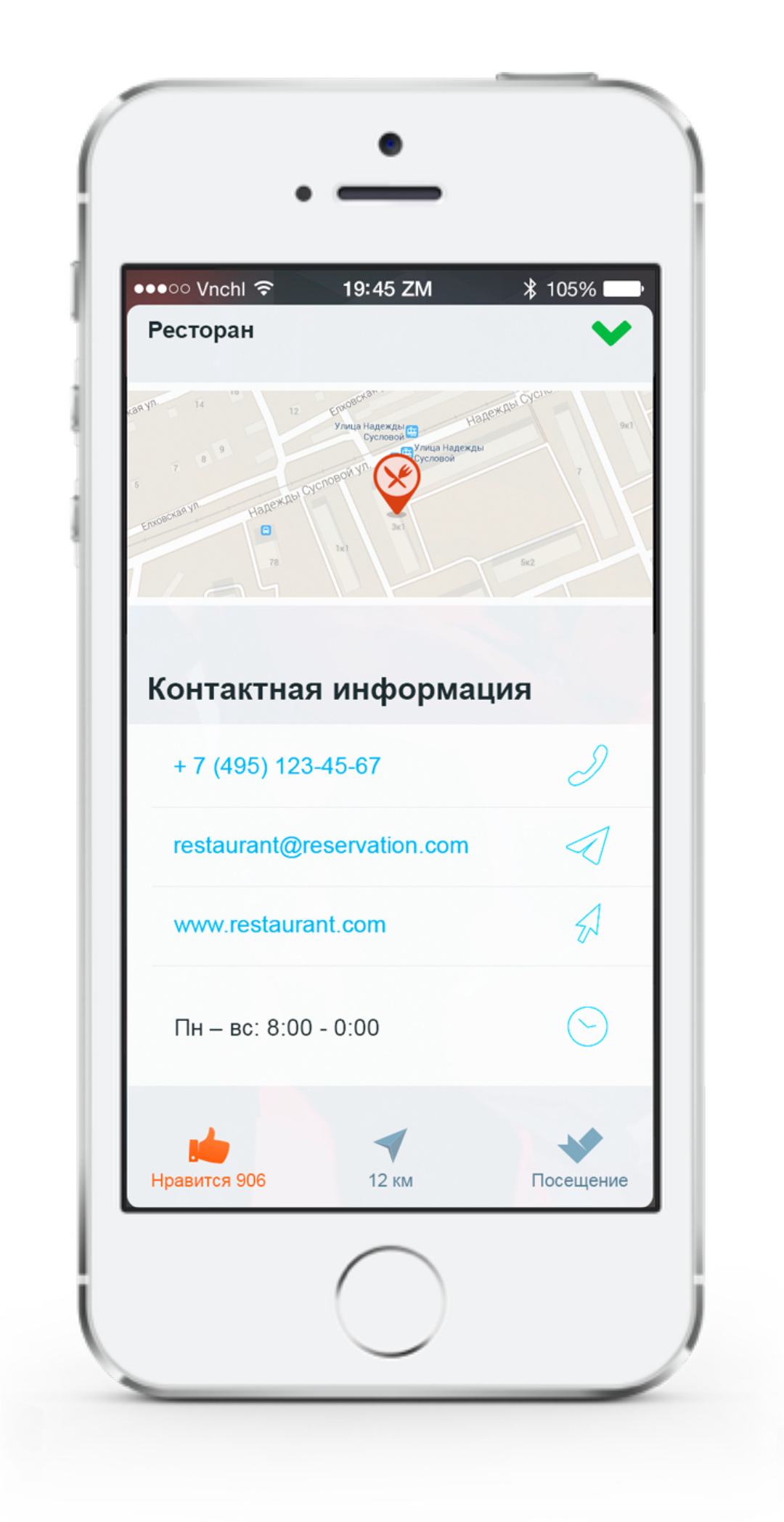

Специальный функционал внедрения в описание объектов интерактивных кнопок ведущих на страницу бронирования столика.

## Размещение кнопки бронирования столика

- Размещение специальной кнопки на странице объекта с ссылкой на сайт рекламодателя для бронирования столика;
- Возможность вывода дополнительных комментариев;
- Страница рекламодателя открывается в рамках мобильного приложения.

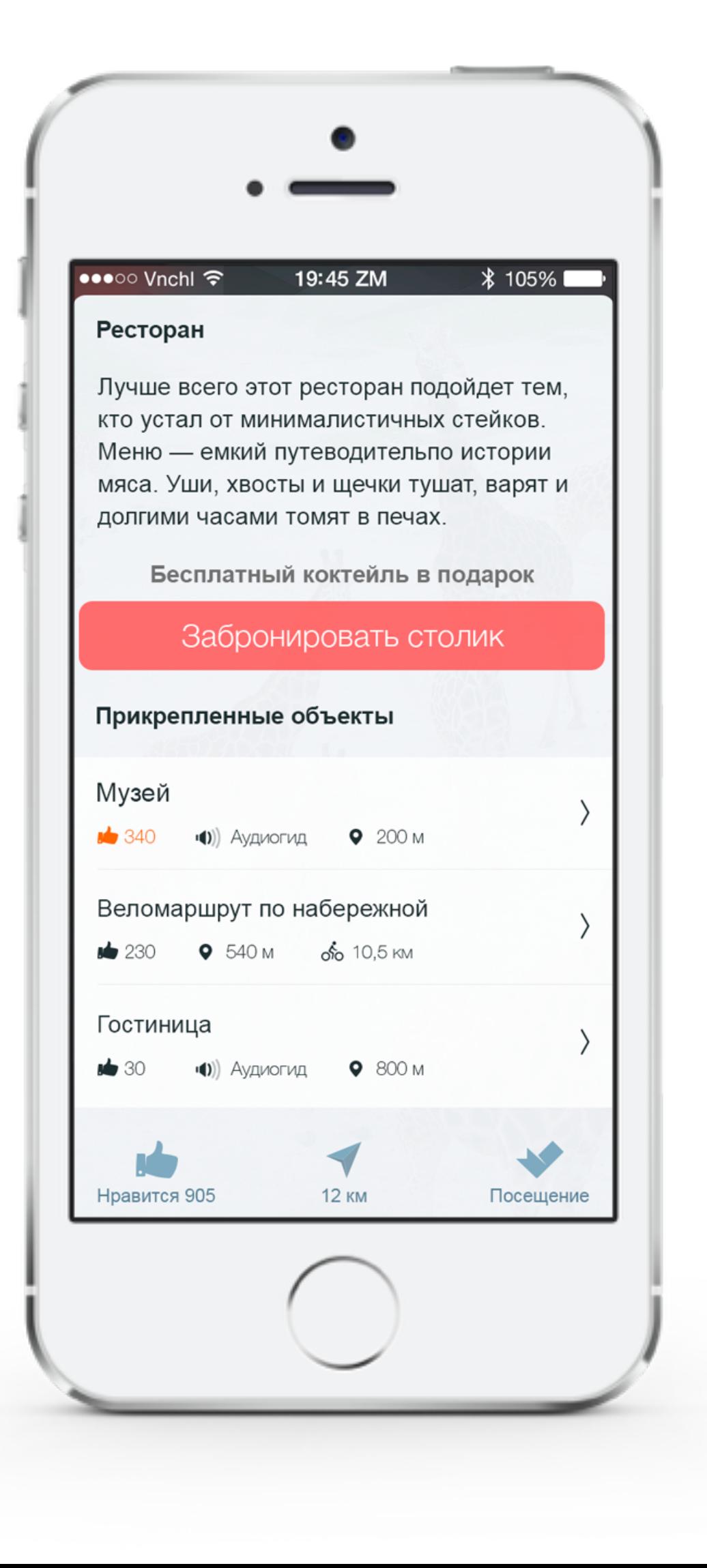

Подборка - это первая страница, которую видит пользователь, открывая путеводитель. На ней размещаются наиболее интересные объекты, события и маршруты региона. Включение информации о ресторане в специальные подборки на главной странице приложения даст максимальный охват аудитории и кредит доверия для рекламодателя.

## Система рекомендаций. Ссылка на ресторан

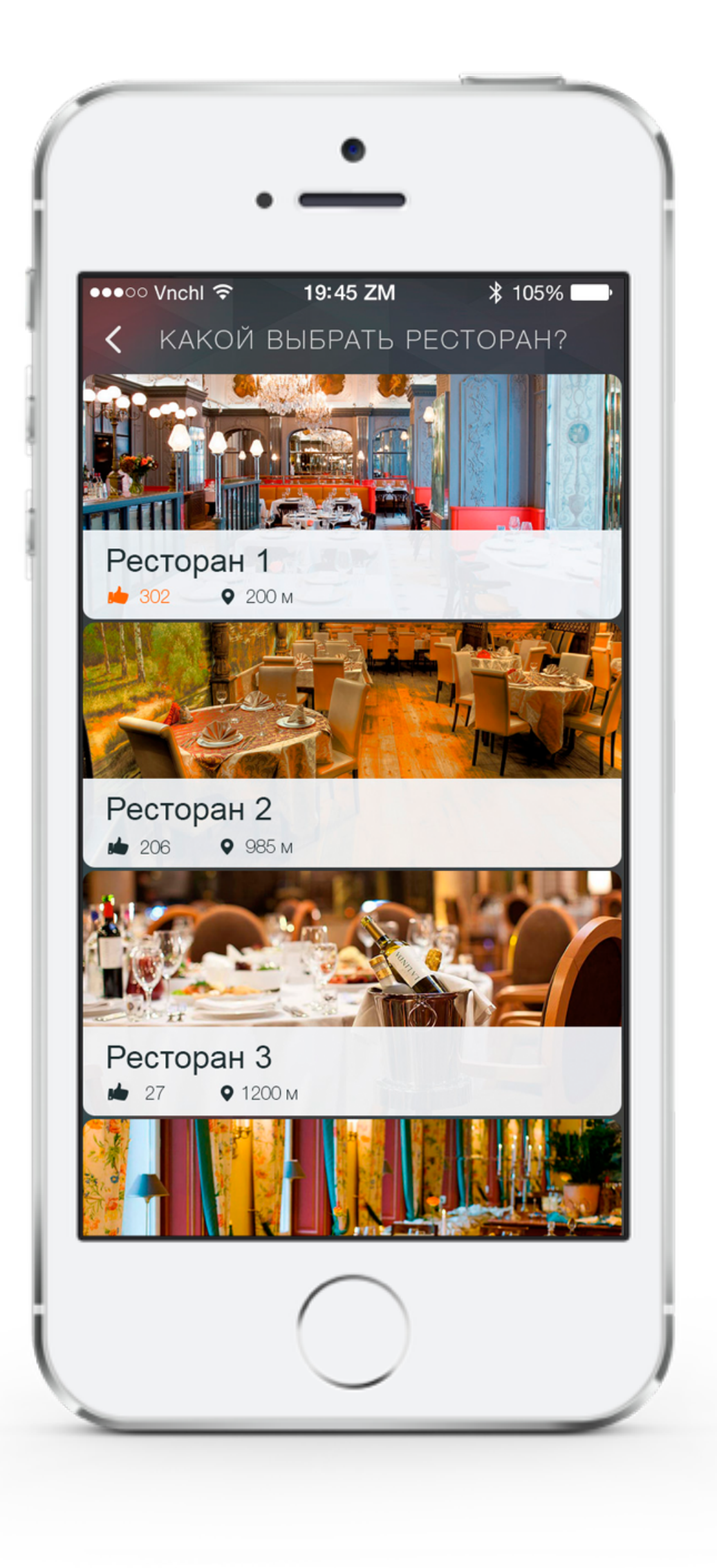

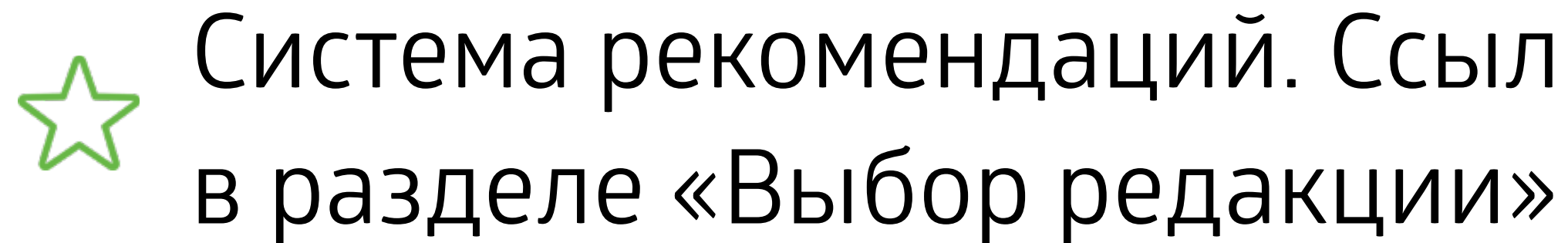

- Размещение информации внутри профильной подборки;
- Поднятие «в топах» внутри подборки;
- Создание собственной подборки под брендом рекламодателя;

## Перекрестные ссылки на ресторан со страницы туристического объекта

Сервис перекрестных ссылок между страницами культурных объектов и объектов рекламодателя расскажет о вашем ресторане туристам, находящимся в ближайших туристических объектах: музеях, театрах, парках.

Например, страница описания парка содержит в себе внутренние ссылки на ваш ресторан. При планировании маршрута или при посещении данной территории, турист увидит информацию о вашем ресторане и зайдет к вам после прогулки.

- Ссылки со страницы описания туристского объекта на прикрепленные к нему объект рекламодателя;
- Ссылки со страницы описания события на прикрепленные к нему объект рекламодателя;
- Ссылки со страницы описания объекта рекламодателя на другие объекты.

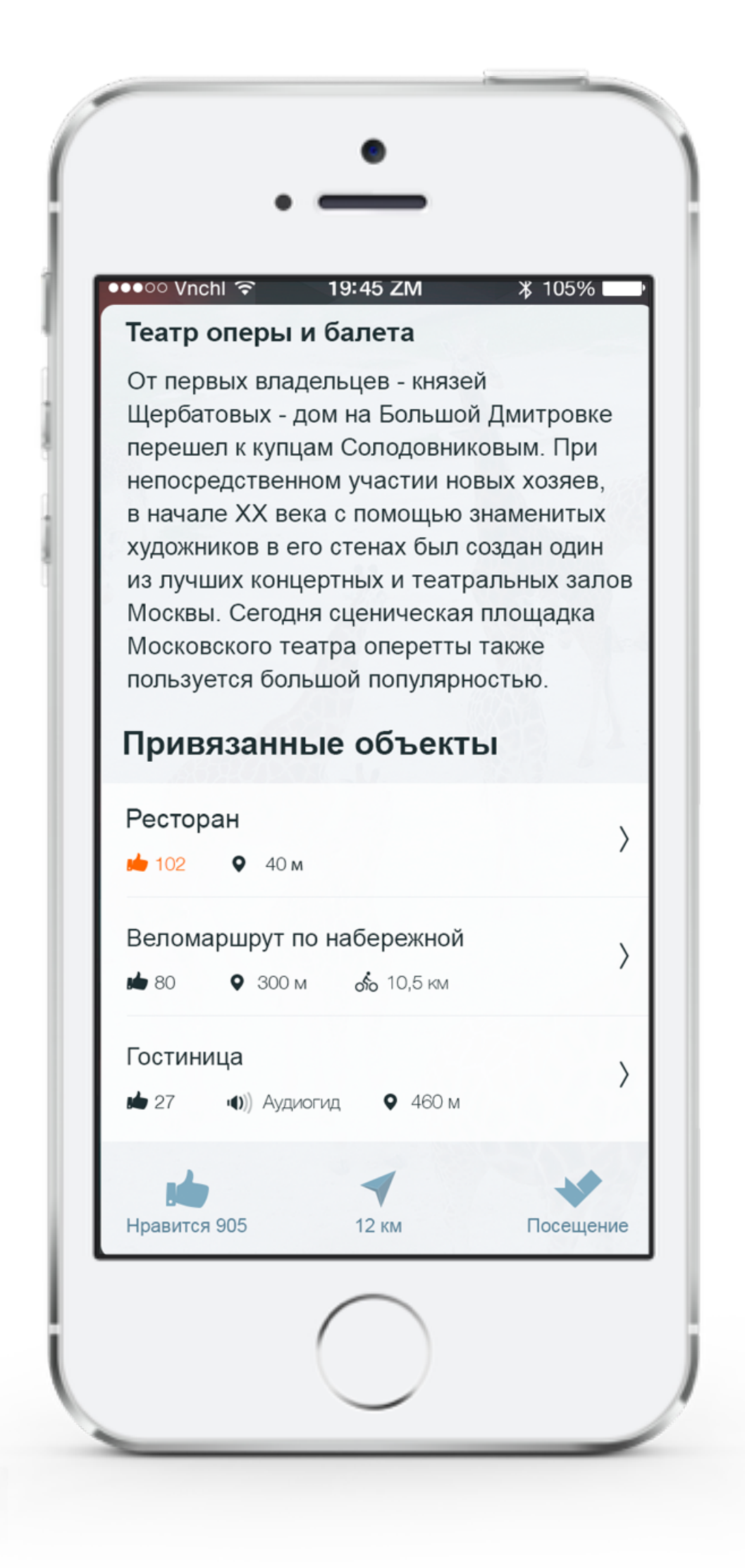

# Прикрепление объекта рекламодателя

- 
- 
- 
- 

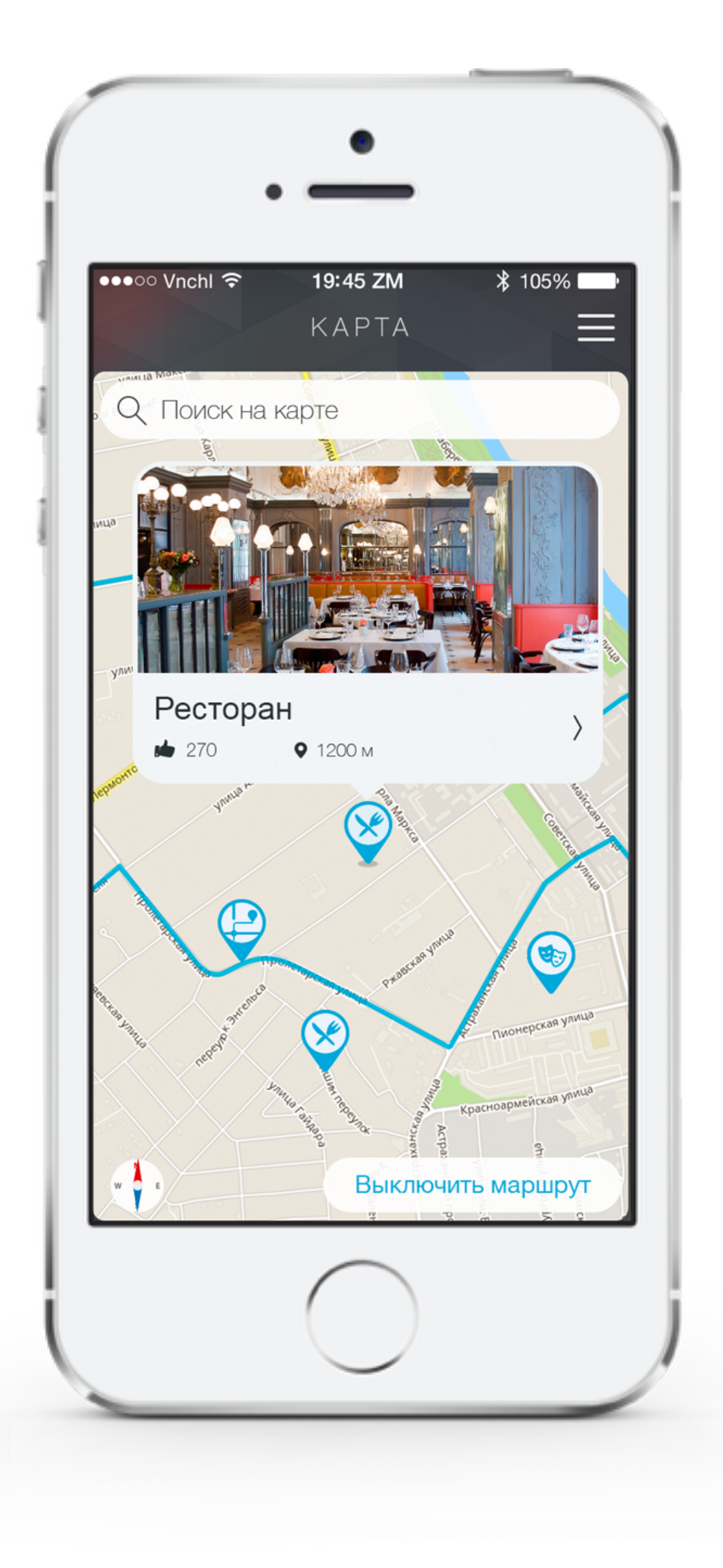

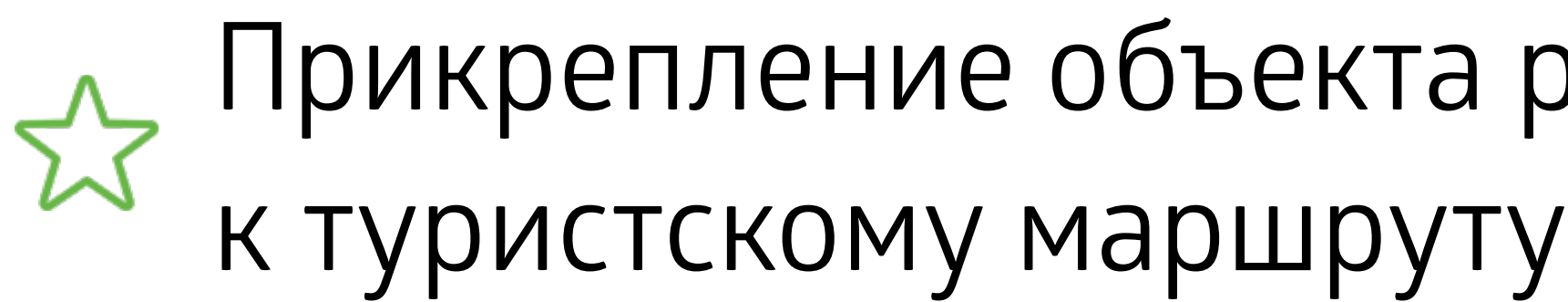

Размещая перекрестную ссылок на свой ресторан на странице туристского маршрута, вы становитесь «обязательной» частью туристической программы и обеспечиваете постоянный приток новых клиентов.

Разместите свой ресторан последней точкой в туристическом маршруте, тогла проголодавшийся турист непременно посетит ваше заведение.

- Ссылка на объект рекламодателя в рамках описания туристского маршрута;
- Ссылка на объект рекламодателя в рамках интерактивной карты туристского маршрут.

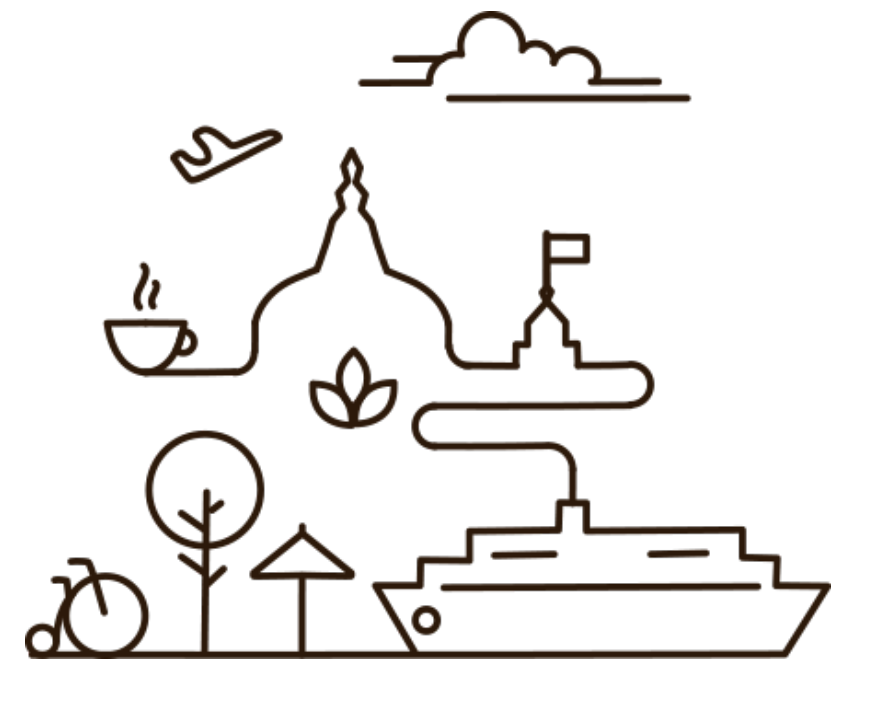

#### Возможности по размещению маршрутов

#### Размещение информации в виде маршрута

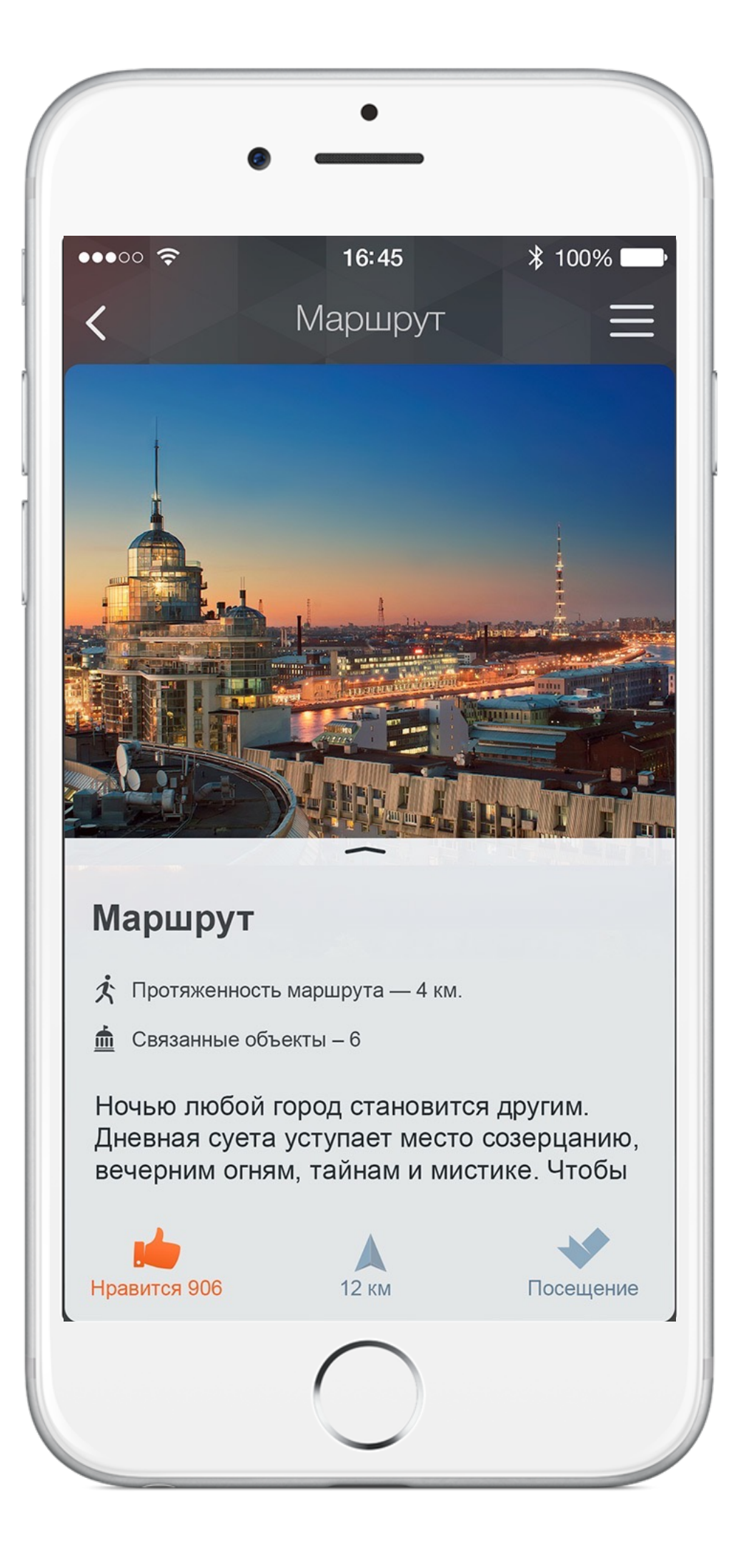

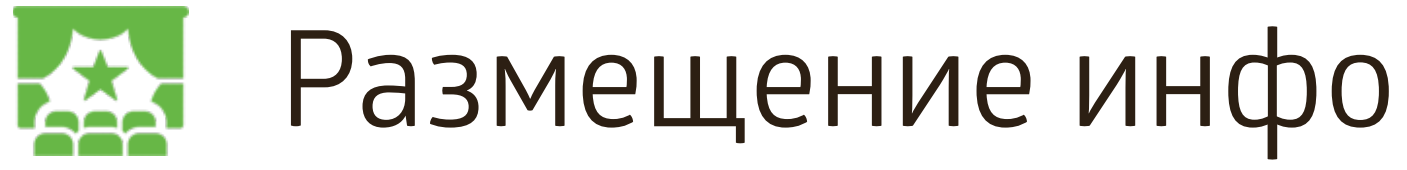

- Название маршрута и его описание;
- Фотогалереи;
- Контакты экскурсоводов и музеев на маршруте
- Интерактивная карта маршрута
- Функция добавления в список избранных «объектов»;
- Функция планирования посещения маршрута;
	- Функция поиска маршрута в каталоге;
		- Функция «Поделиться с друзьями».

#### **Дополнительные возможности**:

• Перекрестные ссылки на связанные объекты и мероприятия • Размещение кнопки с переходом на форму бронирования экскурсии / тура

#### Контактная информация На карте Планирование посещения

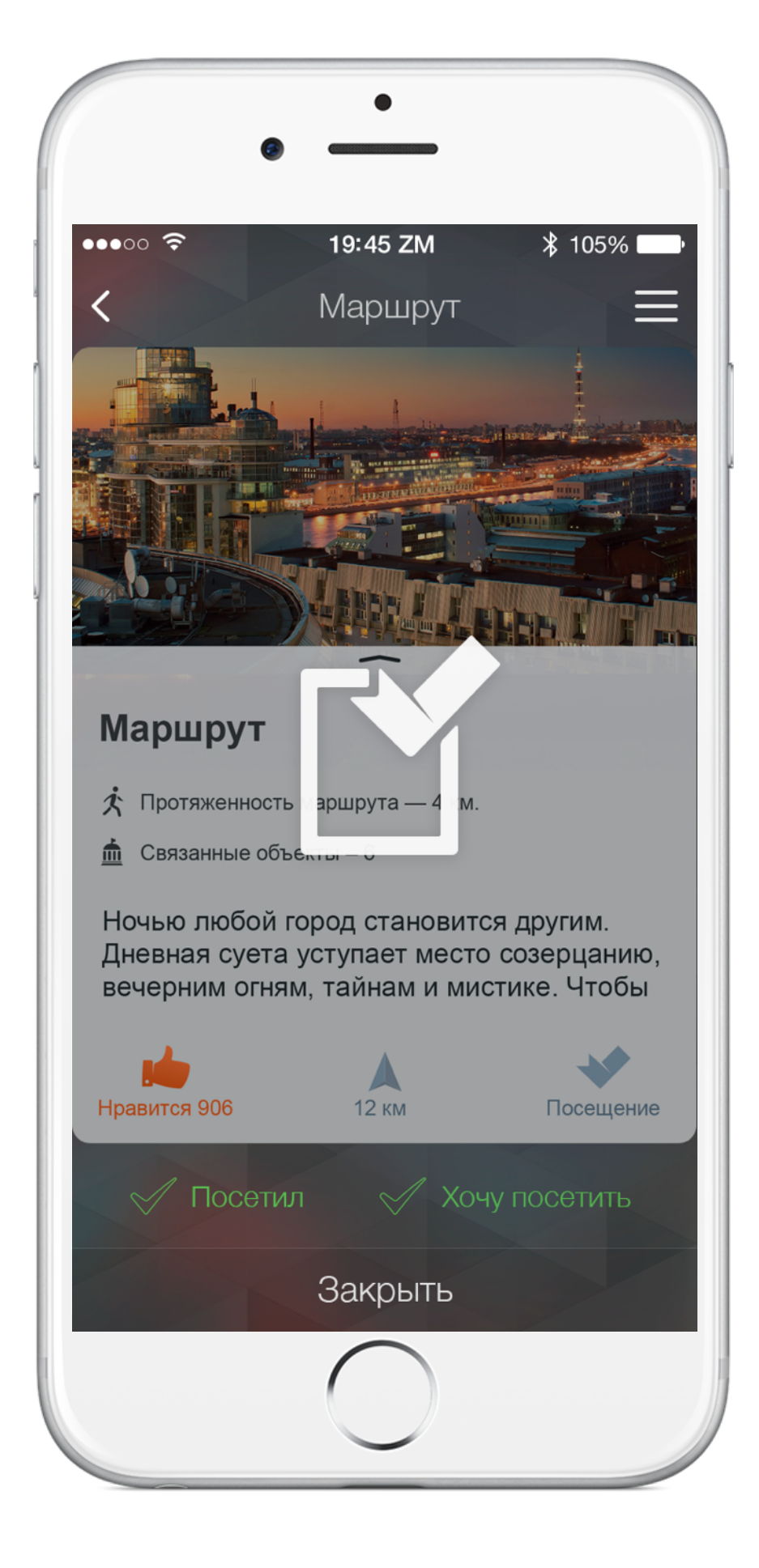

## Карточка маршрута

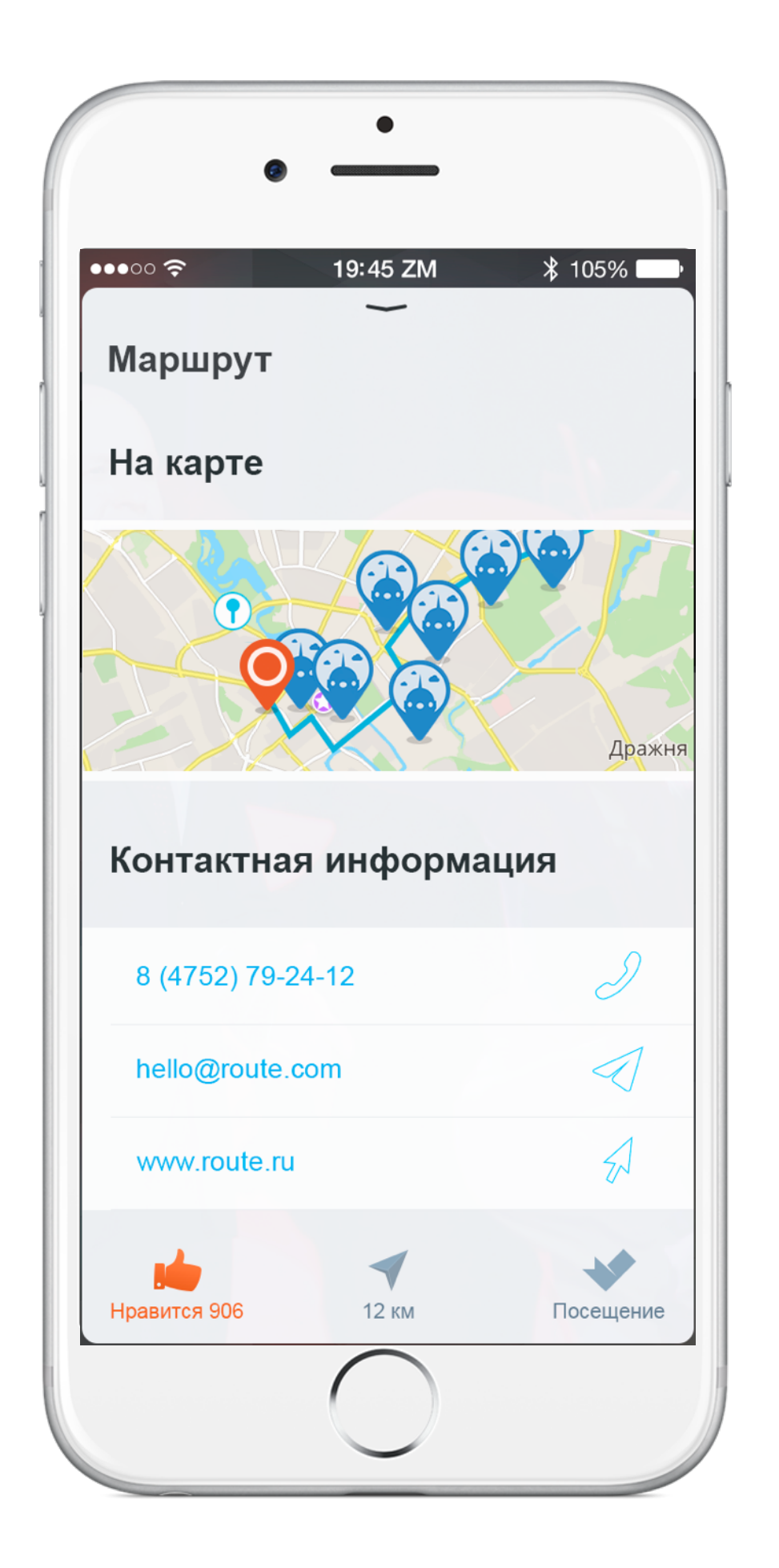

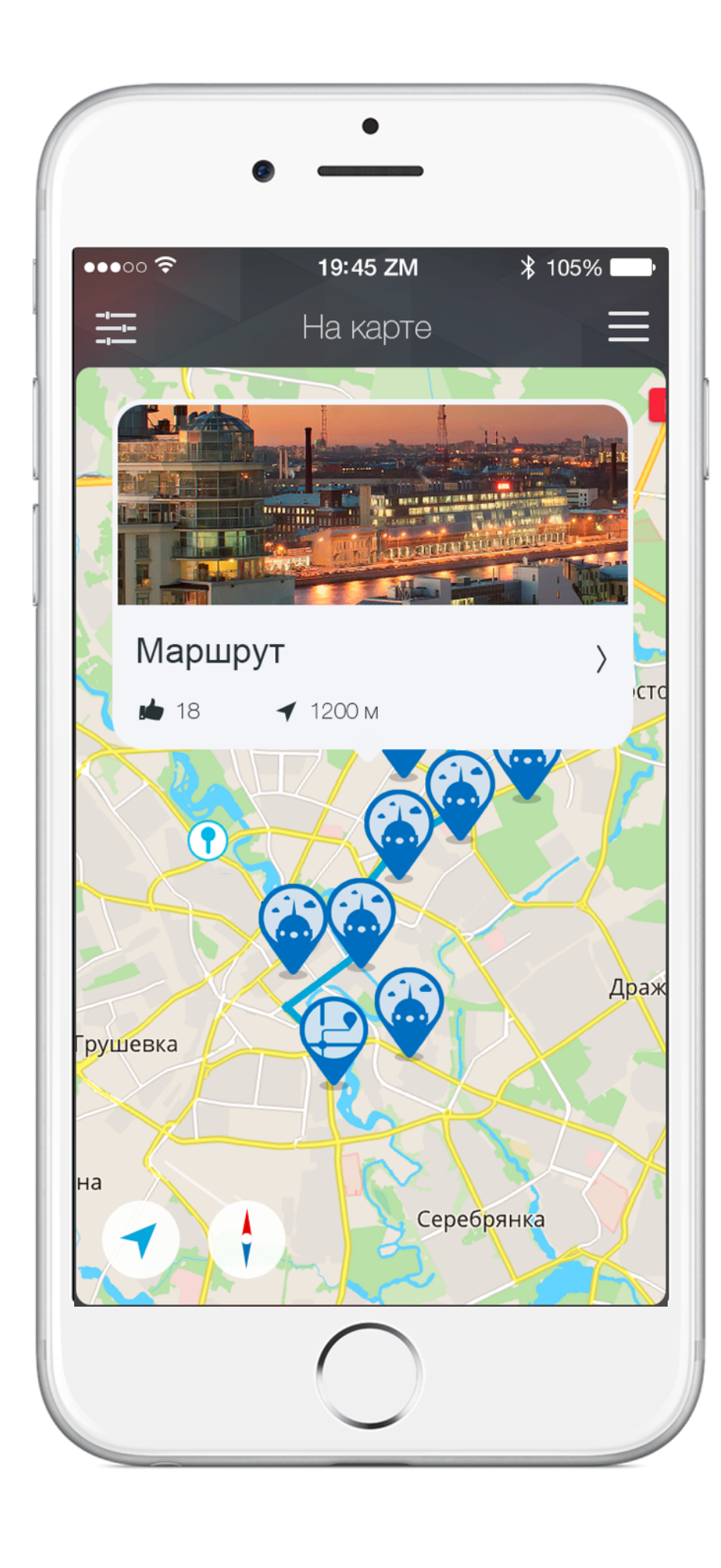

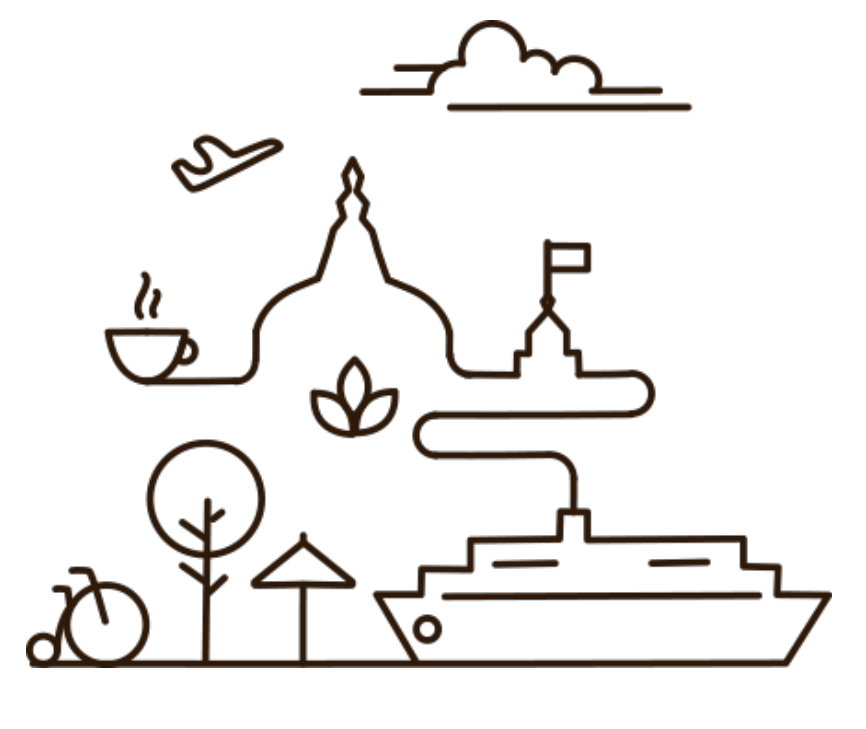

#### Возможности по размещению мероприятий

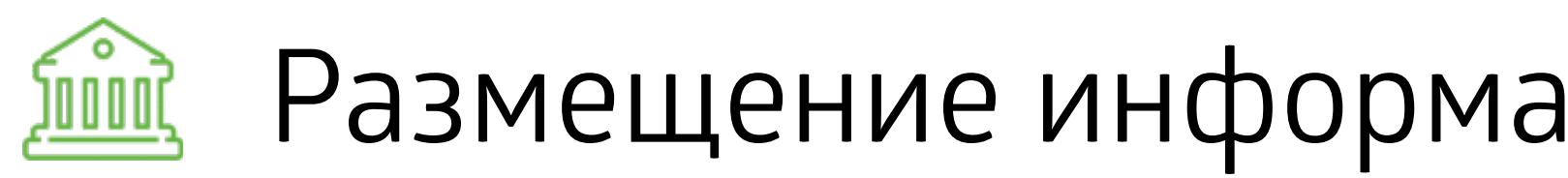

• Название мероприятия и его описание;

- Фотогалерея;
- Программа мероприятия;
- Контакты и переход на интерактивную карту;
- Совершение звонка или написание e-mail в одно нажатие;
- Функция добавления в список избранных «объектов»;
- Функция планирования посещения
- Добавления напоминания;
- Функция поиска в каталоге;
	- Функция «Поделиться с друзьями».

#### Размещение информации в виде мероприятия

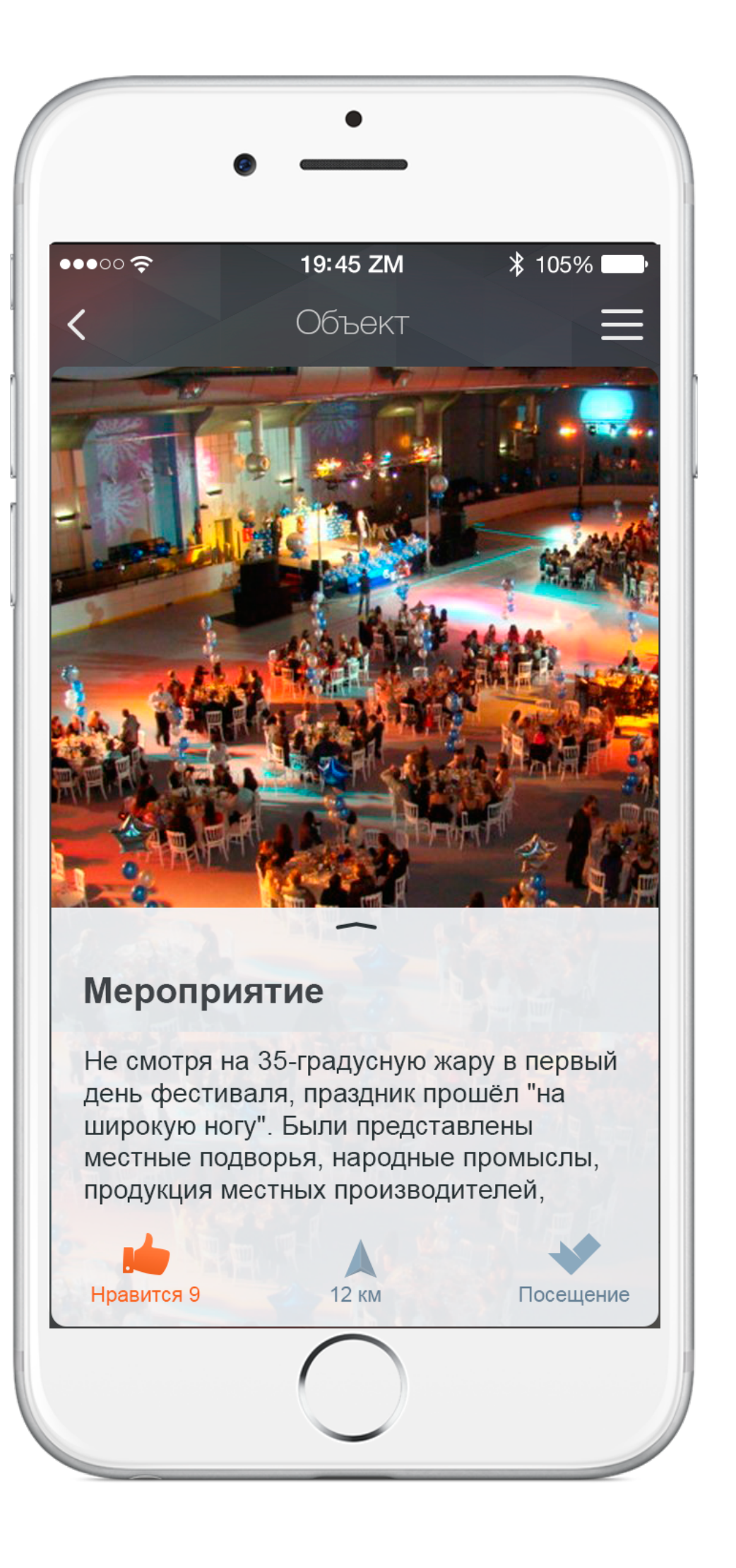

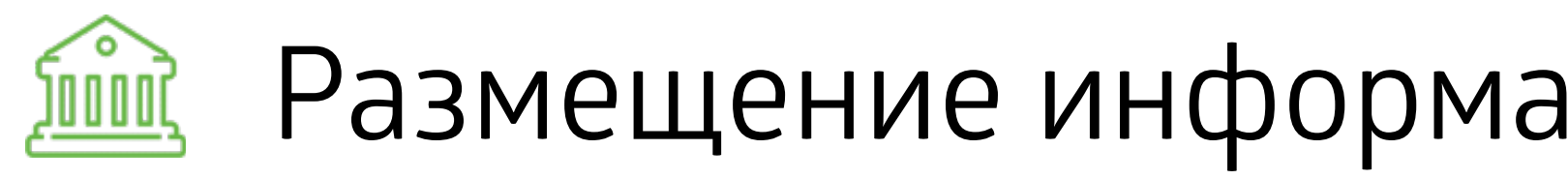

#### **Дополнительные возможности**:

- Перекрестные ссылки на связанные маршруты, объекты и мероприятия.
- Размещение кнопки на приобретение билетов

#### Размещение информации в виде мероприятия

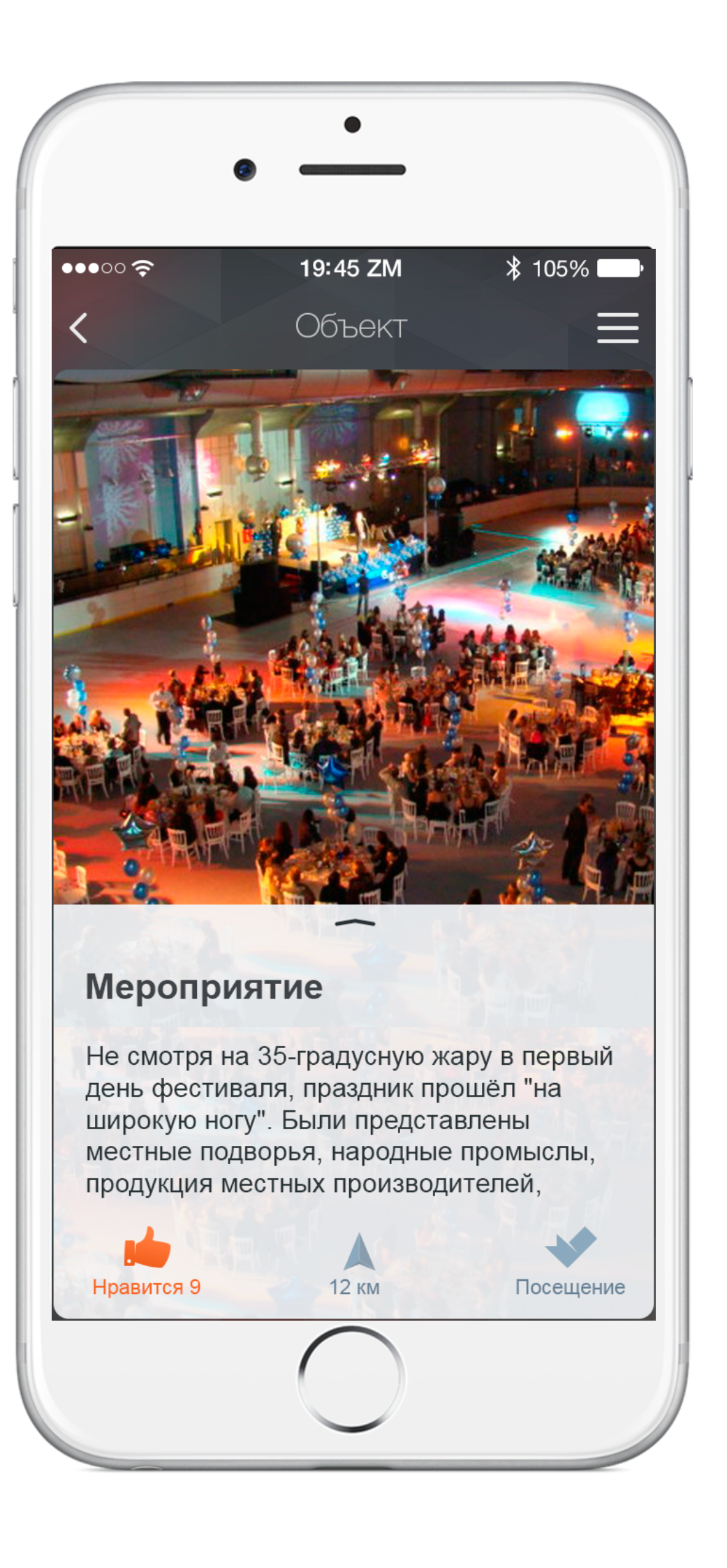

проведения и контакты

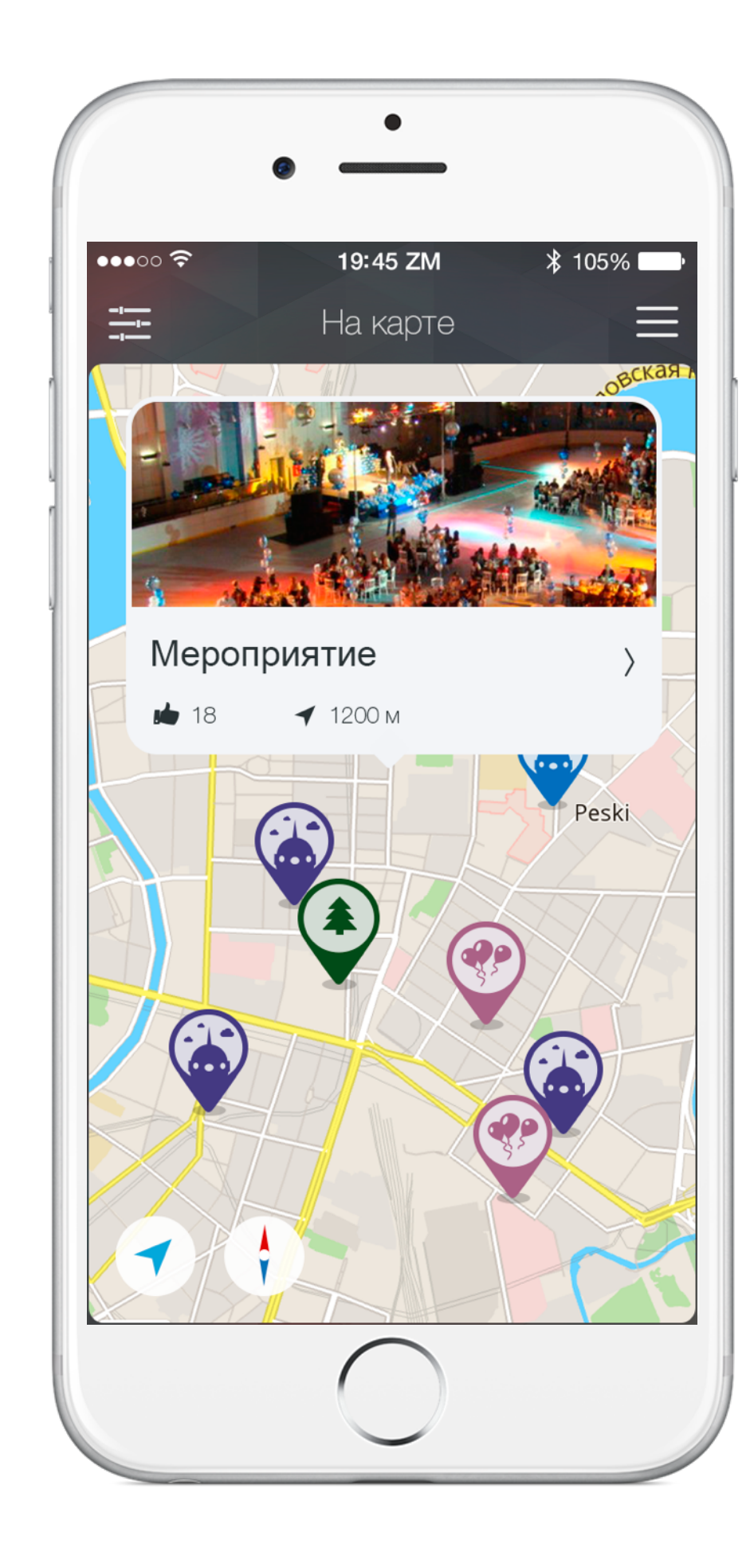

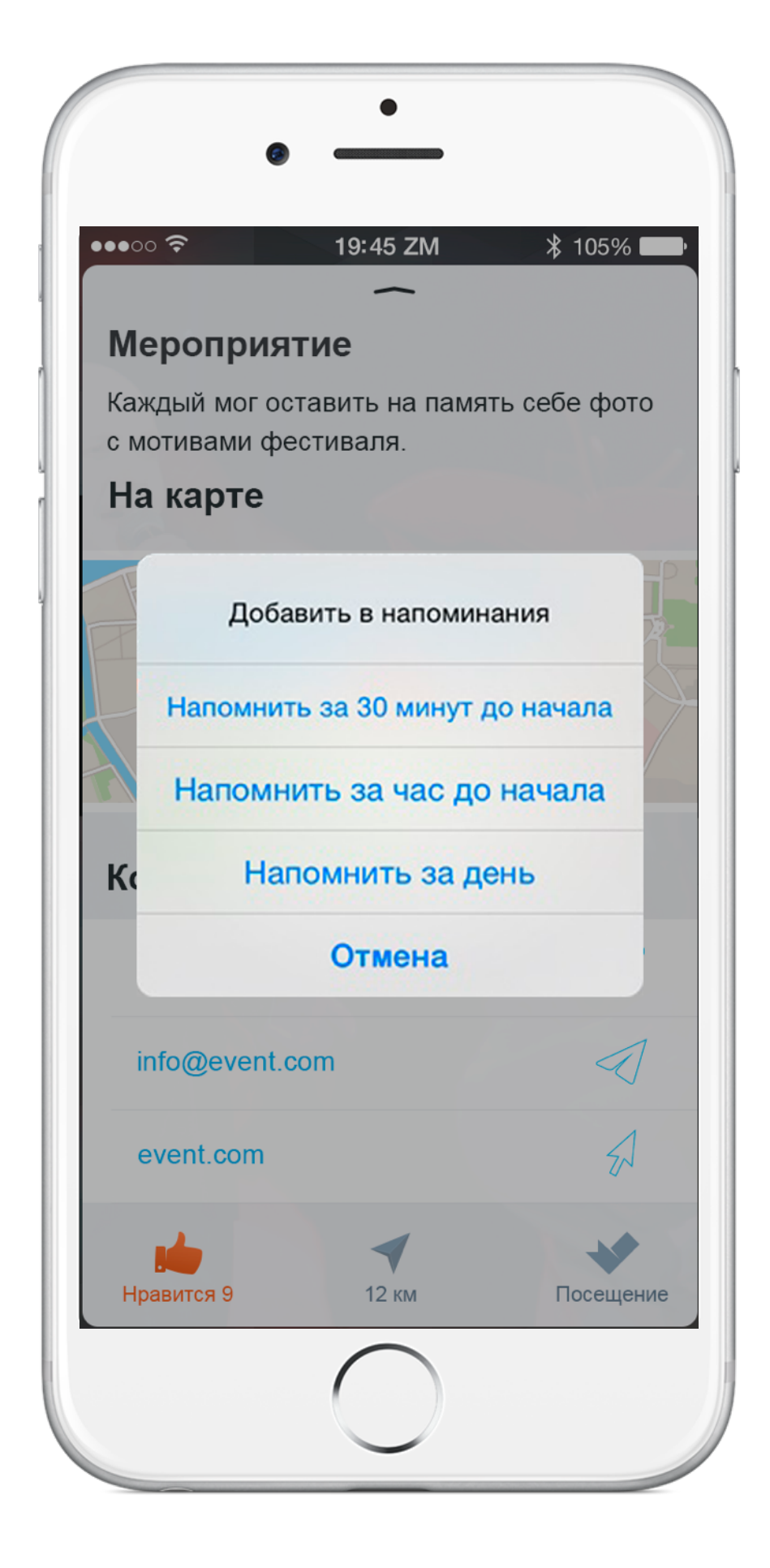

На карте

#### Программа, даты Манарте На карте Добавление напоминания

#### Карточка мероприятия

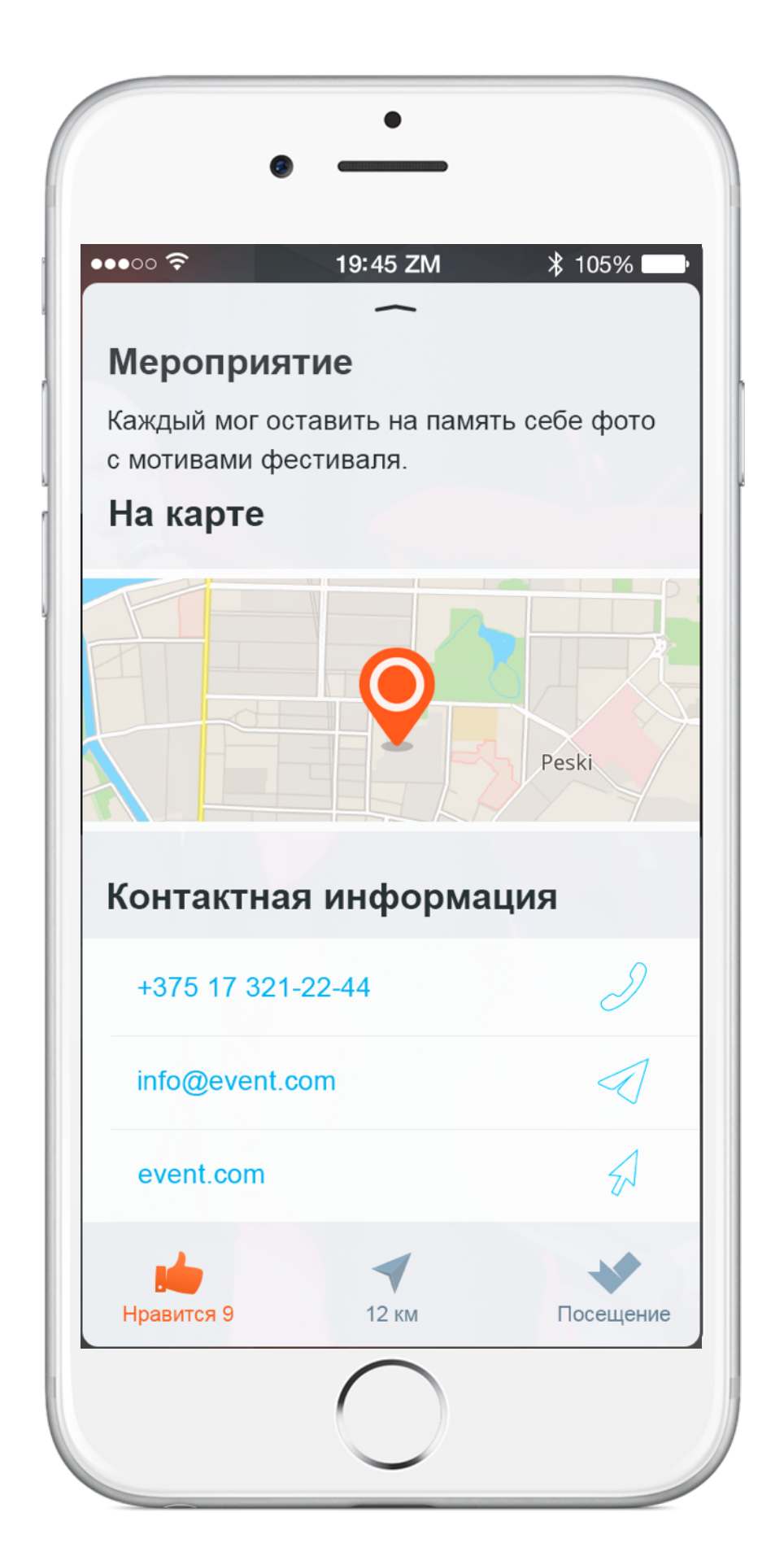

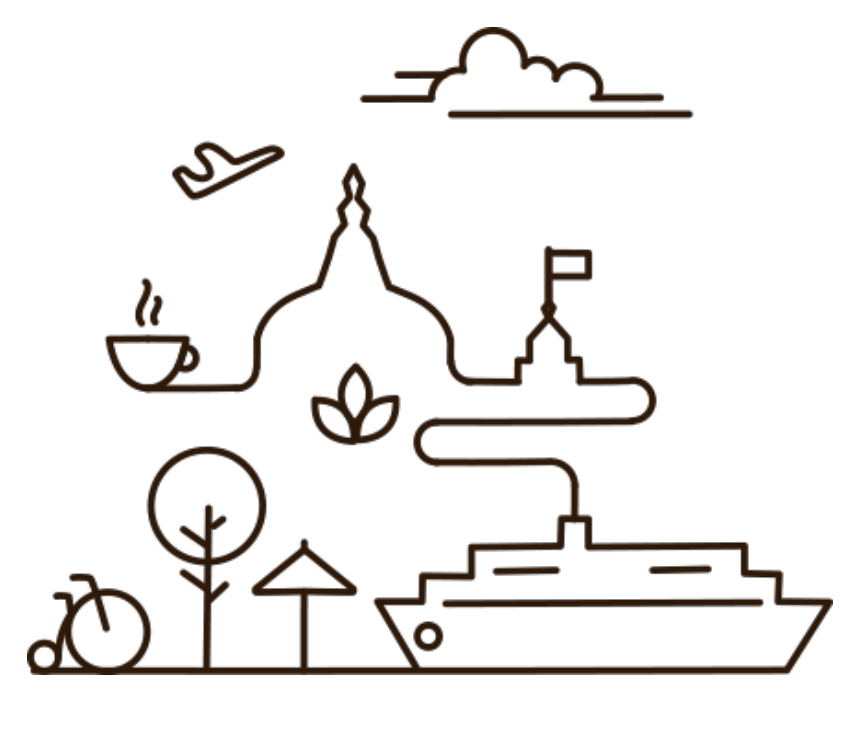

#### Возможности по размещению услуг

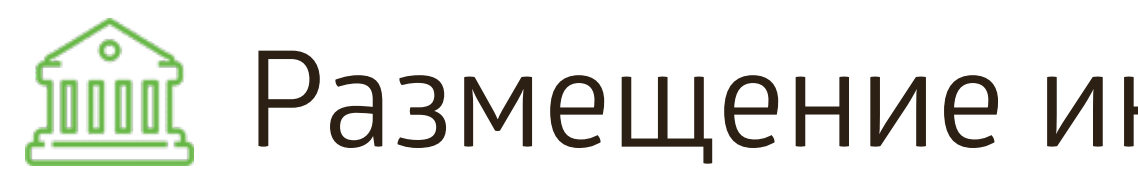

- Название «объекта» и его описание;
- Фотогалереи;
- Контакты и переход на интерактивную карту;
- Совершение звонка или написание e-mail в одно нажатие;
- Функция добавления в список избранных «объектов»;
	- Функция планирования посещения объекта;
	- Функция поиска объекта в каталоге;
		- Функция «Поделиться с друзьями».

#### **Дополнительные возможности**:

- Перекрестные ссылки на связанные маршруты, объекты и мероприятия.
- Размещение кнопки с переходом на форму бронирования

## Размещение информации об услугах

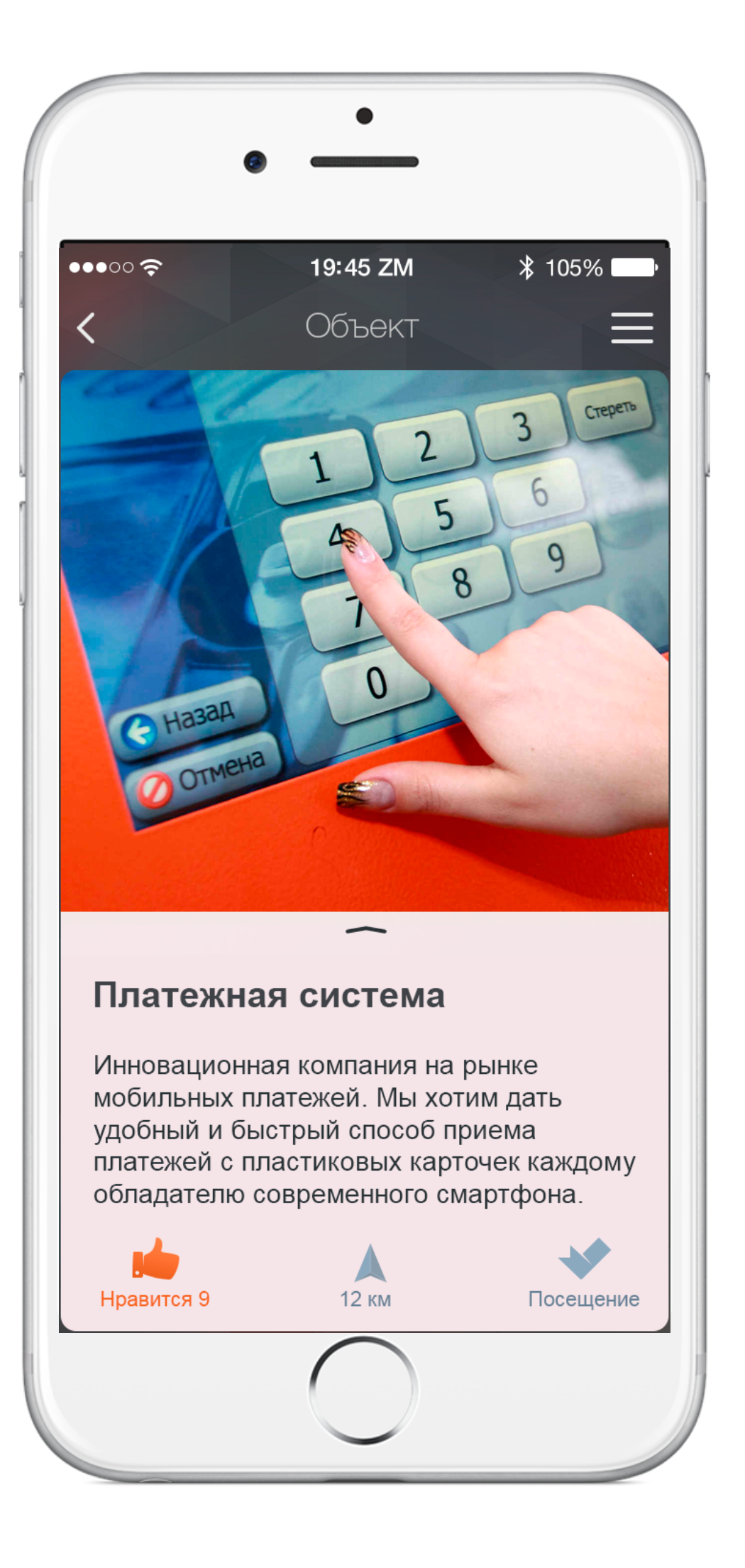

#### Карточка объекта

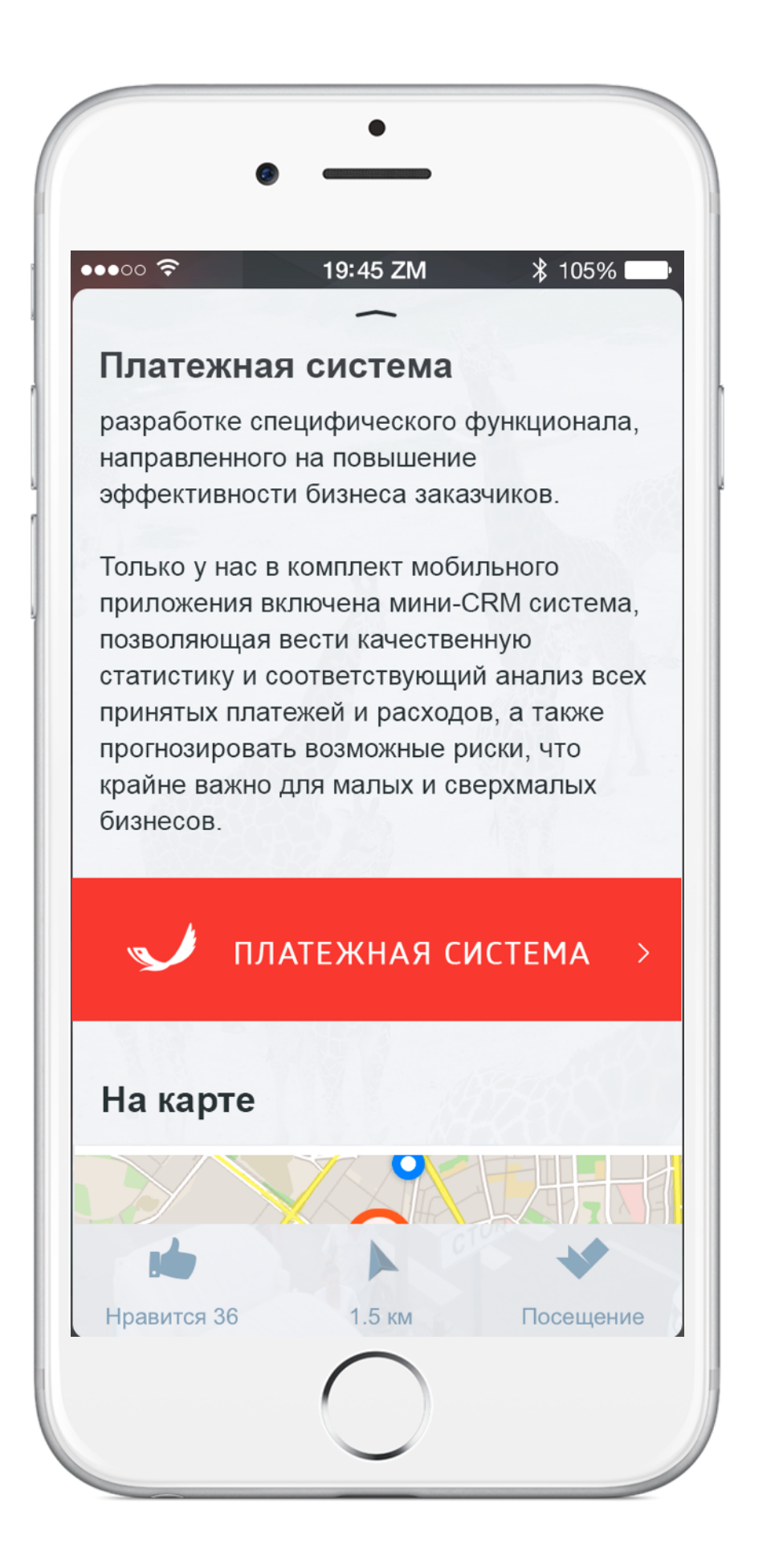

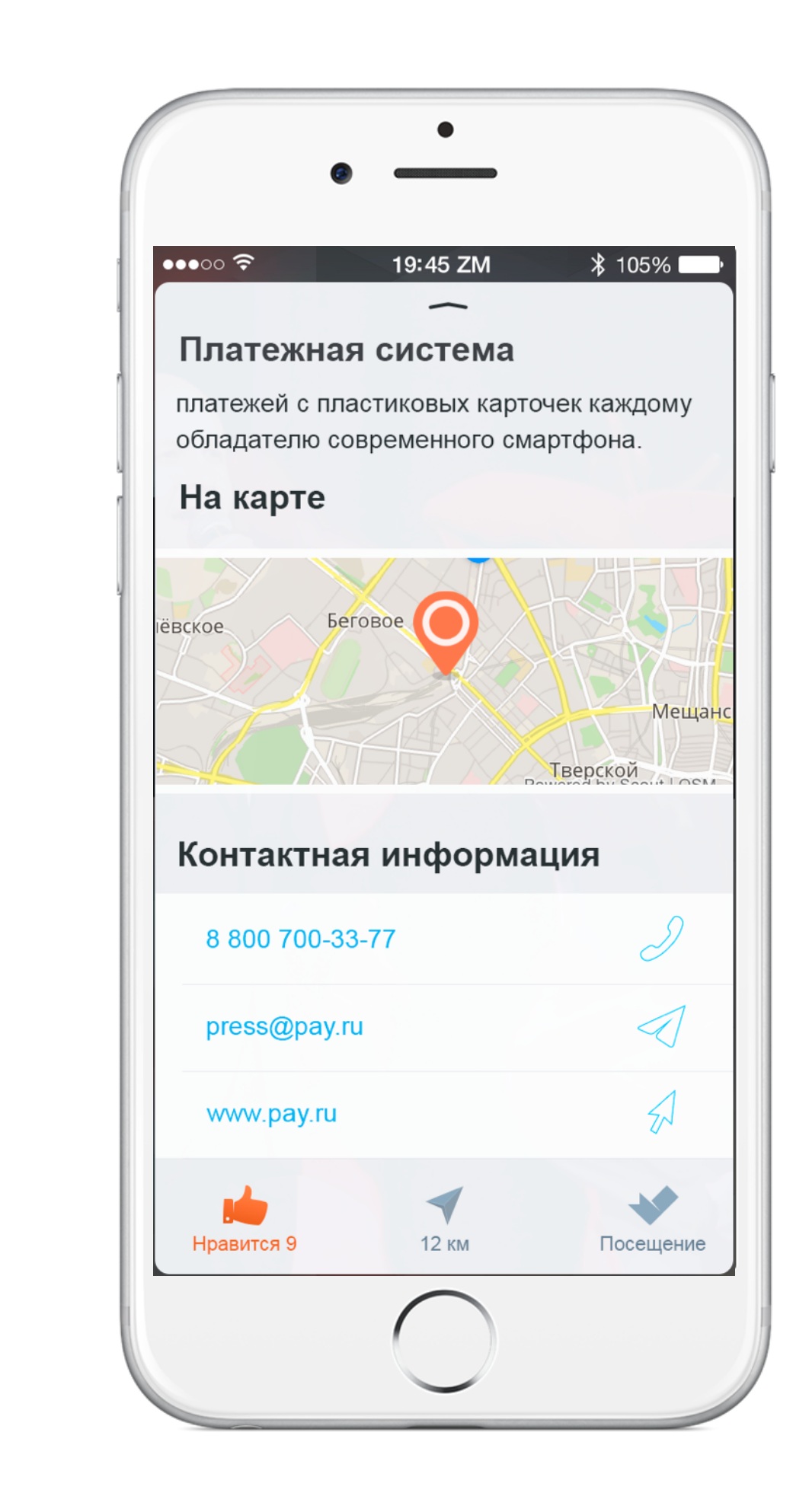

#### Описание, рекламный баннер Контактная информация На карте

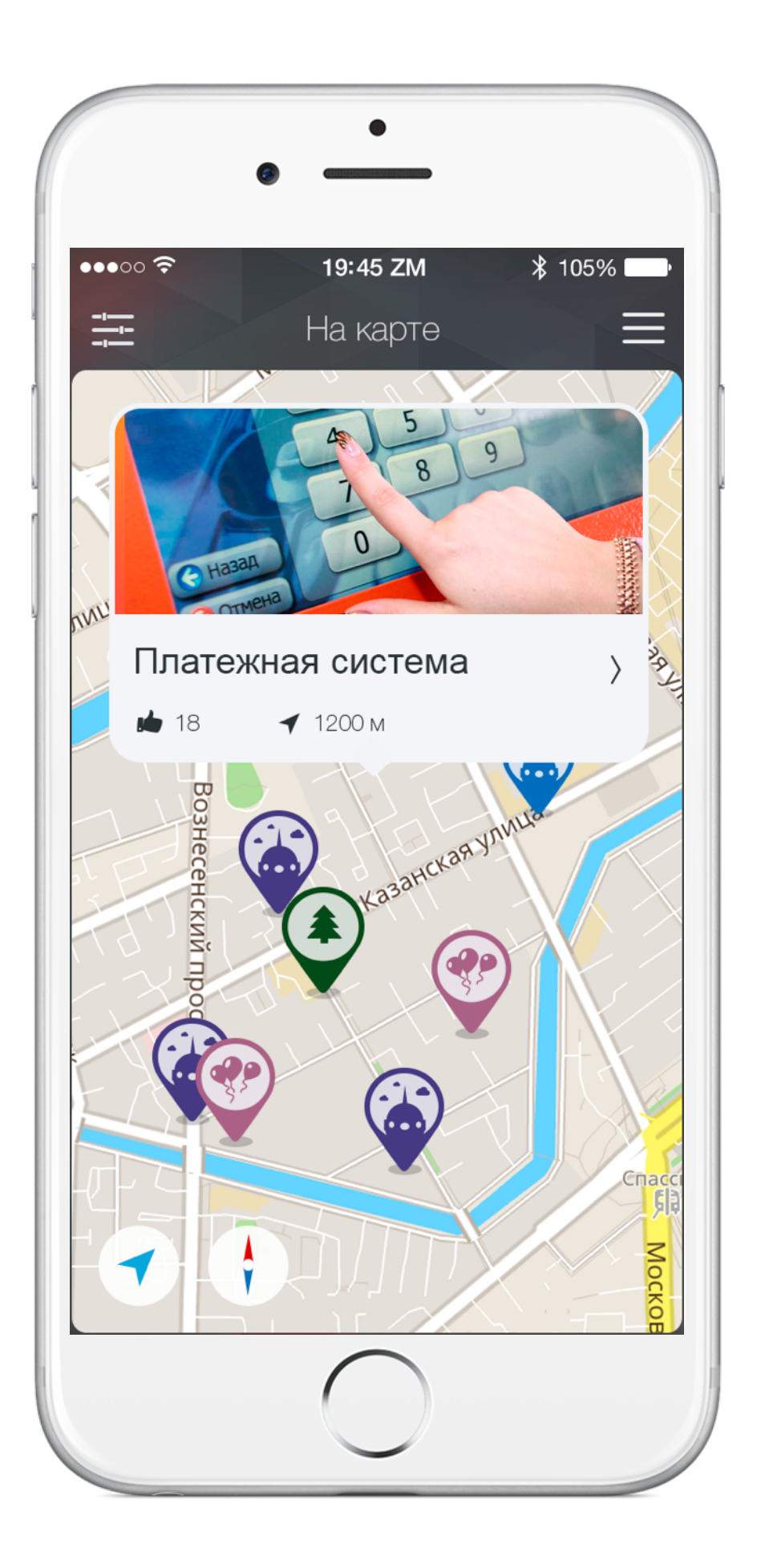

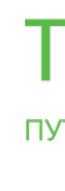

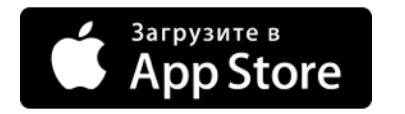

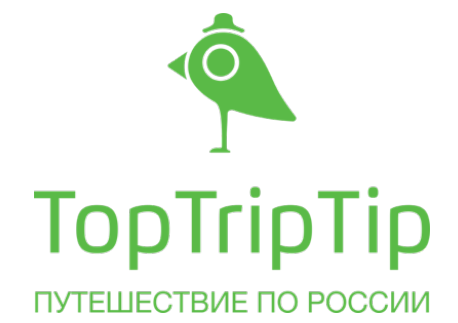

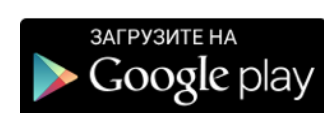

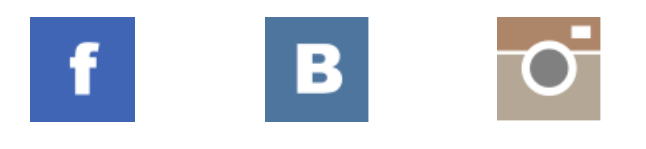

[toptriptip.com](http://toptriptip.com)